# 第一章 概要

200M 是一款带全数字伺服或三相混合式步进电机的普及型数控系统。控制电路采用 16 位高速微处理器,超大规模可编程逻辑器件和表贴元件、多层印刷线路板,整个系统紧 凑可靠。

- 1.1 系统技术指标
	- 1.1.1 脉冲当量:

 X:0.001mm,Y:0.001mm,Z:0.001mm。真正的μ级控制,精度更高, 运行更平稳。

1.1.2 控制/联动轴数:

三轴控制、联动,任意两轴联动,是铣床及三轴机械的理想控制系统。

1.1.3 编程范围:

-99999.999~+99999.999mm,满足一切机械之行程。

1. 1. 4 最大快进速度: 步进: 10000mm/min, 伺服: 30000mm/min 最大工进速度: 步进: 9000mm/min, 伺服: 20000mm/min

### 1.1.5 程序容量:

2MB 电子盘, 共 252 个程序。海量存储, 参数及程序十年不丢失。

## 1.1.6 显示:

7 英寸彩色 LCD(液晶屏),显示无雪花。480\*234 点阵,全中文显示。各窗口实 时显示当前机床运行及所处状态。

### 1. 1. 7  $I/0 \Box$ :

输入 36 个,经光电隔离。输出 16 个,可直接驱动 24V 直流继电器。每个输出 口均带有自恢复熔丝,由于误接线而损坏接口电路的情况可以避免。

## 1.1.8 其他:

标准手轮接口,X1、X10 和 X100 三档倍率,X、Y、Z 和第 4 轴选择。

0~+10V 模拟量输出。能与各种变频器方便连接。

USB 接口、标准 RS232C 异步串行口。数控系统之间或数控系统与 PC 机之间 能互传程序。

也可用串行口进行软件升级。

#### 1.2 坐标系

数控机床上加工零件时,刀具与零件的相对运动,必须在确定的坐标系中才能按规定 的程序进行加工。刀具或工件的位置是用坐标系中的坐标值表示的。数控机床的坐标和运 动方向均已标准化了(JB3052—82)。 Y

标准坐标系是一个右手直角坐标系。

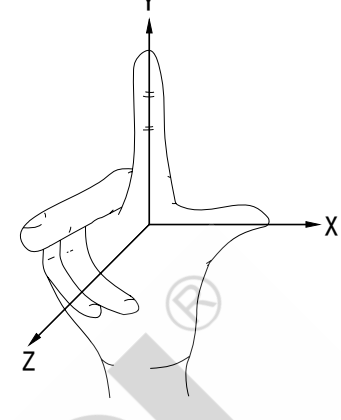

#### 1.2.1 机床上坐标轴正方向的规定

机床某一轴的正方向,是增大刀具和工件距离的方向。

1.2.2 Z 轴

标准坐标系中,平行于机床主要主轴的轴为 Z 轴。

铣床上,主轴为带动刀具旋转的轴。从工件到刀具的方向定为 Z 轴正向。

#### 1.2.3 X 轴

一般情况下,X 轴应为水平方向。

刀具旋转的机床

Z 轴为水平:朝 Z 轴负方向看时,X 轴正向应指向右方。

Z 轴为垂直,单立柱机床:从机床的前面向立柱看时,X 轴正向应指向右方。

Z 轴垂直,龙门式机床:从主要主轴向左手立柱看时,X 轴正向应指向右方。

1.2.4 Y 轴

Y 轴正向应由右手坐标系确定

#### 1.2.5 相对于静止的工件而运动的原则

 这一原则是为了编程人员能够在不知道是刀具移近工件,还是工件移近刀具的 情况下,就能够依据零件图纸,确定机床的加工过程。

本说明书在没有特别说明的情况下,均指工件不动,刀具移动。

#### 1.3 密码管理

关电后重新开机必须输入密码。200M 系统最多可设三级共六个密码。输入相应 的密码,液晶屏右上角会显示:管理员/程序员 1/程序员 2/操作员 1/操作员 2/操作 员 3。如果没有显示,要么密码不对,要么你是与本机床无关人员,不允许操作机床。 操作员:最低级别,可设三个,分别为:操作员1、操作员 2、操作员 3。操作员只能

移动机床,修改部分参数,不能修改程序。

- 程序员:中间级,可设二个,分别为:程序员 1、程序员 2。程序员具有操作员的全部 权限,可修改程序和更多的参数;不能格式化、传开机界面、恢复参数默认 值。
- 管理员:最高级,只能设一个。管理员权限不受任何限制。管理员可以修改操作员和 程序员的登录密码,步骤:(1)按'参数'键,(2)按'F4(其他参数)' 键,(3)移光标到程序员 1/程序员 2/操作员 1/操作员 2/操作员 3 后直接输 入密码(不超过 10 个字母和数字),输完后,按'**ENTER**'键,(4)必须 再按'程序'/'操作'/'参数'三个主功能键中的一个,密码才存入电子 盘有效。

数控系统出厂时, 初始密码为"12345", 且为管理员密码。数控系统厂家调试人 员或其他专业调试人员在将机床和数控系统联合调试完毕后,将数控机床交由客户使 用前,建议重设管理员密码,以防有些关键参数被误改动,引起硬件损坏或机床不能 正常使用。

修改密码:(1) 按'参数'键,(2) 按'F4(其他参数)'键,(3) 移光标到第二行, 在"本人密码"处输入新密码,输入完毕后,按'ENTER'键,(4)必须再按'程序' /'操作'/'参数'三个主功能键中的一个,才有效。

#### 注:密码遗忘时,请与数控系统生产厂或当地网点联系。

# 第二章 操作

## 2.1 操作面板

200M 系统操作面板排列如下图 2.1.1。

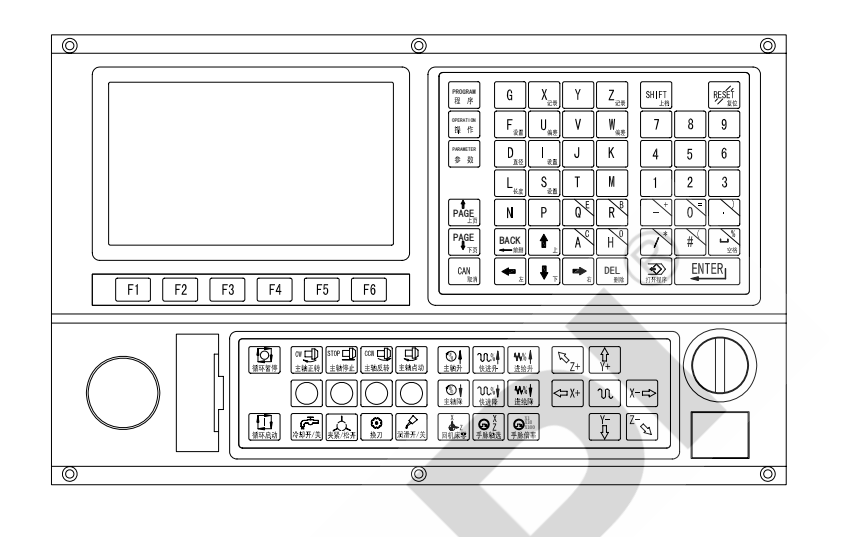

图 2.1.1

按 " <sup>| @EERATION</sup> , " 键进入<u>机床操作</u>状态, 显示如下图 2.1.2: 在此机床操作状态下,方可对机床进行操作,如手动、自动、对刀、手轮, MDI操作等。

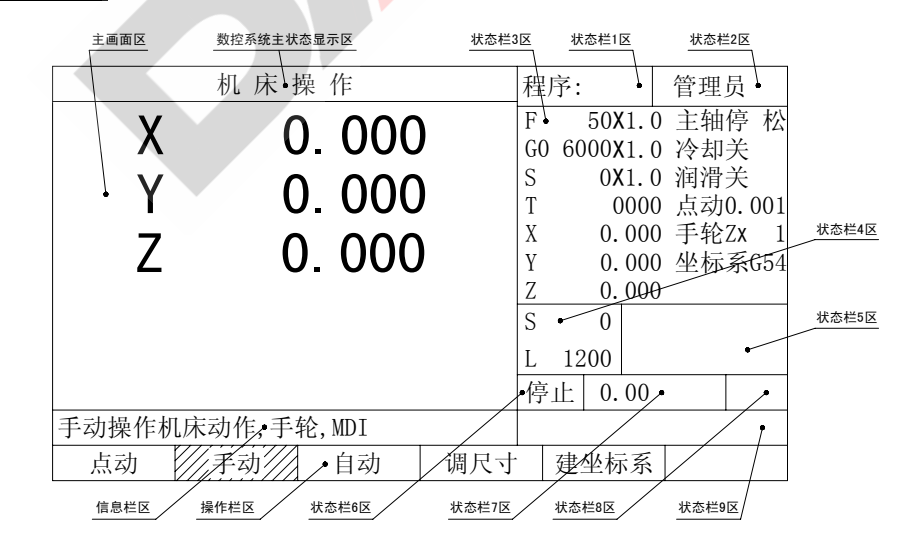

图 2.1.2

## 2.2 点动`

在机床操作状态主画面下, 按" | F1 | "键(点动), 显示以下画面, 图 2.2.1。 此时可按 "  $\left| \begin{array}{c} \mathsf{I}_{\text{g}} \\ \mathsf{I}_{\text{g}} \end{array} \right|$  "键设置点动速 度。按" | F. 7 或" | L. 7 键后在屏幕下方信息栏会显示当前的点动距离或点动 速度,此时有两种方法输入: 1、 直接按数字键, 输完全部数值后按" |  $E\text{NIER}_1$  | "键确认。 2、用"  $\left| \bullet \right|$  ", "  $\left| \bullet \right|$  " 二个键移动光标到需要更改的数据下面, 输入新数据。 新输入的数据覆盖光标所在处数据,同时光标右移,修改完毕后按" | ENTER<sub>I</sub> | " 键确认。 以上输入步骤 1 或 2 后, 液晶显示屏右边状态栏 3 的点动: 或 F: 后的数值立

即更新。在1或2过程中间要取消刚才的输入,再按" <sup>oreraxrion</sup> "键。 OPERATION

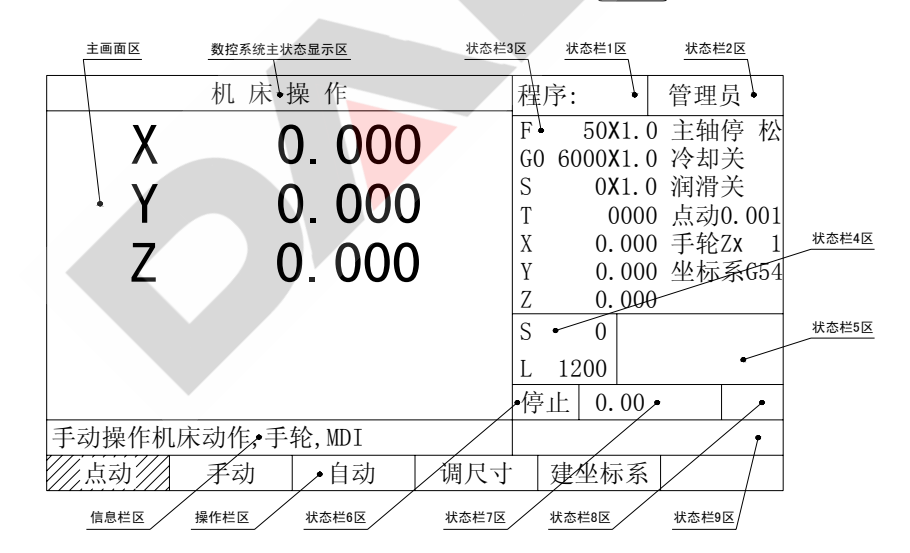

图 2.2.1

操作栏区的点动二字处高亮度显示,表示处在点动方式下。点动方式下手轮, MDI操 作也有效。在点动方式下可使机床任一轴移动一个定长。

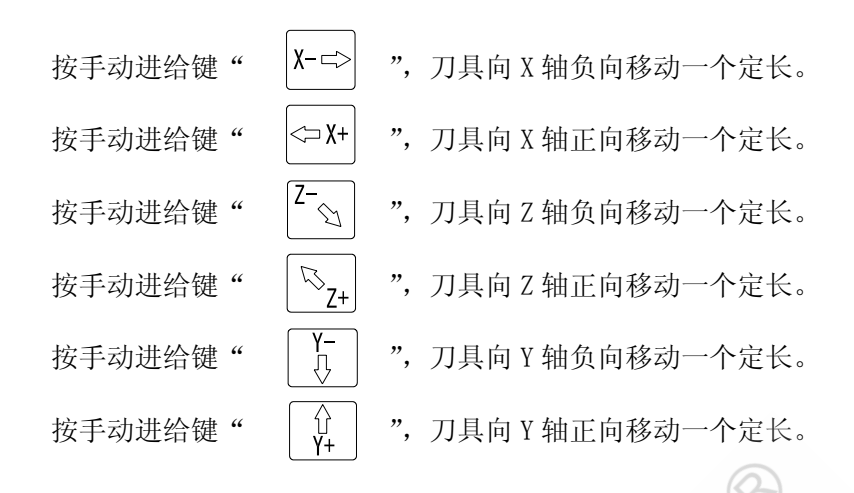

- 注:1、点动定长 I 的设定范围在 0.001-10.000mm。
	- 2、F 值不能太小, 尤其是 I 值较大时。否则移动一个定长需很长时间。一般 F 值在 100-3500mm/min。
- 2.3 手动

操作状态主画面下, 按" | F2 | "键(手动), 显示以下画面, 进入手动状 态。操作栏区的手动二字处高亮度显示,表示处在手动方式下。图 2.3.1。

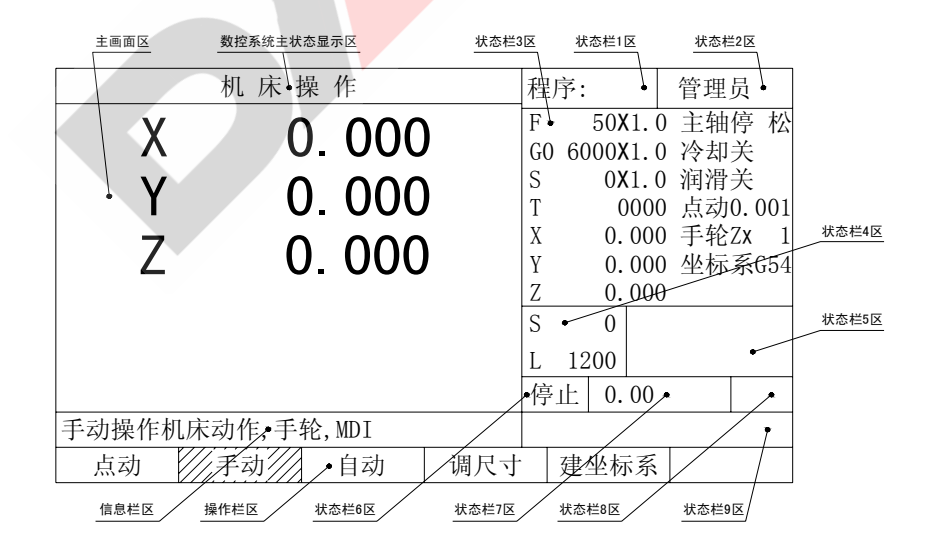

图 2.3.1

### 2.3.1 手动进给

手动进给也称手动,按下"  $\left[ \text{X--} \right]$  "键时,刀具以当前的速度 F 乘上进给倍 率向 X 轴负方向移动, 松开" | X- ☆ | "键时, 刀具移动停止。手动进给速度 F 和 进给倍率显示在状态栏 3 最上排,如: 图 2.3.1 的 F50x1.0。速度 F 值在移动轴参 数项的'速度下限'值和'手动上限'值之间任意设定。如何改变 F 值见 2.2 节。

同时按下"  $|X-\infty|$  "和"  $|U \cap V|$  "键时,刀具快速向 X 轴负方向移动,移动 速度为移动轴参数项的'手动高速'值乘上相应的进给倍率。

 X 轴、Y 轴、Z 轴正向,Y 轴、Z 轴负向的手动操作与 X 轴负向完全相同。需要 注意的是,手动操作机床运动时,由于进给电机加减速的缘故,在松开相应的移动 键时,刀具仍会移动一段距离, 实际手动速度 F 越大, 减速时间越长, 距离也越长, 因此在机床上刀具快接近工件时,必须将手动速度减慢,或将进给倍率减小。

#### 2.3.2 手轮进给

 若客户配有外挂手轮,用手轮可以控制刀具移动。刀具移动的最大速度为当前 手动速度乘上进给倍率, 按" | ♀ ...... | "键可以改变手轮进给倍率, 手轮进给倍率有 X1、X10 和 X100 三档, 在 X1 倍率<mark>时, 摇</mark>动手轮一转, 刀架移动 100X0.001X1=0.1mm, X10 倍 率 时 , 摇 一 转 移 动 100X0.001X10=1mm , X100 倍 率 时 , 摇 一 转 移 动 100X0.001X100=10mm (注: 以上三式中第一个 100 是手轮一转分 100 等分, 第二个 0.001 是数控系统发一个脉冲对应 0.001mm,第三个数是手轮进给倍率)。

 手轮进给时,液晶屏右边状态栏 3 第五排实时显示当前设定的进给倍率和选定 的移动轴,如:手轮: Zx100, 表示当前手轮进给选择Z轴, 进给倍率为 100, 按  $\left[\bigodot_{\mathbb{R}^k\mathbb{N}^n\mathbb{R}^n}\right]^{\chi}$ 键切换手轮进给轴。

 200M 数控系统也可外接标准手轮(手持单元),此时应将移动轴参数的手轮类 型选为"标准"。当外接标准手轮(本身带有 X1、X10、X100 三档倍率和 X、Y、Z、 第四轴选择)时,按"  $\left[\mathbf{\Theta}^{\chi}_{2}\right]$  " 和"  $\left[\mathbf{\Theta}^{\chi^{\chi^{\chi}}_{\text{RUS}}}\right]$  " 键不起作用。

 点动状态下,手轮进给也有效。如果手轮方向与液晶显示屏上的坐标变化方向 相反,请进入移动轴参数第四屏,在'手轮方向'一栏,重选正向或负向。 注:在手轮倍率为 X10 和 X100,尤其是 X100 下,若手动速度 F 乘上进给倍率后的 值太小,手轮停转后,刀具还会移动一段距离。手轮倍率越大,摇的越快,距离越 长。实际操作时,必须注意,防止撞刀。

#### 2.3.3 MDI 操作

 任何能在自动方式下执行的单段程序,也都能在 MDI 下运行。但在输入时,须 先输入 G、S、T、M 代码。如要执行:'U100、W200、G01、F100'这条指令,必须先 输入 G01, 再输其他代码和数值, 全部输入无误后按" | ENTER<sub>I</sub> | "键即运行。 MDI 方式不能执行所有的子程序功能(M96、M98、M99)。

## 2.3.4 倍率调整操作

...<br>│ " 键和 " <mark>\\%\</mark> " 键用于进给倍率调整。进给倍率的范围在 0~ 300%(显示为 0-3.0)之间,调整时每按一次" "或" "键,进给 倍率在原倍率基础上增加或减少 10%(显示为 0.1),同时在液晶屏右边状态栏 3 的 第一排 F 值后, 实时显示调整后的实际进给倍率。点动、手动、自动运行时均可实 时调整进给倍率。手动快速键" | 10. | "按下时, 进给倍率始终为 100%。执行 G00 指令时,进给倍率有效值为 0-100%。进给倍率为 0 时,任何轴移动指令能运行, 但刀具不移动(相当于 F=0), 直到调整进给倍率为非 0 时, 刀具才移动。

按" | <sup>◎</sup> | "键和" | ◎ | <mark>"键, 可调整主轴倍率, 主轴倍率范围在 0~200%,</mark> 每 10%为一档, 只有装了主轴变频器时, 调整主轴倍率才有意义。螺纹加工时, 不 能进行主轴倍率调整,否则会乱牙。螺纹加工时,进给倍率不起作用。主轴转数 S 值乘上主轴倍率后,不会超过主轴参数('高档转速'或'低档转速')设定的值。

按" | 10%| | "键和" | 10. 1 | "键, 可调整 G00 进给倍率, G00 进给倍率范围 在 0~150%,每 10%为一档,同时液晶屏右边状态栏 3 的第二排 G0 值后,实时显 示调整后的实际 G00 进给倍率。

## 2.3.5 常用快捷键操作

#### 2.3.5.1 主轴正转

在点动、手动和自动暂停状态,按"  $\left[ \begin{matrix} \text{or} \bigoplus \ \text{or} \ \text{or} \ \text{or} \ \end{matrix} \right]$ "键发M03 信号,可启动主轴, 并在状态栏 3 第一排显示: 主轴: 正

#### 2.3.5.2 主轴反转

在点动、手动和自动暂停状态, 按" <sup>[cow cre]</sup> "键发M04 信号, 可使主轴反 转,并在状态栏 3 第一排显示:主轴:反

2.3.5.3 主轴停止

在点动、手动和自动暂停状态,按"  $\frac{\text{error}}{\pm\text{w}}$  "键发M05 信号,撤销M03 或 M04,可停止主轴,并在状态栏 3 第一排显示:主轴:停

#### 2.3.5.4 主轴点动

在点动、手动和自动暂停状态, 按" <sup>[10]</sup> "键不放, 发M03 信号, 主轴 正转,并在状态栏 3 第一排显示: 主轴: 正, 放开此键, 撤销M03 信号。主轴停 止,并在状态栏 3 第一排显示:主轴:停

### 2.3.5.5 冷却开关

在点动、手动和自动暂停状态,若原来状态栏 3 第二排显示: 冷却: 关, 按  $\left[\overline{\mathcal{G}}^{\sum}_{\lambda \in \mathbb{N}+\mathbb{Z}}\right]$  , 键,发M08 信号,启动冷却泵,并显示: <u>冷却: 开</u>; 再按一次"  $\left[\overline{\mathcal{G}}^{\sum}_{\lambda \in \mathbb{N}+\mathbb{Z}}\right]$  " 后将撤销M08 信号,状态栏 3 显示:冷却:关。

#### 2.3.5.6 夹紧开关

在点动、手动和自动暂停状态,若原来状态栏 3 第一排显示:主轴:停 松, 按"  $\frac{1}{4\pi\sqrt{N+1}}$  " 键, 发M10 信号, 主轴夹紧, 并显示: 主轴: 停 紧; 再按一次  $\bigcup_{\alpha \in \mathcal{N}} \bigcap_{\alpha \in \mathcal{N}} \hat{f}$ 后将撤销M10 信号,主轴松开,状态栏 3 显示: 主轴: 停 松。

### 2.3.5.7 润滑开关

在点动、手动和自动暂停状态,若原来状态栏 3 第三排显示: 润滑: 关, 按 "  $\begin{bmatrix} \mathcal{S} \\ \mathbb{R}^{n+1} \end{bmatrix}$  " 键, 发M18 信号, 启动润滑泵, 并显示: 润滑: 开; 再按一次 "  $\left[\begin{array}{cc} \curvearrowright \\ \curvearrowleft \begin{array}{ccc} \swarrow & \swarrow \\ \swarrow & \swarrow \end{array}\right]$  " 后将撤销M18 信号,状态栏 3 显示: <u>润滑: 关</u>。

#### 2.3.5.8 机械零点

在点动、手动状态,按" |  $\frac{1}{\omega_{\text{max}}}$  "键,在信息栏区可看见"操作不可恢复!!!! 确认按回车"提示, 此时按" | ENTER」 | "键, 机床回机械零点, 按任意其 他键取消回零操作。

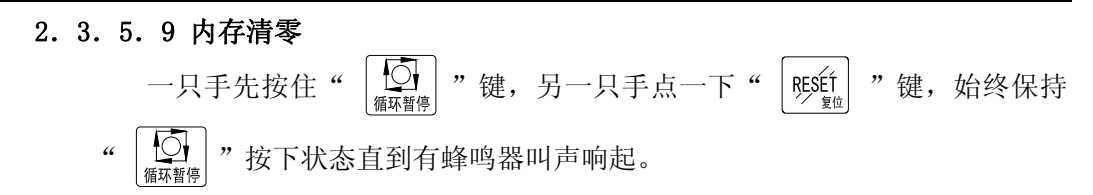

## 2.3.6 屏幕坐标显示

在点动、手动和自动暂停状态,若此时屏幕坐标显示如图 2.3.6.1

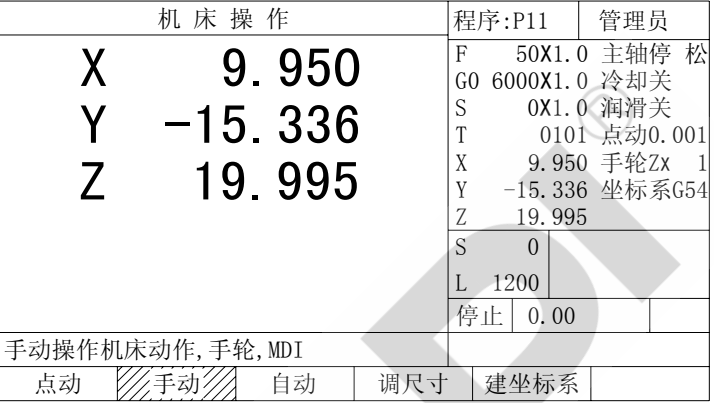

## 图 2.3.6.1

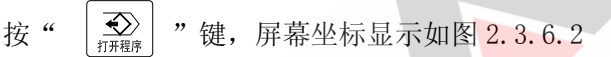

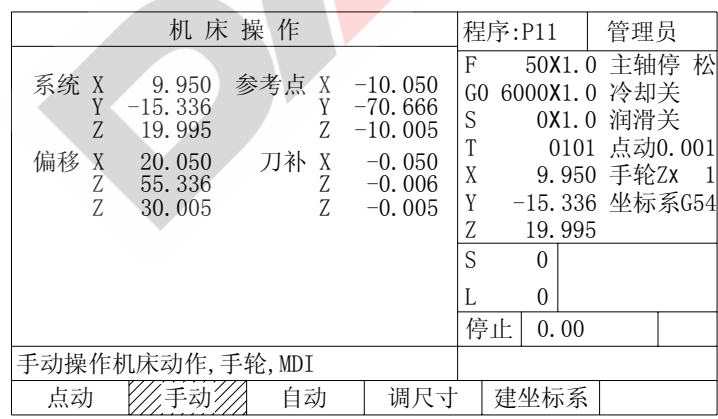

## 图 2.3.6.2

重复按"  $\left[\bigoplus_{n \neq n \neq n} \right]$  "键可在图 2.3.6.1 与图 2.3.6.2 两种界面之间切换。 说明:

1.图 2.3.6.2 中的"系统"坐标即是图 2.3.6.1 中所显示的屏幕坐标。

- 2.图 2.3.6.2 中的"参考点"坐标则是当前电机相对于机床零点的实际坐标位置。回 机械零、限位均以此坐标为基准。
- 3.图 2.3.6.2 中的"偏移"是"系统"与"参考点"的偏差值(不考虑刀补值)。参 见 3.10、3.11 章节。
- 4.图 2.3.6.2 中的"刀补"即是当前刀的刀补值。
- 5. "系统"等于"参考点"、"偏移"与"刀补"的三者之和。
- 6. 在"操作"状态下,也可通过按" <sup># \</sup> "键的方式来获知图 2.3.6.2 中的屏幕信 息。每按一次" | # | "键, 状态栏 3 区第五排、第六排和第七排都会依次出现 #X\_/#Y\_/#Z\_、~X\_/~Y\_/~Z\_、@X\_/@Y\_/@Z\_、-X\_/-Y\_/-Z\_,X\_/Y\_/Z\_这几种坐标显 示形式。#X /#Y /#Z 、 L /~Y /~Z 、 @X /@Y /@Z 、 X /Y /Z 分别反应的是图 2.3.6.2 中的"参考点"、"刀补"、"偏移"、"系统"的当前值, -X /-Y /-Z 反应的 是当前加工程序段的剩余量。

#### 2.3.7 调失步

 对没有安装机床零点开关的数控机床,在机床加工过程中突然停电、或由于过载 使进给电机被卡住、或由于在关电状态下进给丝杠被移动过、… 等等,并且切削刀具 不需要重新装夹的情况下,用调失步可以方便地找准原机床坐标。

在操作状态主画面图 2.3.7.2 下, 按" | F4 | "键(调尺寸), 再按 " |  $F2$  | "键(调失步), 显示如图 2.3.7.1。此时可通过直接输入 "D "、"I "、 "L"来改变 X、Y、Z 方向的坐标值,也可以通过输入"U"、"V"、"W"来修调对 应的 X、Y、Z 方向需要微调的坐标量。

|                                  | 偏 差 修 正                                                  |                                        |                                                          |                              | 程序:P11                         | 管理员                                                                                                   |
|----------------------------------|----------------------------------------------------------|----------------------------------------|----------------------------------------------------------|------------------------------|--------------------------------|----------------------------------------------------------------------------------------------------|
| 系统 X<br>Y<br>7.<br>偏移<br>Χ<br>7. | $-18.254$<br>13.758<br>13.758<br>0.000<br>0.000<br>0.000 | 参考点 X<br>Y<br>7.<br>刀补<br>Χ<br>Y<br>7. | $-18.254$<br>13.758<br>13.758<br>0.000<br>0.000<br>0.000 | F<br>GO.<br>S<br>T<br>X<br>Y |                                | 3000X1.0 主轴停<br>松<br>6000X1.0 冷却关<br>0X1.0 润滑关<br>0202 点动0.001<br>-18.254 手轮Zx<br>- 1<br>0.000 坐标系G54 |
| 直径 D<br>长度 I<br>长度 L             | 实测尺寸<br>$-18.254$<br>13.758<br>13.758                    | U<br>V<br>W                            | 微调量<br>0.000<br>0.000<br>0.000                           | Z<br>S<br>L                  | 13.758<br>$\theta$<br>$\theta$ |                                                                                                    |
| 对刀                               | 找准机床坐标或修正电机失步                                            | ∕调失步∅ 回参考点                             | 回起始点                                                     | 停止                           | 0.00<br>改刀补                    | 向上                                                                                                    |

图 2.3.7.1

### 2.3.8 回参考点(机床零点)

参考点(或机床零点)是指安装在机床正向极限点附近的某一点。回参考点操作时 必须先在机床上安装硬件开关。

初次安装数控系统到机床上,须先回参考点。回过参考点后建议不要用 G50 指令, 这样当机床出现整体原点偏移后,通过回参考点就能迅速找准原机床坐标。

#### 2.3.9 回加工起始点

当用 G50 指定一个加工坐标时就确定了加工起始点。系统执行 G50 指令时,自动记忆 当前绝对坐标和相对坐标,作为加工起始点,刀具离开后,在任意位置执行"回起始点", 都将使刀具移动到记忆的起始点位置,并将系统坐标恢复成记忆点的坐标,但从执行 G50 指令后回到起始点前如果执行了换刀指令,回到起始点后显示的坐标可能不同,这不影响 坐标系的准确,此时将刀具换回到当时执行 G50 的刀号,坐标恢复成当时记忆值。

执行回加工起始点的前提是:必须已经用 G50 指定过加工起始点,否则坐标系发生紊 乱。

回起始点前通常先回参考点,紧接着回起始点,一般情况下出现下列情况可以使用回 起始点恢复坐标系。

1. 在加工中出现失步,需要回参考点快速恢复坐标系。

2. 关机后, 电机转动或刀具移动需要快速恢复坐标系。

回参考点:找准系统坐标系。

回起始点:回到上次 G50 设定的位置,并恢复坐标。

## 2.4 自动

按"  $\left|\frac{\text{eff}}{\frac{16}{16} + 1000}\right|$  "键生入<u>操作加工</u>状态,再按" | F3 | "键(自动), 显示如下图 2.4.1 OPERATIO

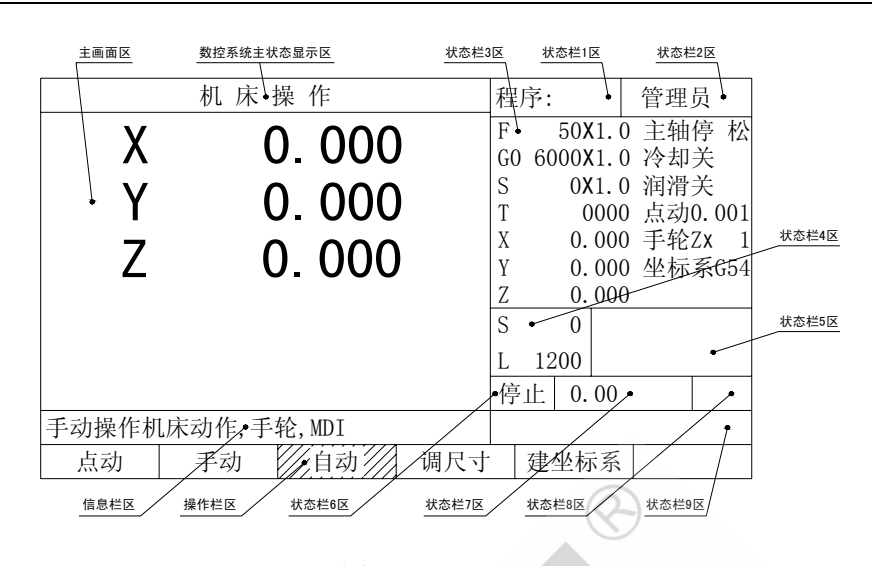

图 2.4.1

## 2.4.1 打开、运行程序

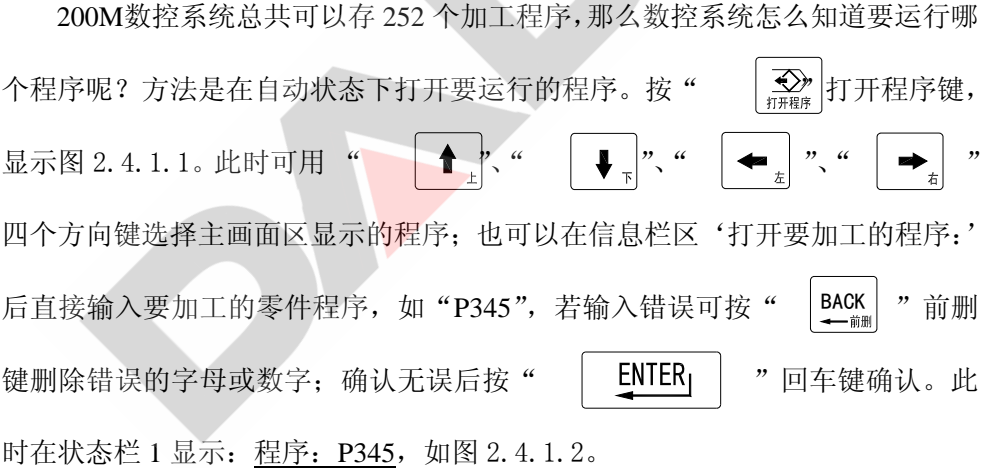

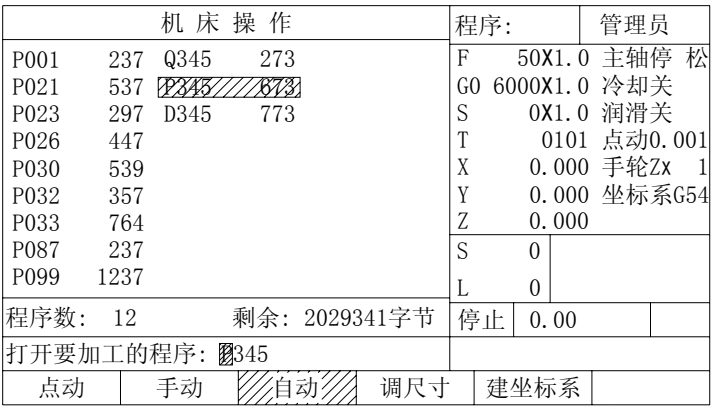

## 图 2.4.1.1

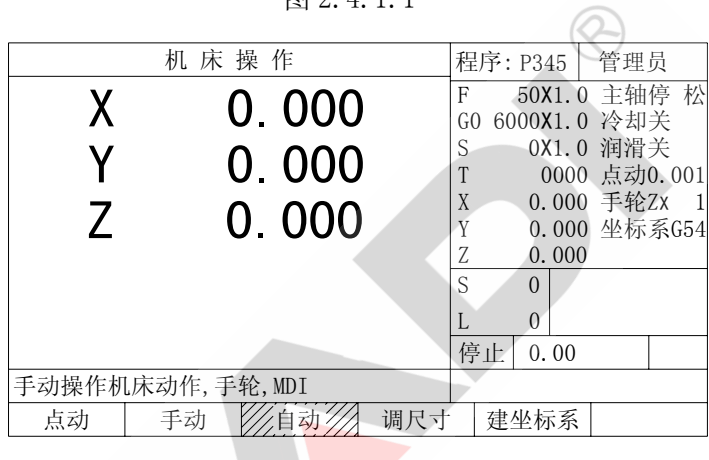

# 图 2.4.1.2

按" [1] "键(循环启动), 显示图 2.4.1.3。加工程序自动运行。

| 机床操作                        |    | 程序:P345  | 管理员             |  |
|-----------------------------|----|----------|-----------------|--|
| 75.886                      | F  |          | 200X1.0 主轴停 松   |  |
|                             |    |          | GO 6000X1.0 冷却关 |  |
| 0.000                       | S. |          | 0X1.0 润滑关       |  |
|                             |    |          | 0101 点动0.001    |  |
| 151.772<br>$\mathcal{I}$    | X  |          | 75.886 手轮Zx 1   |  |
|                             | Y  |          | 0.000 坐标系G54    |  |
|                             | Z  | 151.772  |                 |  |
| G00X100Z200<br>N0010        | S  | $\Omega$ |                 |  |
| 7430NY AXIMPA               |    | $\theta$ |                 |  |
| N <sub>0</sub> 030<br>G04X2 | 启动 |          |                 |  |
| 再按自动(F3)键进入自动子功能            |    |          |                 |  |
| 手动<br>点动<br>调尺寸             |    | 建坐标系     |                 |  |

图 2.4.1.3

说明:

- 1、自动运行后,液晶显示屏右边状态栏 1 显示:程序:P345 表示正在自动加工的程序名为:P345
- 2、自动运行后,液晶显示屏右边状态栏 6 显示:启动 表示正处在自动,程序已启动。
- 3、自动处高亮框显示,表示系统正处于自动运行状态。
- 4、主画面最后三行显示:

N0010 G00 X100 Z200 80020//80X/X-750/N-X00/F200 N0030 G04 X2  $\circledcirc$ 

其中第二行始终高亮显示,表示当前正在加工的程序段。

- **5**、在自动状态下的程序运行以及点动、手动状态下的 **MDI** 操作时,**200M** 数控 系统的三位开关必须设置在启动位置,否则状态栏 9 中会出现"三位开关没 在启动位置"的出错提示。
- **6**、状态栏 **7** 区为单个程序加工次数、单个程序加工时间、系统总加工时间与**#221** 宏参数显示区,在"操作"状态下可通过按"|- \ 空键的方式来选择状态 栏 **7** 区的显示内容。
- 2.4.2 自动运行中随意暂停
	- 点动 | 手动 / //自动/// 机 床 操 作 **Net all all all frame area** | 管理员 暂停 0.00 再按自动(F3)键进入自动子功能 X 75.886 手轮ZX 1 F 200X1.0 主轴停 松 G0 6000X1.0 冷却关 S 0X1.0 润滑关 T 0101 点动0.001 Y 0.000 坐标系G54 Z 151.772 X 75.886  $|S \t0$  $L \qquad 0$ Z 151.772 N0010 G00X100Z200 N0020 G01U-50W-100F200 N0030 G04X2 Y 0.000 调尺寸 |建坐标系

按" | © | "键 (循环暂停), 程序运行暂停, 各状态保留。显示如下:

图 2.4.2.1

注意此刻状态栏 6 显示: 暂停, 在暂停状态, 可以按" | F2 | "键(手动) 进入手动,进行一些手动操作,如手动移动刀具、换刀、对刀、开关主轴、调失步 等等,之后再按" [I] "键(循环启动),程序仍然能在原暂停处接着运行, 数控系统能自动恢复到暂停前的刀号、刀尖位置和系统坐标,但恢复路径是以G00 速度直线插补,数控系统不进行干涉判断。所以建议客户:《1》若暂停后进行换刀 或对刀操作,再按"【1] "键(循环启动)前用手动回到原刀位号和刀补号。《2》 若暂停时正加工内孔,再按" | 1 | | | | | | | | | | 键 (循环启动) 前要手动移动原内孔刀到 暂停前正在加工的孔内。《3》注意其他的干涉情况。

 程序运行暂停后,如果要重新打开程序、编辑程序、修改参数(如齿轮比、间 隙等)和其他操作, 一定要再按" | F3 | "键(自动)回到自动状态, 然而再按  $\text{CAL}$  "键(取消), 使原来状态栏 6 中的"暂停"变为"停止"二字, 显示如 图 2.4.2.2,否则在信息栏区会有'正在加工,不能装入文件'、'不能编辑在加工 的文件'等错误提示。

|               | 机床操作             |     |       | 程序:P345  |      | 管理员             |  |
|---------------|------------------|-----|-------|----------|------|-----------------|--|
| X             | 75.886           |     | $F =$ |          |      | 200X1.0 主轴停 松   |  |
|               |                  |     |       |          |      | GO 6000X1.0 冷却关 |  |
|               | 0.000            |     | S     |          |      | 0X1.0 润滑关       |  |
|               |                  |     |       |          |      | 0101 点动0.001    |  |
| $\mathcal{Z}$ | 151.772          |     | X     |          |      | 75.886 手轮Zx 1   |  |
|               |                  |     | Y     |          |      | 0.000 坐标系G54    |  |
|               |                  |     | Z     | 151.772  |      |                 |  |
|               |                  |     | S     | $\Omega$ |      |                 |  |
|               |                  |     |       | 0        |      |                 |  |
|               |                  |     | 停止    |          | 0.00 |                 |  |
|               | 再按自动(F3)键进入自动子功能 |     |       |          |      |                 |  |
| 点动            | 手动               | 调尺寸 |       | 建坐标系     |      |                 |  |
|               |                  |     |       |          |      |                 |  |

图 2.4.2.2

## 2.4.3 任意段启动

在自动状态, 图 2.4.2.1 下, 按" | F3 | "键(自动), 显示:

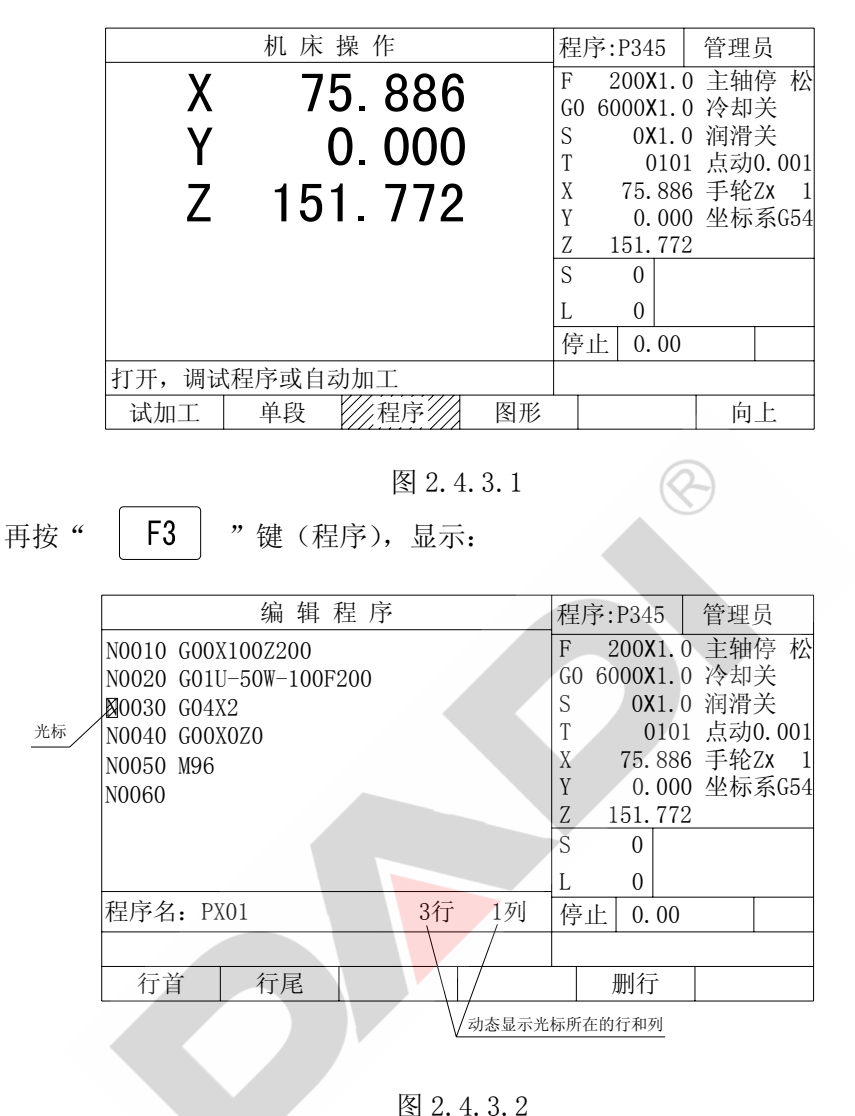

按" | 1. | "、" | ↓ | "键, 在主画面区移动光标, 能看到主画面下方 显示的行、列数在改变,将光标停到要加工的程序段处,再按" |↓↓ "键(循 环启动),程序就从光标所在行开始运行。

200M 数控系统任意段启动时,刀号、刀尖位置和系统坐标能自动恢复到上一 段结束时的状态和位置,但恢复路径是以 G00 速度直线插补,数控系统不进行干 涉判断。使用时必须注意。

### 2.4. 4 单段

在自动运行中,如下图显示状态:按" | F3 | "键。

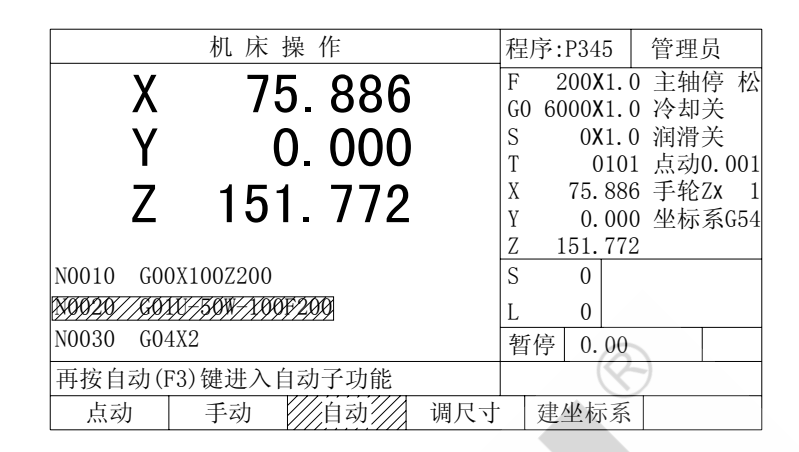

图 2.4.4.1

再按" | F2 | "键(单段),进入单程序段运行模式,显示如下图 2.4.4.2。 单段方式时,数控系统执行一段程序便停止,显示变为图 2.4.4.3,等待再按 " | | | | | | "键(循环启动), 再次执行下段程序, ……, 直到整个程序完成。

| 机床操作                        |    | 程序:P345              | 管理员                         |        |
|-----------------------------|----|----------------------|-----------------------------|--------|
| 65 860                      |    | F<br>GO 6000X1.0 冷却关 | 200X1.0 主轴停 松               |        |
| 0.000                       |    | S                    | 0X1.0 润滑关                   |        |
|                             |    | X                    | 0101 点动0.001<br>65.860 手轮Zx |        |
| 131.720                     |    |                      | 0.000 坐标系G54                |        |
|                             |    | 131.720              |                             |        |
| G00X100Z200<br>N0010        |    | S<br>$\Omega$        |                             |        |
| X450WAX00F200               |    | $\Omega$             |                             |        |
| N <sub>0</sub> 030<br>G04X2 |    | 启动<br>0.00           | 单                           |        |
| 用"启动"键控制程序单段运行              |    |                      |                             | 注意此处显示 |
| ∕单段∕<br>程序<br>试加工           | 图形 |                      | 向上                          |        |

图 2.4.4.2(正在单段运行)

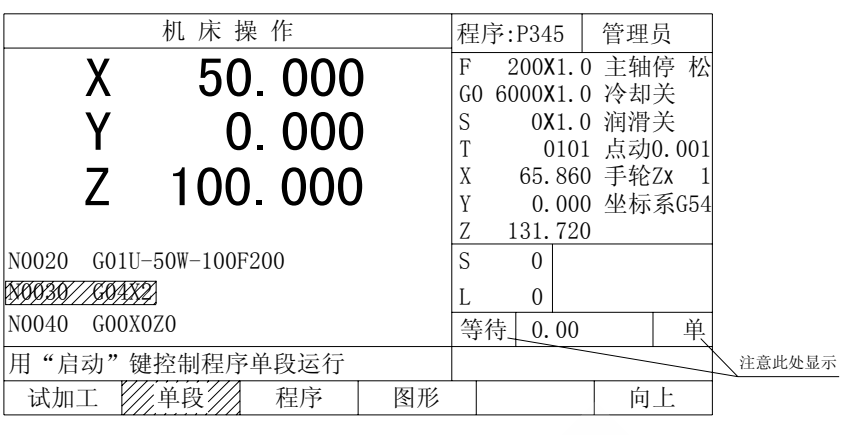

图 2.4.4.3 (正处在单段停止)

要取消单段方式, 必须进到图 2.4.4.2 或图 2.4.4.3 状态下, 再按" | F2 | " 键, 使"单段"二字处不再有高亮显示, 同时状态栏 8 无'单'显示。

# 2.5 诊断

 200M 数控系统在任何状态下,状态栏 4 区实时显示当前主轴转速与主轴编码器 的线数;状态栏 5 区实时显示各输入输出口状态。如下图 2.5.1:

| 机床操作                             |     | 程序:P11      |                                                                  | 管理员                       |       |
|----------------------------------|-----|-------------|------------------------------------------------------------------|---------------------------|-------|
| $-15.878$<br>$-5.361$<br>219.963 |     | F<br>S<br>X | 50X1.0 主轴停 松<br>GO 6000X1.0 冷却关<br>-15.878 手轮Zx<br>-5.361 坐标系654 | 0X1.0 润滑关<br>0000 点动0.001 | 状态栏4区 |
|                                  |     | S<br>停止     | 219.963<br>82)<br>@@<br>$\sim$ T34<br>1200<br>0.00               |                           | 状态栏5区 |
| 手动操作机床动作, 手轮, MDI                |     |             |                                                                  |                           |       |
| 点动<br>自动                         | 调尺寸 |             | 建坐标系                                                             |                           |       |

图 2.5.1

状态栏 4 的显示表示当前主轴转速为 134,所使用的主轴编码器的线数为 1200。 状态栏 5 的显示表示当前主轴正转、冷却开启以及 2#刀有效。

说明:

- 1.输入口的哪一个口有效时,哪一个口对应的序号数会以黄色的显示出现在状 态栏 5 中,直到该输入口无效时,显示消失。
- 2.输出口的哪一个口有输出时,哪一个口对应的序号数则会以绿色的显示出现 在状态栏 5 中,直到该输出口输出取消时,显示消失。
- 3.具体的序号数请参见 7.4、7.5 章节。

# 第三章 指令格式

## 3.1 快速移动 G00

- 格 式 G00 X(U)\_ Y(V)\_ Z(W)\_
- 功 能 快速移动时,各移动轴分别以最快速度各自移动到终点,互不影响,任一轴到 达终点,该轴停止,另一轴继续移动,直到终点。

说 明 1、X、Y、Z 为移动终点的绝对坐标,U、V、W 为移动终点的增量值。

2、绝对坐标与增量值可以混合编程,如

G00 X50 V-10

3、G00 移动速度由参数"X 轴 G00"、"Y 轴 G00"、"Z 轴 G00" 指定,同时受 到 10%| 和 10%| 控制, 当 G0 进给倍率超过 100%时 G00 移动速度不再 上调。

(Q.)

G00 速度设定:  $\left|\frac{PARAMETER}{\frac{2}{3}}\right|$  →  $\left|$  F1  $\right|$  (移动轴) → X 轴 G00/ Y 轴 G00/Z 轴 G00 4、G00 可以单独指定 X 轴、Y 轴或 Z 轴移动。 PARAMETER

5、G00 为模态指令。

例: 快速从 A 移动到 B

$$
\frac{1}{\sqrt{\frac{1}{A(10, 15)}}}
$$
 B(70, 60)

G00 U60 V45

G00 X70 V45

# 3.2 直线插补 G01

- 格 式 G01 X(U)\_ Y(V)\_ Z(W)\_ F\_
- 功 能 G01 插补使刀具从当前位置沿直线移动到编程终点
- 说 明 1、X、Y、Z 为移动终点的绝对坐标,U、V、W 为移动终点的增量值。
	- 2、绝对坐标与增量值可以混合编程, 如

G01 X50 V-10 F100

- $3$ 、F 指定 G01 直线插补时的速度,同时受  $\frac{W_{\text{max}}}{2}$  和  $\frac{W_{\text{max}}}{2}$  控制, 调整的范围 为 0~300%, F 是模态值。
- 4、G01 可以单独指定 X 轴、Y 轴或 Z 轴移动。
- 5、G01 为模态指令。

例 以 100 毫米/分速度从 A 点直线插补到 B 点。

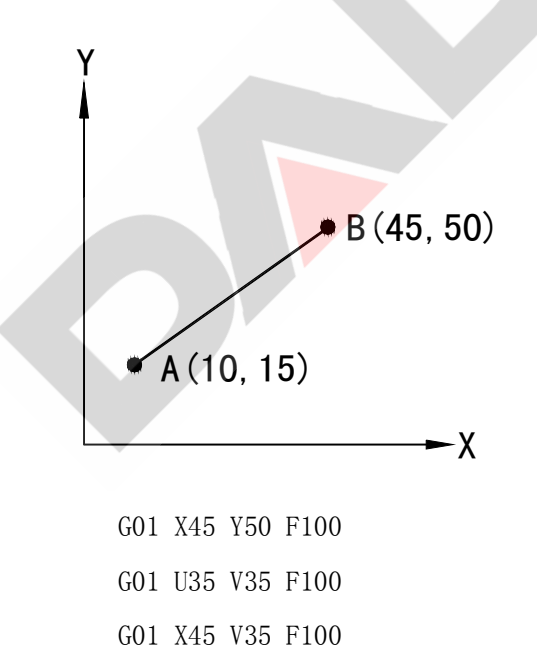

## 3.3 圆弧插补 G02 G03

- 格 式 GO2 X(U) Y(V) Z(W) I J K F GO3  $X(U)$   $Y(V)$   $Z(W)$  I J K F GO2  $X(U)$   $Y(V)$   $Z(W)$   $R$   $F$ G03  $X(U)$   $Y(V)$   $Z(W)$  R F 功 能 G02 是刀具从当前点沿顺时针圆孤轨迹移动到终点。 G03 是刀具从当前点沿逆时针圆孤轨迹移动到终点。 说 明 1、X、Y、Z 为移动终点的绝对坐标,U、V、W 为移动终点的增量值。 I、J、K 圆心相对于起点的增量值。 R 半径量 F 进给速率 2、绝对坐标与增量值可以混合编程。 3、用圆心坐标指定圆孤时 I、J、K 编程,用半径指定圆孤时 R 编程。 I、J、K 圆心与 R 半径同时编程时, R 编程有效,忽略 I、J、K。 4、圆心坐标 I、J、K 为圆心相对于起点的增量值,有符号。I 为 X 方向值, J 为 Y 方向值,K 为 Z 方向值。如果圆弧起点半径与终点半径值相差较大 (50u),系统提示"起点半径与终点半径相差过大",实际插补时,再由终 点半径自动重新计算圆心坐标。 5、 半径 R 编程时
	- ① R 不能为 0,
	- ② 起点与终点不能重合,即整圆。
	- ③ R 不能小于起点与终点距离的一半。
	- ④ R 为负值表示大于 180 圆孤。
	- 6、 指定 G02/G03 圆孤插补时的速度,同时受 和 控制,调整的 范围为 0~300%, F 是模态值。
	- 7、 U0、V0、W0、IO、J0、KO 可以省略,X、Y、Z 任一轴终点不改变时可省 略。
- 例 GO2 圆弧插补 从 A 点到 B 点, 0 为圆心 G03 圆弧插补 从 A 点到 B 点, 0 为圆心

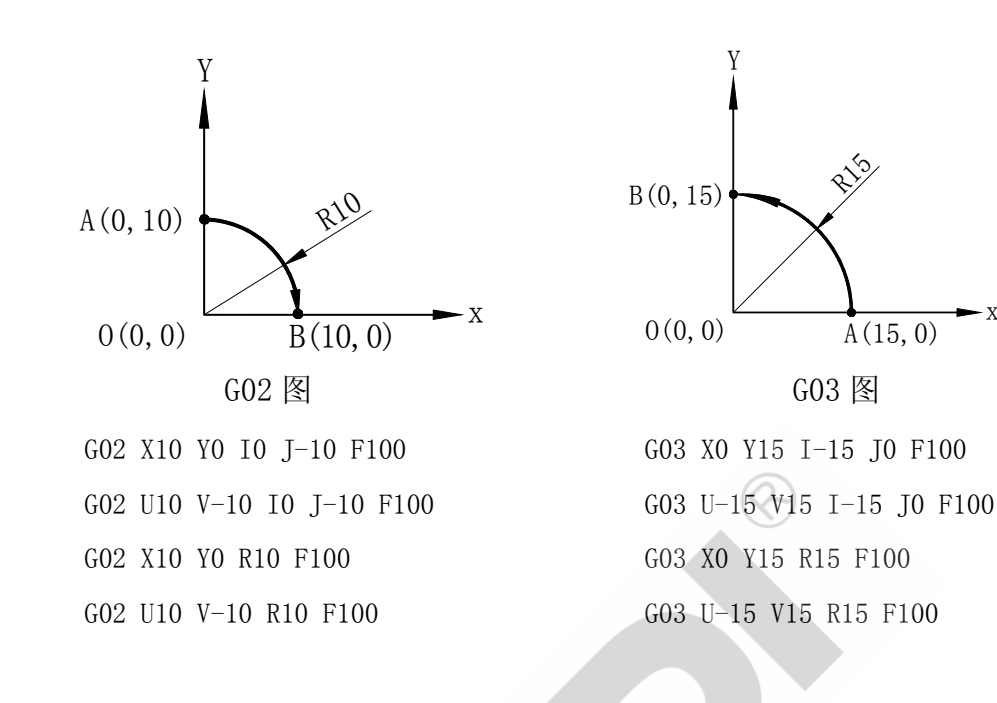

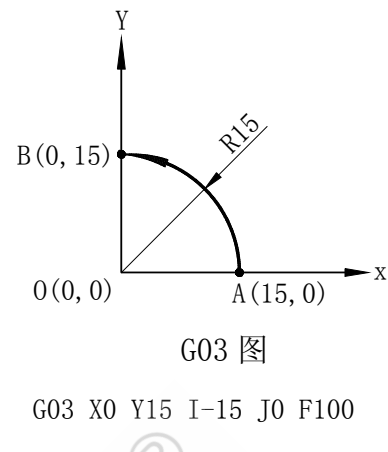

## 3.4 插补平面选择 G17、G18、G19

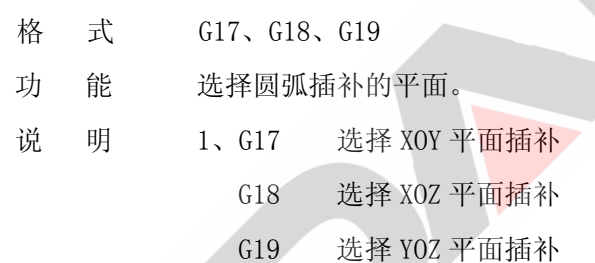

Y Z X G19 G17  $G18$ 

- 2、圆弧插补时系统首先进行自动判别,自动判别次序:1)、根据指令中 是否出现的圆心坐标轴 I、J、K。如果出现了 I, J, K 中的任意两个, 则 插补平面也随之确定;2)、当无法通过指令自动判别插补平面时,再根 据 G17、G18、G19 确定的平面插补;3)、因为 G02、G03 指令同时也是 螺旋线指令, 所以系统不依据出现的 X、Y、Z 来确定插补平面。插补平 面之外的轴为螺旋线中心轴。
- 3、三联动直线插补无平面选择问题。

4、系统上电时,自动处于 G17 状态。

例: 602 X Y I K F100 (I、K 决定了 XOZ 平面, Y 为螺旋高度) G02 X Y I J F100 (I、J 决定了 X0Y 平面, Z 为螺旋高度) G03 X\_ Y\_ J\_ K\_ F100 (J、K 决定了 YOZ 平面,X 为螺旋高度)

## 3.5 延时指令 G04

- 格 式 G04
	- G04 X(U)\_
	- G04 P\_
- 功 能 延时等待,延时指令使程序等待设定的时间后继续下一条程序。
- 说 明 1、X、U 延时时间,单位:秒,0.001~100000 秒 P 延时时间,单位:毫秒,1~200000 毫秒
	- 2、G04 不输入参数时,该指令被忽略。
	- 3、G04 不是模态指令
- 例 ① G04 X1.5 暂停 1.5 秒
	- ② G04 P1500 暂停 1.5 秒

# 3.6 回加工起始点 G26/G27/G29

格 式 G26

G27

G29

- 功 能 快速移动到上一次执行 G50 的位置(加工起始点)。
- 说 明 G26 所有的轴(X、Z)都回到加工起始点。
	- G27 X 轴回到加工起始点。
	- G29 Z 轴回到加工起始点。

## 3.7 回参考点(机械原点) G28

格 式 G28

G28  $X(U)$   $Y(V)$   $Z(W)$ 

功 能 回参考点指令使刀具以 G00 速度经过中间点 (X, Y)或 (U, V), 然后返回到参 考点,并将系统坐标修改为预先设定的值。

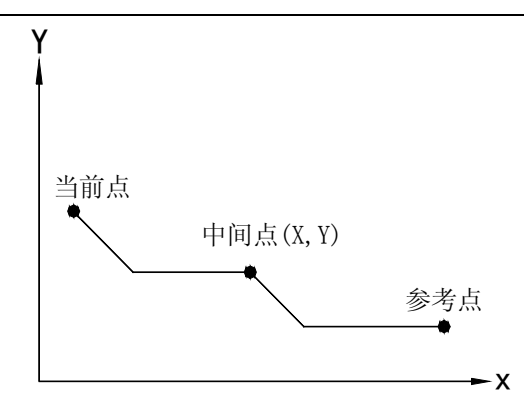

说 明 1、如果有中间点,以 G00 快速移动方式从当前点移动到中间点。

2、根据机床是否装有零点开关,回参考点分为数字回零和机械回零。

设置回零方式: 主功能  $\left|\frac{R_{\text{R}}}{2}R_{\text{N}}\right| \rightarrow \left|R_{\text{N}}\right|$  (移动轴) → 回零方式。

### 3.7.1 数字回零

- 3、"G00 速度"快速移动到数字"参考点"处。
- 4、将系统坐标修改为参考点坐标+当前刀补值。

## 3.7.2 机械回零

- 3、刀具以"G00 速度"接近零点开关。
- 4、当刀具移动到零点开关后,快速停止。
- 5、然后以大约 1/10 G00 速度反方向移动, 退回到零点开关前, 同时等待 开关信号消失。
- 6、 电机再次换向,按"回零低速"再次接近零点开关。

```
7、回零低速设置: 主功能 \vert \frac{\partial}{\partial x} \vert \to \vert F1 \vert \left( \dot{\mathcal{B}} \dot{\mathcal{B}} \dot{\mathcal{B}} \right) \to \vert \overline{\mathcal{B}} \mathcal{K} \dot{\mathcal{B}} \dot{\mathcal{B}}\bigl( \pm \textit{D}/\textit{B}\textit{E}\left[\begin{smallmatrix} \texttt{PARENT} \ \textit{B} & \textit{B} \ \textit{B} & \textit{B} \ \textit{B} & \textit{B} \end{smallmatrix}\right] \rightarrow
```
- 8、 当再次接收到零点开关信号后,停止移动。
- 9、 系统坐标修改为参考点坐标+当前刀补值。

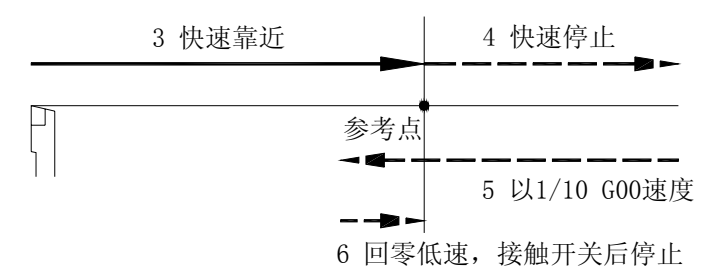

注: 1、参数"参考点"为坐标偏移量,实际回参考点时,系统坐标将修改为 "参考点"+当前刀补值。

- 2、如果指定了中间点,中间点包含的坐标轴回参考点,省略的轴不动。 如果没有指定中间点,则所有轴都回参考点。
- 3、数字回零时,以 G00 速度快速移动。
- 4、如果粗定位和精定位使用同一信号,需将"零粗"和"零精"设置成 相同。参见 5.5.10 章节。 如果粗定位和精定位使用两个信号,需将"零粗"和"零精"分别设 置。

## 3.8 程序跳段 G31

- 格式  $G31 X(U) Y(V) Z(W) F L/K$
- 说 明 1、  $X(U)$ 、  $Y(V)$ 、  $Z(W)$ 、F 定义与 G01 相同。
	- 2、 L/K 控制 G31 跳段的输入口号, 参见 7.5 章节, L 低电平有效, K 高电 平有效。
	- 3、 执行 G31 时,X、Y、Z 向按设定的 F 速度以 G01 方式工进,若在 L 或 K 口接收到一有效信号, 则工进停止, 执行下一程度段。若无有效 信号, 则移动到目标坐标。
- 例: G31 X100 Y200 F200 L32

在二号刀信号有效前, 机床以 G01 方式插补进给, 一旦二号刀信号口 变为低电平,机床停止,如果在进给过程中,二号刀信号始终为高电平, 则机床一直以 G01 方式插补进给到 X100 Y200 。

## 3.9 设定工件坐标 G50

- 格 式  $G50$   $X(U)$   $Y(V)$   $Z(W)$
- 功 能 将当前系统坐标修改为指定的坐标,而不移动刀具.
- 说 明 1、当用 X、Y、Z 指定时,系统坐标将直接修改为 X、Y、Z 指定的值, 当用 U、V、W 指定时,系统坐标将增(减)U、V、W 指定量形成新的坐标。
	- 2、增量值与绝对坐标可以混合编程。
	- 3、可以多次指定 G50,修改前的系统坐标不可恢复。
	- 4、G50 为非模态指令。

5、每次使用 G50 时,系统就将当前点记忆成加工起始点,在此之后如果电 机失步或刀具移动需要重新找正坐标系时,可用回参考点后,用回起始 点指令回到该位置。

## 3.10 工件坐标系选择 G54~G58

- 格 式  $G54$   $X(U)$   $Y(V)$   $Z(W)$ <br> $G55$   $X(U)$   $Y(V)$   $Z(W)$ G56 X(U)  $Y(V) = Z(W)$  G57 X(U)  $Y(V) = Z(W)$ G58  $X(U)$   $Y(V)$   $Z(W)$
- 功 能 不需要 G50 设定, 机床就有五个工件坐标系, 由 G54~G58 可选择其中的 任意一个坐标系。
- 说 明 1、G54………………………………………… 工件坐标系 1

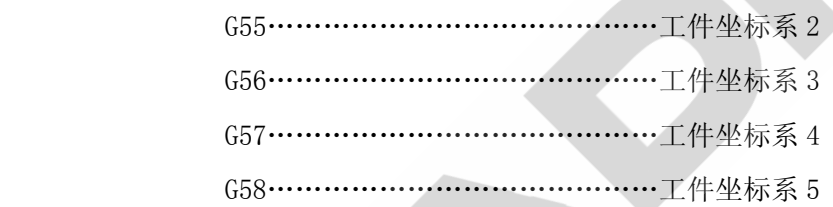

- 2、当用 X、Y、Z 指定时, 系统坐标将直接修改为 X、Y、Z 指定的值, 当用 U、V、W 指定时,系统坐标将增(减)U、V、W 指定量形成新的坐标。
- 3、增量值与绝对坐标可以混合编程。
- 4、这五个工件坐标系是由机床零点到各自坐标系零点的距离而设定的。
- 5、不能将 G50 与 G54~G58 混用, 除非要移动工件坐标系 G54~G58。
- 例: N0010 G54 G00 X100 Z20
	- N0020 G55 X80 Z30

 从工件坐标系 1 下的位置(X100 Y20)快速定位至工件坐标系 2 的位置(X80 Y30)。

注: 在使用工件坐标系之前,必须先建立工件坐标系,建立方法如下:

在系统"操作"状态下,按" | F5 | "键(建坐标系)进入工件坐标系建 立界面, 使用"  $\left[\begin{array}{c|c} \bullet \end{array}\right]$  "、"  $\left[\begin{array}{c|c} \bullet \end{array}\right]$  " 键选择 G54~G58 中的任意一个坐标 系后, 直接输入 X 、Y 、Z 值, 建立坐标系。

## 3.11 清绝对坐标 G52

- 格 式 G52 X Y Z
- 说 明 将参与编程的轴绝对坐标清成零。此指令适用于有旋转轴且不需回起始位 置的应用场合。

## 3.12 坐标偏置 G58

- 格 式 G58 X(U) \_ Y(V) \_ Z(W) \_
- 功 能 坐标偏置是将系统坐标修改为指定的坐标而不移动刀具。
- 说 明 1、G58 指令与 G50 指令功能基本相同。
	- 2、G58 指令修改的坐标量可以用 G53 撤消。
	- 3、G58 指令常用于重复使用同一程序,偏置坐标后连续加工。

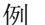

- 例 600 X60 Y0 加工开始点
	- ……

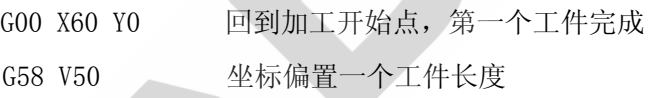

## 3.13 撤消坐标偏置 G53

- 格 式 G53
- 功 能 撤消所有 G58 指令产生的偏置,坐标系恢复至最初的工件坐标系。
- 说 明 G53 指令是 G58 指令逆操作。

## 3.14 修改坐标系 G59/G60

- 格式 G59 H  $X(U)$   $Y(V)$   $Z(W)$ 
	- G60 H  $X(U)$   $Y(V)$   $Z(W)$
- 功 能 修改坐标系。
- 说 明 1.G59 系统坐标改为 X\_ Y\_ Z\_ , 参数 H\_指定对应变化的坐标分量。 G60 直接修改坐标分量为 X\_ Y\_ Z\_ ,坐标分量由参数 H 指定,系统坐标 跟随变化。

2. 使用相对编程 U V W 时, G59/G60 作用相同。

- 3.参数 H\_对应的坐标分量
	- 01 参考点
	- 02 偏移
	- 03 当前刀补
	- 04 工件坐标(内部使用,不显示)
- 各坐标分量可在"手动"状态下,按"  $\left|\sum_{i \text{max}}\right|$  "键显示。
- 3.15 钻孔/攻丝循环

# 指令格式: G X Y Z(W) R O K P F ; 循环中的孔加工数据均是模态量,设定后在其后的循环中无需重复输 入。

### 钻孔/攻丝循环一览表

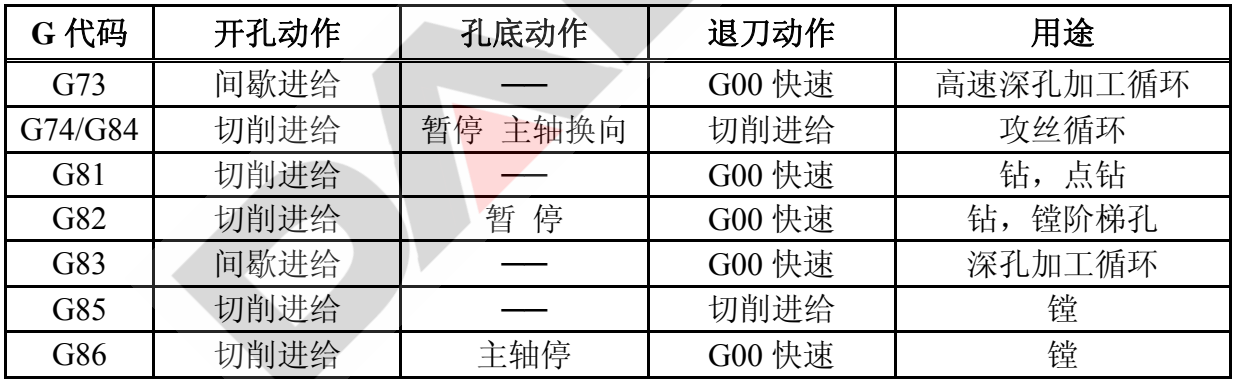

## 3.16 高速深孔加工循环 G73

- 格 式: G73 X Y\_ Z(W)\_ R\_ Q\_ K\_ F
- 功 能: 高速深孔加工,重复切削进给——排屑,直到孔的底部。
- 说 明: 请参照"钻孔/攻丝循环一览表"。
- 循环过程: ⑴ 快速定位到 XY 平面的位置;
	- ⑵ 快速下至 R 点平面;
	- ⑶ 切削进给 Q 距离;

#### (4) 快速退刀 K 距离;

- ⑸ 切削进给(Q+K)距离;
- ⑹ 循环⑷⑸直至到达 Z 轴加工到孔底;
- ⑺ 快速返回起始点平面;

指令轨迹:

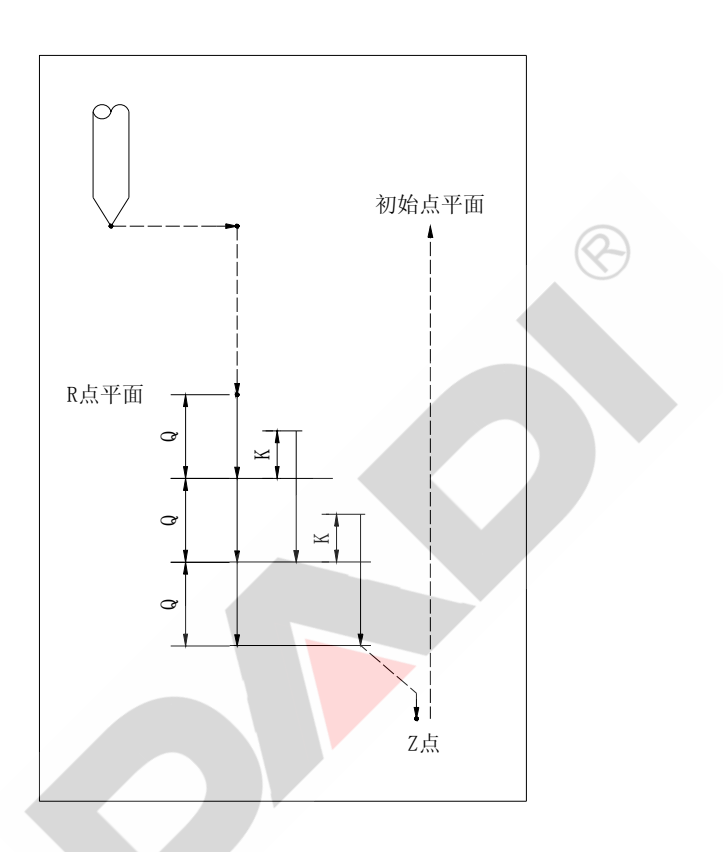

相关说明:

- ⑴ 该循环是在 Z 轴方向以 Q 值间歇进给进行的一种深孔加工方式。Q 值必须为正值, 即使指令了负值,符号也无效。若 Q 值大于要切削的深度,则第一次直接切削至 孔底且不进行快速退刀。
- ⑵ 为使深孔加工容易排屑,退刀量 K 可设定为微小量,这样可以提高工效。

# 3.17 攻丝循环 G74/G84

格 式: G74 X Y Z(W) R Q K F/I

功 能: 攻丝循环,G74/G84 指令完全相同。

指令执行前主轴旋转方向决定螺纹旋向:攻丝前正转,正旋攻丝

攻丝前停止, 正旋攻丝

攻丝前反转,反旋攻丝

说 明: 请参照附表固定循环的指令说明。 其中 F/I 表示牙距。公制 F: mm 英制 I: 牙/英寸 循环过程: 参照 G73。  $\infty$ 

每次进退变化时主轴先停止,再换向,攻丝结束退回到初始平面时,主轴 恢复到指令执行前状态,

指令轨迹: 参照 G73

相关说明:

F 值为攻丝模态值, 省略时取上次攻丝的 F 值, 若不存在则报警。

## 3.18 钻、点钻循环 G81

- 格 式: G81 X\_ Y\_ Z(W)\_ R\_ F\_
- 功 能: 正常钻孔循环。切削进给执行到孔底,然后刀具从孔底快速移动退回。
- 说 明: 请参照"钻孔/攻丝循环一览表"。
- 循环过程: ⑴ 快速定位到 XY 平面的位置;
	- ⑵ 快速下至 R 点平面;
	- ⑶ 切削进给至孔底;
	- ⑷ 快速返回到起始点;

指令轨迹:

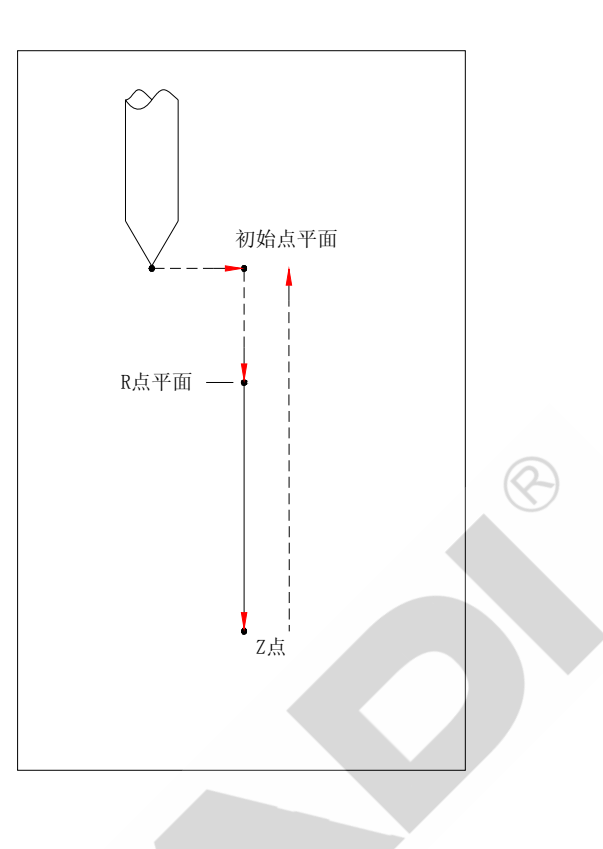

# 3.19 钻孔、镗阶梯孔循环 G82

- 格 式: G82 X Y Z(W) R P F
- 功 能: 切削进给执行到孔底,执行暂停增加孔深精度,然后刀具从孔底快速移动 退回。
- 说 明: 请参照"钻孔/攻丝循环一览表"。
- 循环过程: ⑴ 快速定位到 XY 平面的位置;
	- ⑵ 快速下至 R 点平面;
	- ⑶ 切削进给至孔底;
	- (4) 若指令 P, 暂停 P 毫秒;
	- ⑸ 快速返回到起始点;

指令轨迹:

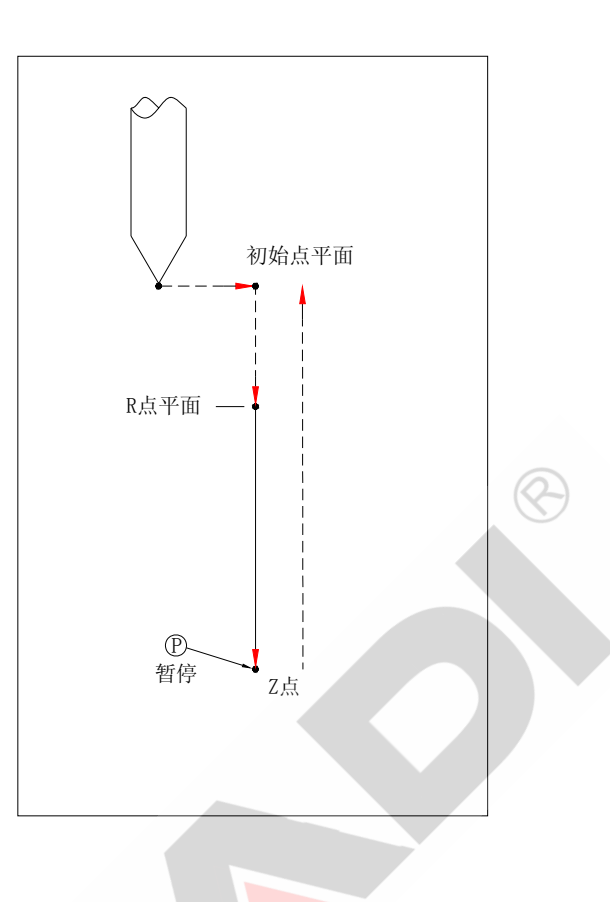

相关说明:

和 G81(钻、点钻加工)基本相同,只是在孔底暂停后上升(暂停时间由 P 指定, 如 没有指定,即不暂停,指令动作和 G81 完全相同)。由于在孔底暂停,在盲孔加工中,可 提高孔深的精度。

# 3.20 深孔加工循环 G83

- 格 式: G83 X Y Z(W) R Q F
- 功 能: 该循环执行高速深孔加工,它执行间歇切削进给直到孔的底部,同时从孔 中排除切屑。
- 说 明: 请参照"钻孔/攻丝循环一览表"。
- 循环过程: ⑴ 快速定位到 XY 平面的位置;
	- ⑵ 快速下至 R 点平面;
	- ⑶ 切削进给 Q 距离;

#### (4) 快速退回至 R 点平面;

- ⑸ 切削进给 Q 距离;
- ⑹ 循环⑷⑸直至到达 Z 轴加工到孔底;
- ⑺ 快速返回起始点;

指令轨迹:

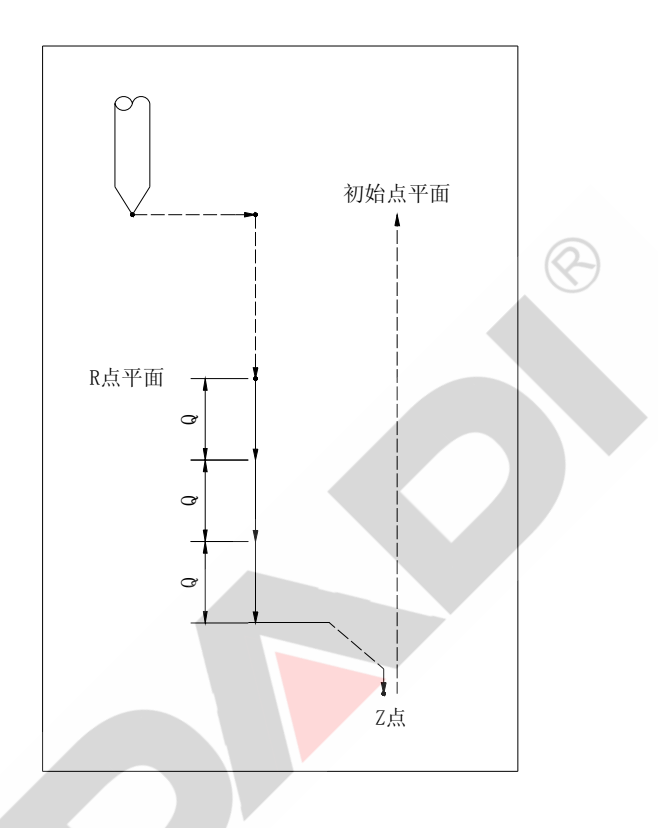

相关说明:

和 G73 稍有不同,进给 Q 值后,每次退回至 R 点平面,依次循环。Q 值必须为正值, 即使指令了负值,符号也无效。

## 3.21 镗削循环 G85

- 格 式: G85 X Y Z(W) R F
- 功 能: 沿着 X 和 Y 轴定位以后快速移动到 R 点, 然后从 R 点到 Z 点执行镗孔, 当到达孔底后以切削速度返回到 R 点平面。
- 说 明: 请参照"钻孔/攻丝循环一览表"。
- 循环过程: ⑴ 快速定位到 XY 平面的位置;

⑵ 快速下至 R 点平面;

- ⑶ 切削进给至孔底;
- (4) 切削进给至 R 点平面;
- ⑸ 返回到初始点平面;

指令轨迹:

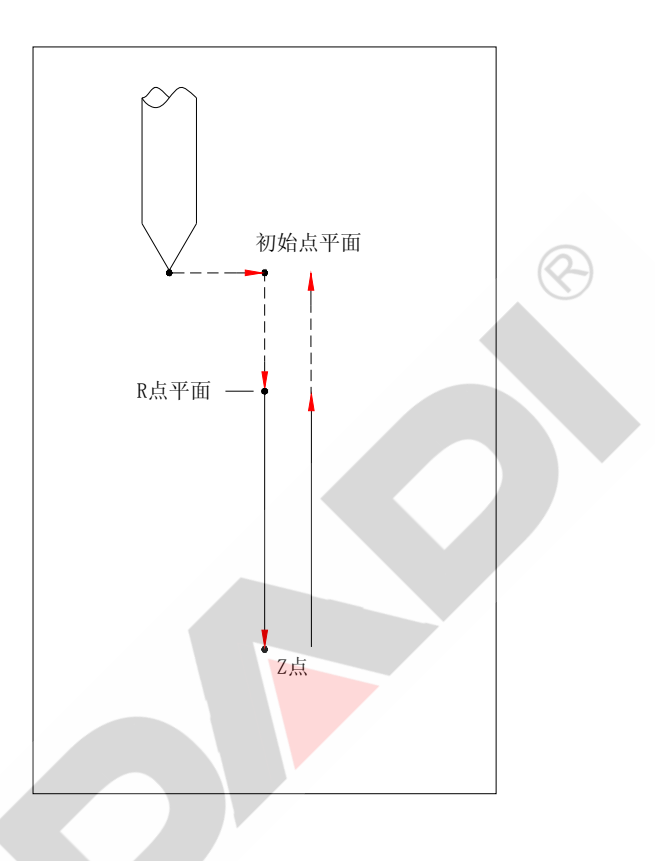

相关说明:

该循环用于镗孔。指令动作与G81(钻、点钻循环)基本相同,区别在于G85以切削 进给返回至R点平面。

## 3.22 镗削循环 G86

- 格 式: G86 X\_ Y\_ Z(W)\_ R\_ F\_
- 功 能: 沿着 X 和 Y 轴定位以后快速移动到 R 点, 然后从 R 点到 Z 点执行镗孔, 到 达孔底时*主轴停止,*刀具快速移动退回并正转主轴。
- 说 明: 请参照"钻孔/攻丝循环一览表"。
- 循环过程: ⑴ 快速定位到 XY 平面的位置;

3-16
- ⑵ 快速下至 R 点平面;
- ⑶ 切削进给至孔底;
- ⑷ 主轴停止;
- ⑸ 快速返回到起始点平面;
- ⑹ 主轴正转;

指令轨迹:

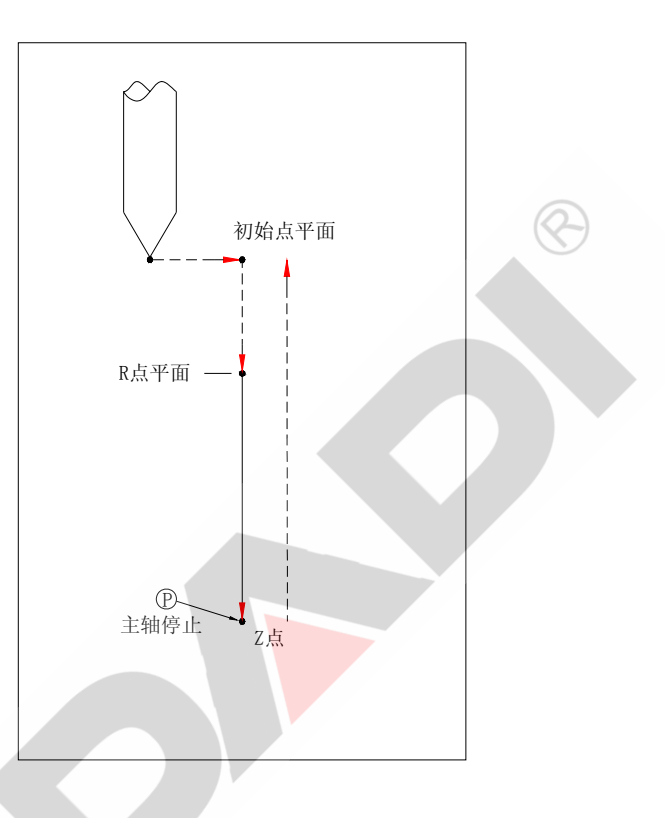

#### 相关说明:

该循环用于镗孔。指令动作与 G81(钻、点钻循环)基本相同,区别在于: 切削进给 至孔底后,执行 M05 (主轴停止),然后快速返回至 R 点平面,执行 M03 (主轴正转)。

## 3.23 程序段循环 G170/G171

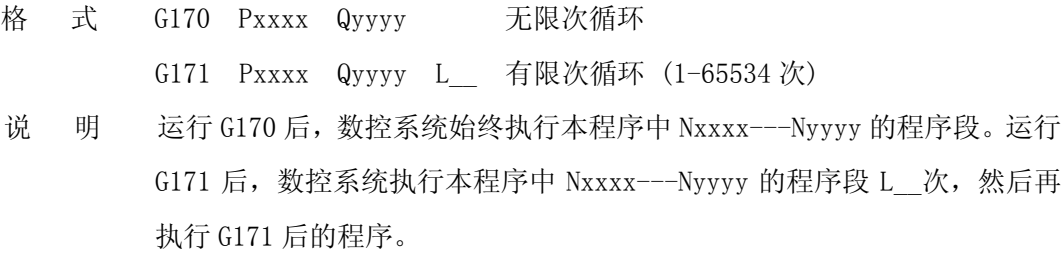

#### 注:① Pxxxx 或 Qyyyy 中的 xxxx、yyyy 为有效的程序段号,不含字母 N。

- ② Pxxxx 或 Qyyyy 字母和数字间不能有空格。
- 3 Pxxxx 和 Qyyyy 和 L 间必须有空格。

④ Pxxxx 和 Qyyyy 间允许有四次循环嵌套。

例: N0010 G00 X150 Z0 M03

N0020 G01 X60 Z-10 F400

- N0030 X58
- N0040 Z-50
- N0050 G00 X62
- N0060 Z0
- N0070 G58 U1
- N0080 G171 P0020 Q0070 L9

程序执行到 N0080 段时, 返回到 N0020 开始循环, 直到 N0070 循环一次结 束,往复9次。

## 3.24 程序暂停 M00

- 格 式 NXXXX M00
- 说 明 数控系统执行到 M00 语句时暂停, 直到再次按下"循环启动"键, 继续执 行 M00 以后程序。

#### 3.25 条件暂停 M01

- 格 式 NXXXX M01 Lx
- 说 明 当执行 M01 Lx 指令时, 系统检测 x 指定的输入口, 当该输入口为有效低 时,程序继续向下执行,否则程序停在该语句处,不断地检测 X 口。Lx 字 中的 x 在 1-77 间, 分别对应系统各个输入口, 参见 7.5 章节。

#### 3.26 程序结束 M02

- 格 式 M02
- 说 明 结束加工程序。

## 3.27 主轴正转 M03

- 格 式 M03
- 说 明 执行 M03 指令时,接到主轴口 2 脚的达林顿晶体管导通, 使外接直流继电 器吸合。M03 可由参数设置为脉冲输出或电平输出。接线时,应将直流继电 器线圈的正端接+24V, 直流继电器线圈的负端接 M03 口。

#### 3.28 主轴反转 M04

- 格 式 M04
- 说 明 其原理、接线同 M03。M04 与 M03 输出互锁。接线时,应将直流继电器线圈 的正端接+24V, 直流继电器线圈的负端接 M04 口。

## 3.29 主轴停 M05

- 格 式 M05
- 说 明 撤销 M03 或 M04 输出, 且从主轴口 4 脚输出一短暂导通信号。导通时间可 用参数设定。接线时,应将直流继电器线圈的正端接+24V, 直流继电器线 圈的负端接 M05 口。

#### 3.30 开冷却 M08

- 格 式 M08
- 说 明 与系统操作面板的快捷键"冷却"相对应。接线时,应将直流继电器线圈 的正端接+24V, 直流继电器线圈的负端接 M08 口。

## 3.31 关冷却 M09

- 格 式 M09
- 说 明 关闭 M08 口信号

#### 3.32 夹紧 M10

格 式 M10

说 明 接线时,应将直流继电器线圈的正端接+24V,负端接 M10 口。

#### 3.33 松开 M11

- 格 式 M11
- 说 明 关 M10。

### 3.34 润滑 M18

- 格 式 M127
- 说 明 用 M127 指令或按系统操作面板上的快捷键"润滑"时,从该口输出一导通 信号。若"IO 端口"参数中"润滑延时"设定为 0 秒, 则该信号一直保持, 直到再次接下快捷键"润滑"或输入 M227 指令; 若"IO 端口"参数中"润 滑延时"不为 0, 则发出信号, 延时设定的时间后再自动撤除信号。接线 时,应将直流继电器线圈的正端接+24V,负端接 M18 口。

#### 3.35 M28、M29、M30、M31

- 格 式 M128、M129、M130、M131
- 说 明 其输出口分别对应为 S1、S2、S3、S4。用指令 S1、S2、S3 和 S4 时,输出 互锁。如输出 S2 时, 系统先自动终止 S1、S3、S4 输出。当参数"主轴" 项下的"机械档位"选"4 档"时,才能有 S4 输出。接线时,应将直流继 电器线圈的正端接+24V,负端接 S1/S2/S3/S4 口。

#### 3.36 M23、M24

- 格 式 M23、M24
- 说 明 当不用电动刀架时,原控制电动刀架正、反转的两个输出口可作其他用途, 此时用 M23、M24 指令输出信号。接线时,应将直流继电器线圈的正端接+24V, 负端接刀架正转/刀架反转口。

### 3.37 子程序功能

 程序中如果多次或重复加工同一形状,仅仅半径、长度或位置不同,可将 这一部分单独编为一个程序,这就是子程序。原程序调用这个子程序,使程序 更加简洁、清晰,如果子程序部分轨迹发生改变,只需修改子程序内容,不需 要对主程序进行修改。

#### 主程序可以多处、多次调用不同的子程序。

主程序调用子程序的过程如图:

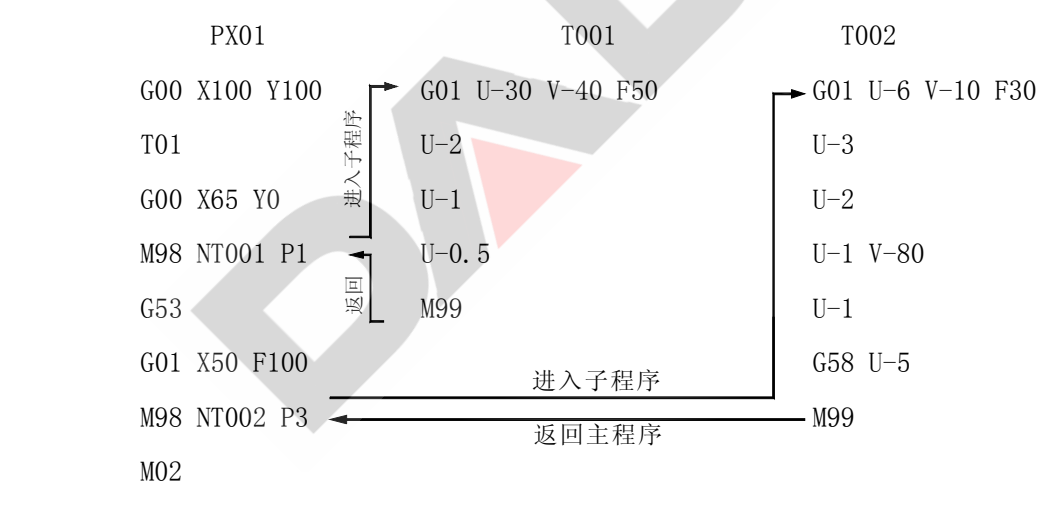

 注:1.子程序名可以由字母加数字的形式组成,最多四个字符,且第二、三、四 位必须是数字形式!如:P1、P105、K85、T777、2222 等等都是正确的子 程序名。

<sup>2.</sup> 子程序必须以 M99 结束, 否则在运行主程序时会产生循环嵌套错误报警。

#### 3.38 子程序嵌套

 子程序中也可以调用另外的子程序,称为子程序嵌套。200M 数控系统允许子程序 5 层嵌套。

子程序中也可多处、多次调用不同的下一层子程序。

#### 子程序循环嵌套错误 ① 主程序不能调用主程序自己;

② 一层子程序不能调用主程序,也不能调用自己。

否则由于程序之间互相调用,循环往复无穷无尽,产生 子程序循环嵌套错误。

#### 3.39 调用子程序 M98

- 格 式 M98 N\_ P\_
- 说 明 1、N 程序名。

P 调用次数 P<65534 次,省略时 P=1。

#### 2、N 与子程序名之间不能有空格,子程序名后必须插入空格。

 例 M98 NT11 P10 调用子程序 T11 10 次 M98 NP01 P5 调用子程序 P01 5 次

#### 3.40 子程序返回 M99

- 格 式 M99
- 说 明 1、子程序结束应编入 M99 返回指令。如果没有编入返回指令,子程序结束 时自动插入 M99。
	- 2、子程序中 M99 以后的程序将被忽略。
	- 3、进入子程序时,主程序中所有的模态指令、模态量都继续有效,子程序 返回后,子程序中所有的模态指令、模态量在主程序中继续有效。
	- 4、如果主程序中存在 M99 指令,程序将返回主程序开始处,循环执行。相 当于 M96 无限循环指令。

#### 3.41 无限循环 M96

- 格 式 M96
- 说 明 M96 指令返回到本程序开始处,重新执行本程序。M96 用于子程序时,子程 序进入循环状态,不再返回。

#### 3.42 后台执行程序

指令执行后,交给后台控制电机运行。自动或手动处于空闲状态,可同时执行其他 指令。

后台指令提供以下功能:定速或定长控制一个或多个轴、调整速度、检测移动状态, 终止后台程序。

后台指令可用于伺服主轴控制、螺旋线加工、独立轴或专用机床。

- G101 定长控制
- G102 定速控制
- G104 等待后台结束
- G105 结束后台程序
- G106 调速后台速度

### 3.43 后台直线插补 G101

- 格 式 G101 X(U)\_ Y(V)\_ Z(W)\_ F\_
- 功 能 同直线插补 G01
- 说 明 G101 可以控制一个轴或多轴直线移动。

## 3.44 后台定速移动 G102

- 格 式 G102 X(U) Y(V) Z(W) F
- 功 能 按设定的速度连续运转一个或多个轴。
- 说 明 1、X(U)、 Y(V)、 Z(W) 符号指定参与轴的移动方向, 数值将被忽略。 2、G102 定速移动。没有终点,要终止 G102 可用 G105 指令。
	- 3、G102 指令中,各轴运动速度均按指定的 F 值,可用 G106 重新调整。

#### 3.45 等待后台结束 G104

- 格 式 G104
- 功 能 在后台程序没有到达终点前, G104 指令一直处在等待状态, 直到后台结束。
- 说 明 如果后台指令为 G102 速度控制模式,不可用 G104 进行检测,否则系统一直 处于等待状态,无法退出。

## 3.46 结束后台程序 G105

- 格 式 G105
- 功 能 结束正在执行的后台指令,无论后台处于速度模式或定长模式。

#### 3.47 调整后台速度 G106

- 格 式 G106 F
- 功 能 调整后台指令的移动速度。

## 3.48 通用输出口操作

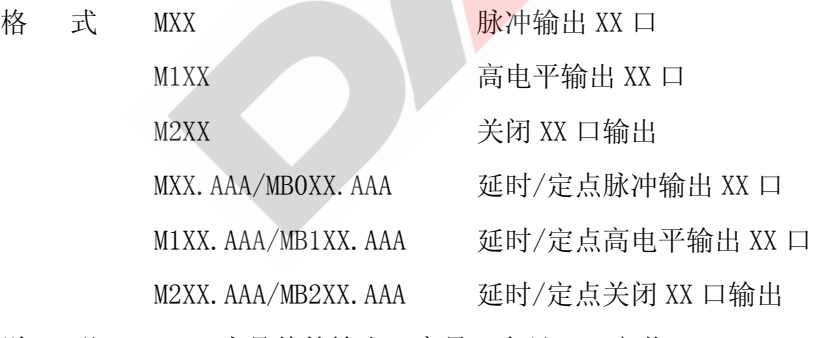

- 说 明 1. XX 为具体的输出口序号, 参见 7.4 章节。
	- 2. 当 M 后的数不超过三位时, 延时输出, AAA 为延时的时间, 单位: 10 倍毫 秒;

当 M 后的数为四位时, 定点输出, AAA 为坐标轴要移动到的绝对位置, 可 带符号,单位:毫米。

 $3. B$  为  $1$  时, 代表  $X$  轴;

 $B$ 为  $2$  时, 代表  $Y$  轴;

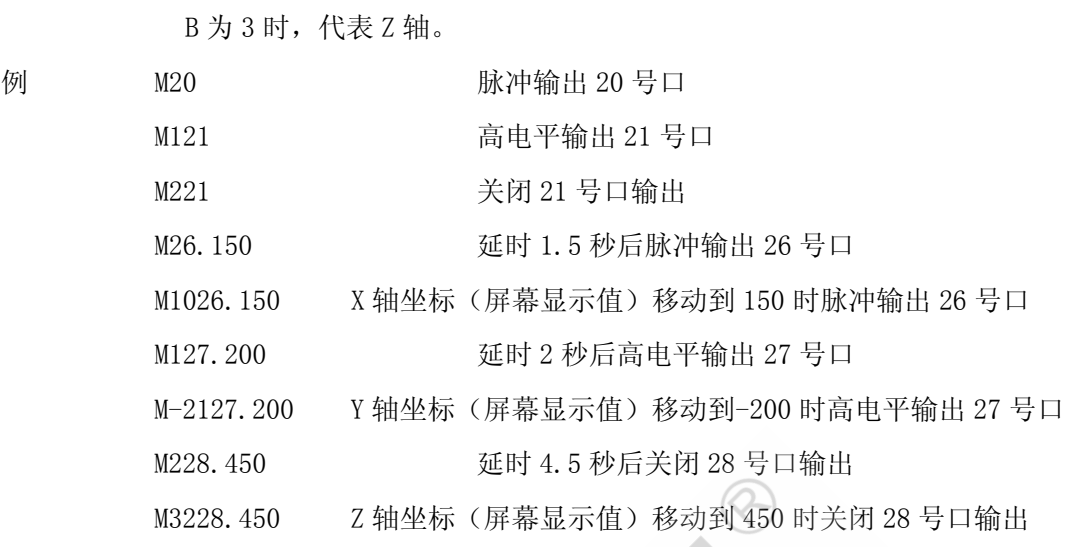

## 3.49 工件计数清零 M901

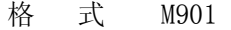

说 明 清工件计数。

工件计数显示在状态栏 7 区, 参见 2.4.1 章节。

## 第四章 程序的编辑与管理

## 4.1 输入一个简单的程序 PX01

#### 1.进入编辑状态

1. 按主功能 <sup>[ | | | | | |</sup> 进入程序管理界面 PROGRAM<br>程序

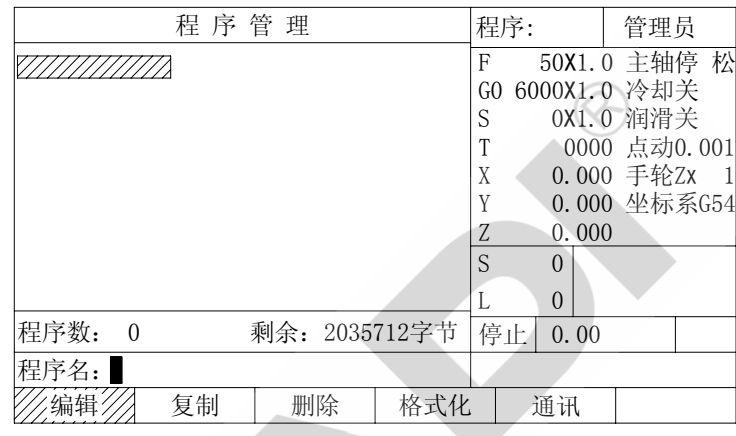

程序数: 当前数控系统内已保存的程序数量,200M 数控系统所容纳的程 序数不超过 252 个。

剩余空间: 当前数控系统内剩余的字节数,用户增加的程序长度不能超过 此值。

 $\frac{2.8}{2.85}$  F1, 使"编辑"处于高亮

进入"程序管理",如果没有进入任何操作,"编辑"默认为高亮状态。

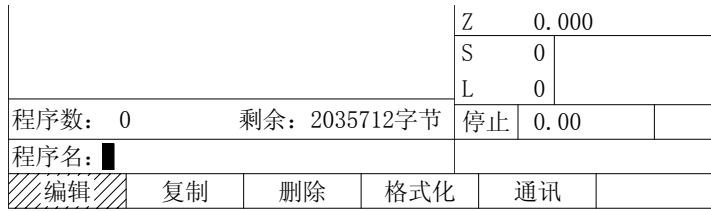

3.在光标处输入程序名:PX01

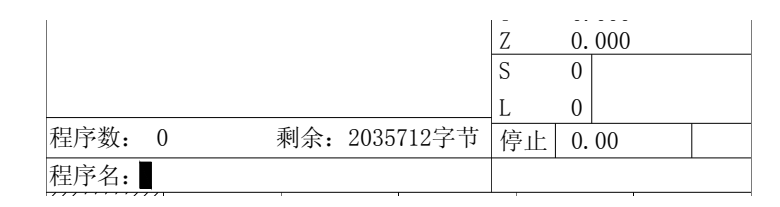

程序名: 由字母和数字 0-9 任意组成,长度不超过 4 个字节。如果在输 入过程中有误,可用 BACK 键进行修改。

1. 按  $\begin{array}{c|c} \text{ENTER}_1 & \text{F} \end{array}$  开始输入程序,界面切换到"程序编辑"状态。

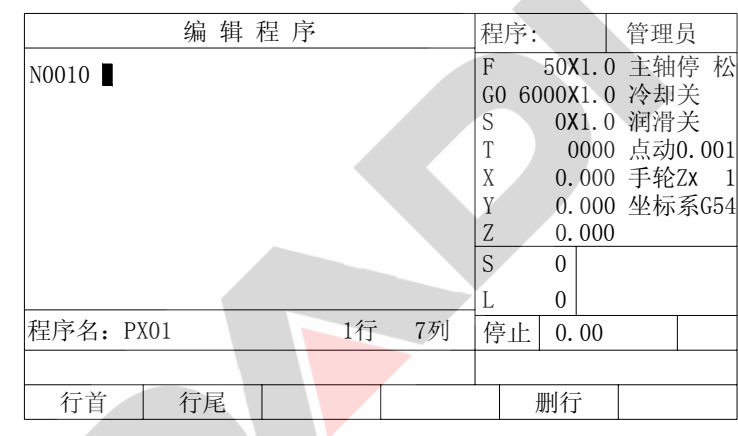

程序:PX01 显示当前编辑的程序名。 行 1 列 7 显示光标所在行列位置。

## 4.2 输入程序内容

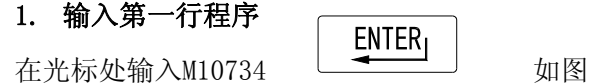

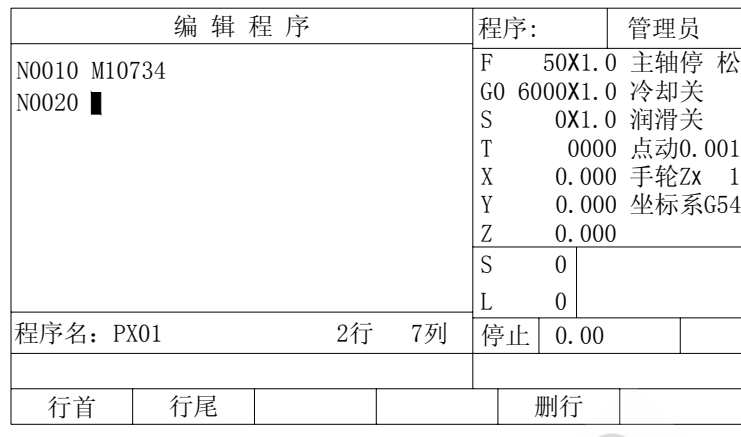

光标移到下一行,并自动插入段号 N0020

段号: 每一行程序的标识,用来区别其他的程序行,当程序进行循环 加工,或跳转加工时,所指定的循环开始位置,就是用段号进 行识别,段号按字母顺序依字节严格区分,N0010 与 N10 在 200M 数控系统中是不同的两个段号。段号与段号之间的差值可以任 意,一般情况可使用系统自动插入的段号。

 $\otimes$ 

## 注意: 段号与程序之间必须有空格。

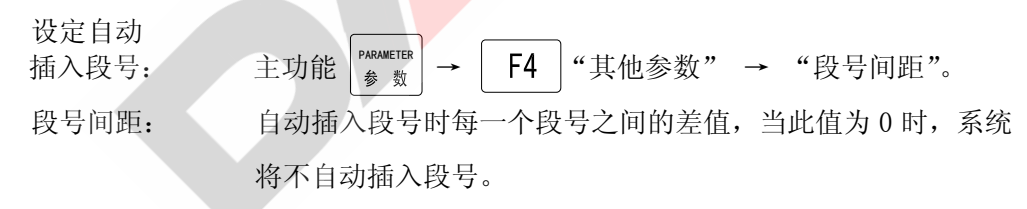

段号不是 200M 数控系统程序所必须的部分,在加工中如果没有循环和跳 转,可以不使用段号。

#### 2. 输入有误时的修改

把刚刚输入的 M10734 修改为 M03。

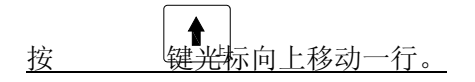

#### 3. 删除一个字符

删除一个字符的方法有两种:

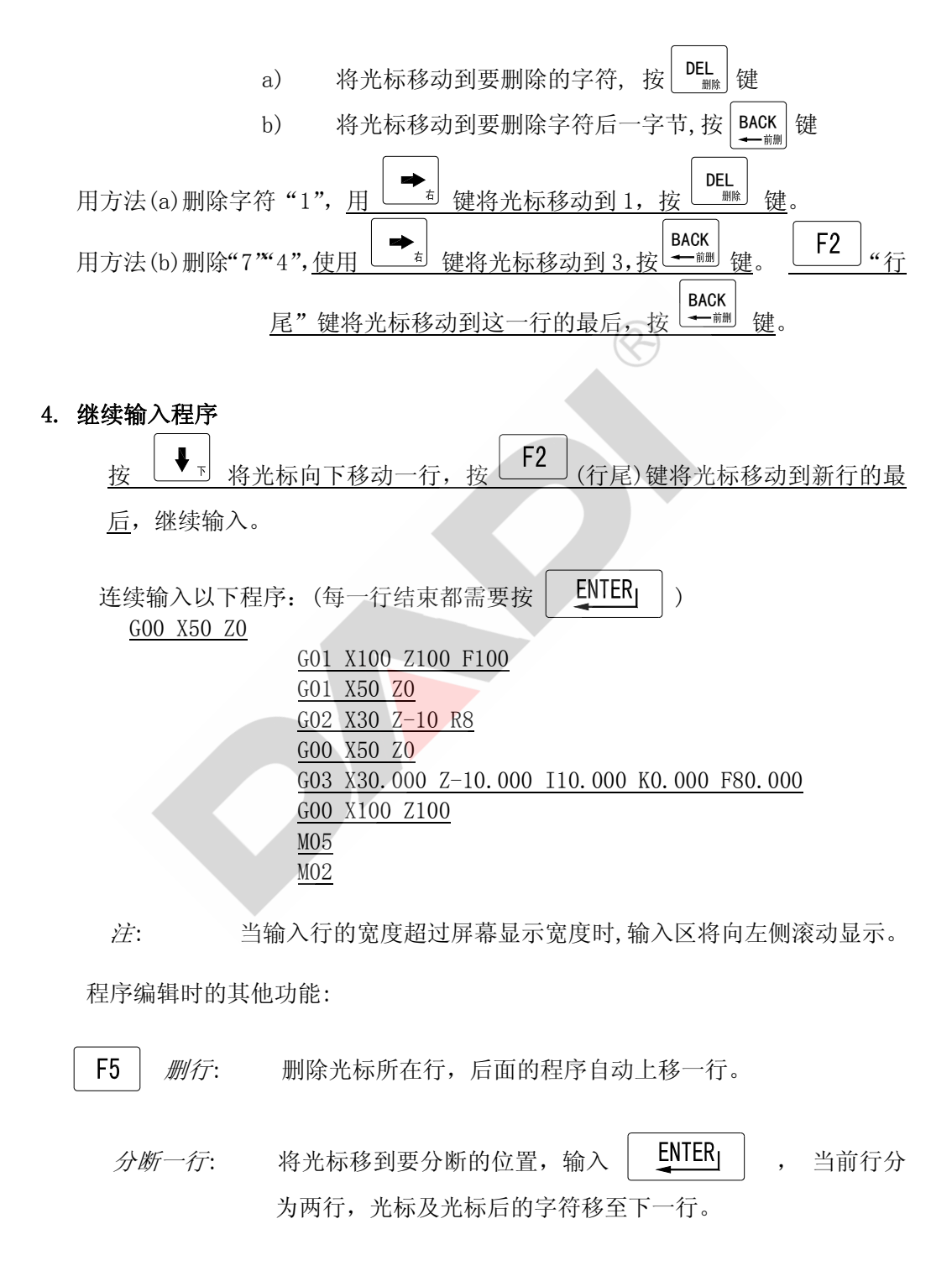

 $\hat{F}$   $\hat{F}$   $\hat{$  $\frac{1}{2}$  b 将光标移动到要合并的第二行行首, 按 第二行上移到第一行尾,后面的所有程序,自动上移。

## 5. 按 道 键, 保存输入的程序, 退出编辑状态 PROGRAM<br>程序

200M 数控系统,在退出编辑状态时,将自动保存正在编辑的程序。要保 存程序只需退出编辑状态。 退出编辑状态: 按任意主功能键(  $\left[\begin{array}{c|c} P\text{ROGRM} & \text{OPERATION} \end{array}\right]_{\frac{1}{28} \text{ K}}$  and  $\left[\begin{array}{c|c} P\text{ROGRMETER} \end{array}\right]$  ),系统将保存程序, **PARAMETER** 

> 同时对程序的语法错误进入扫描,当程序中存在错误时,将 在信息栏中提示出错的行号及错误的详细原因。如图:

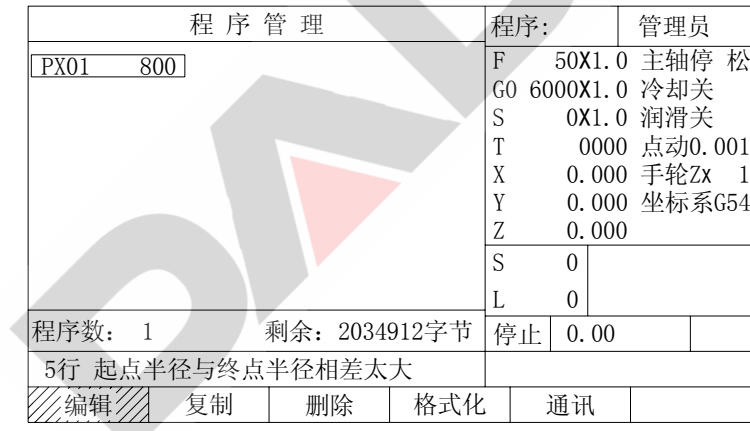

## 4.3 修改已存在的程序

#### 1.进入编辑状态

按主功能键 <sup>\</sup>进兴程序管理界面,如果已经在程序管理中可省略此操作。 PROGRAM

4-5

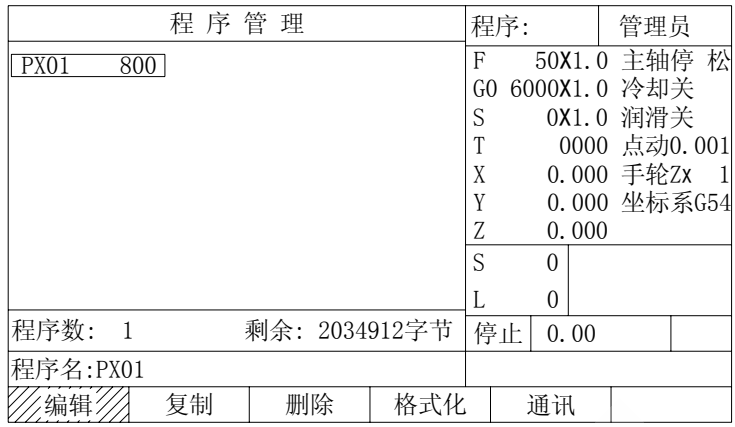

#### 2.输入要修改的程序名:PX01

输入要修改的程序名有两种方法:

a 直接键入程序名,同输入新程序一样在光标处输入程序名。再按 | ENTER

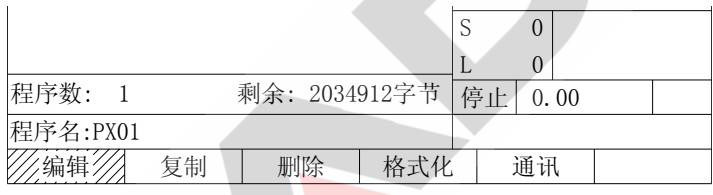

b 移动光标进行选择, 按 | ENTER

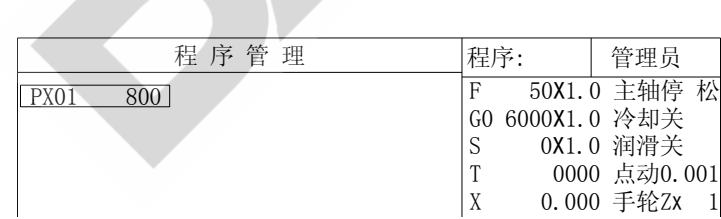

按  $\left|\mathbf{t}\right| = \left|\mathbf{t}\right| = \left|\mathbf{t}\right|$  = 键控制光标的位置, 光标所处位置的程序名

将自动覆盖输入光标处的程序名。

如果数控系统保存的程序数较多,每按一次  $\left| \bullet \right|$  或  $\left| \bullet \right|$  键屏幕将向左或 右滚一列。

采用 a 方法输入程序名时, 在输入的任何时刻都可以切换到 b 方法输入。

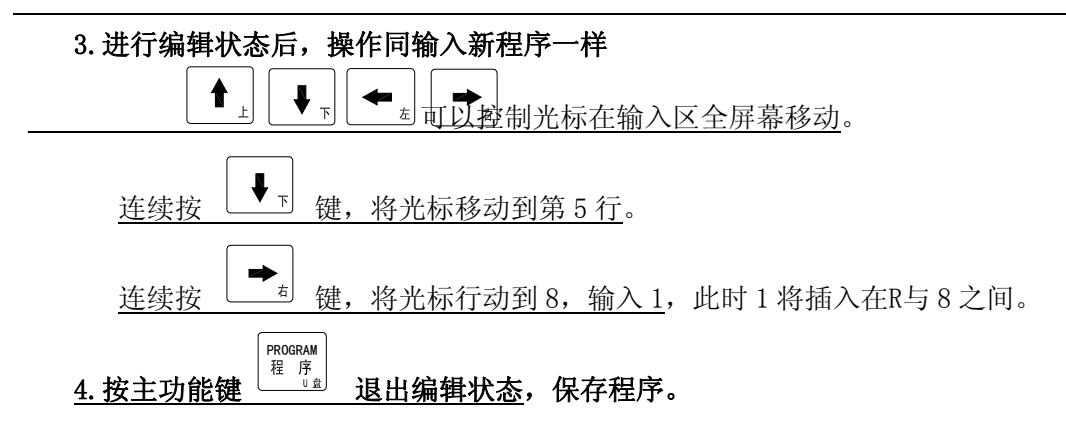

## 4.4 复制程序

复制程序可以将数控系统已经存在的程序复制成另一个程序,并保存在数控系统中。 将 PX01 复制成 PX02。

 $\infty$ 

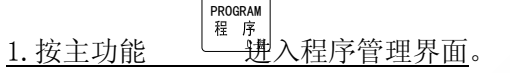

2.按 "复制"键,使"复制"处于高亮。

3.用方向键将光标移动到PX01 处,按 。

新文件即是将要产生的新程序名。<mark>新文件名不能和数控系统中已存在的程序相同</mark>, 否则,系统将提示"文件已存在, 操作取消"错误。

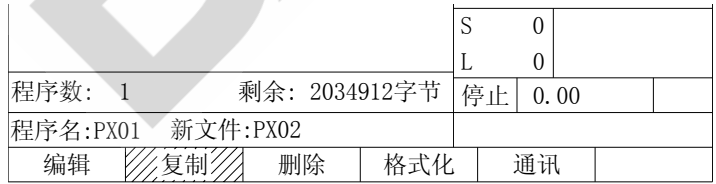

4. 按 | F3. | F3. | KNH | THT | KNH | KHT | KHT | KHT | KHT | KHT | KHT | KHT | KH

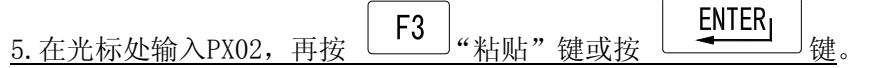

程序复制完成,新产生的 PX02 出现在程序列表中。

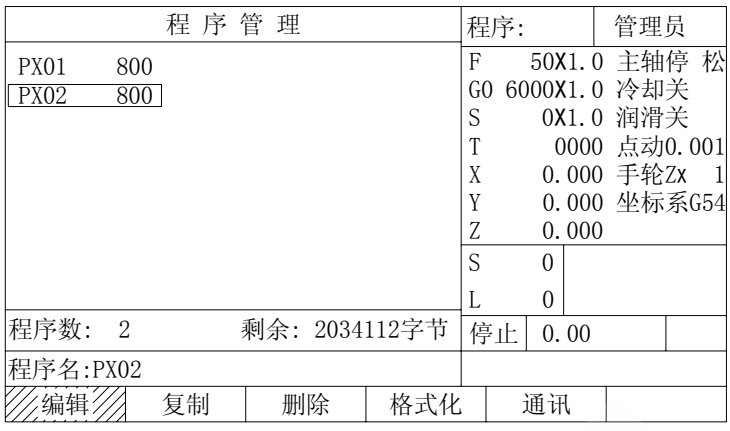

## 4.5 删除程序

删除程序将删除已经存在于数控系统中的程序。

#### 特别提醒: 程序删除后将不能恢复, 删除程序需谨慎操作。

删除刚刚复制的程序 PX02。

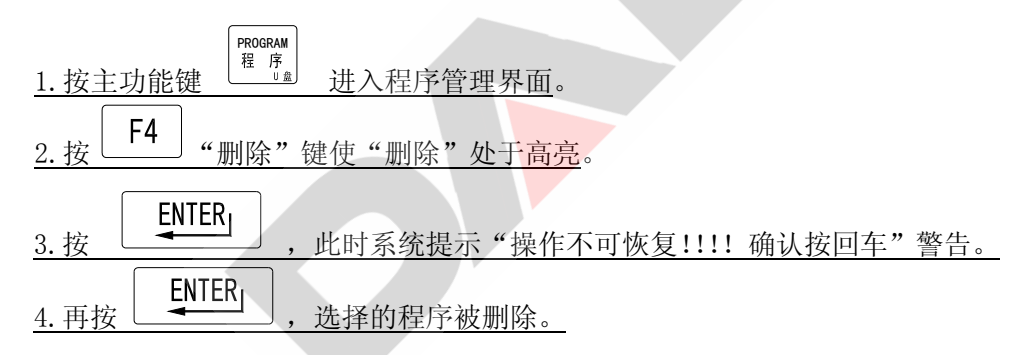

## 4.6 删除全部程序(格式化电子盘)

## 格式化功能将一次性删除系统内保存的全部,并且不可恢复!要进行格式化操作一定 要谨慎!

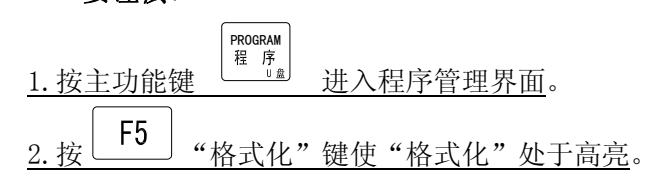

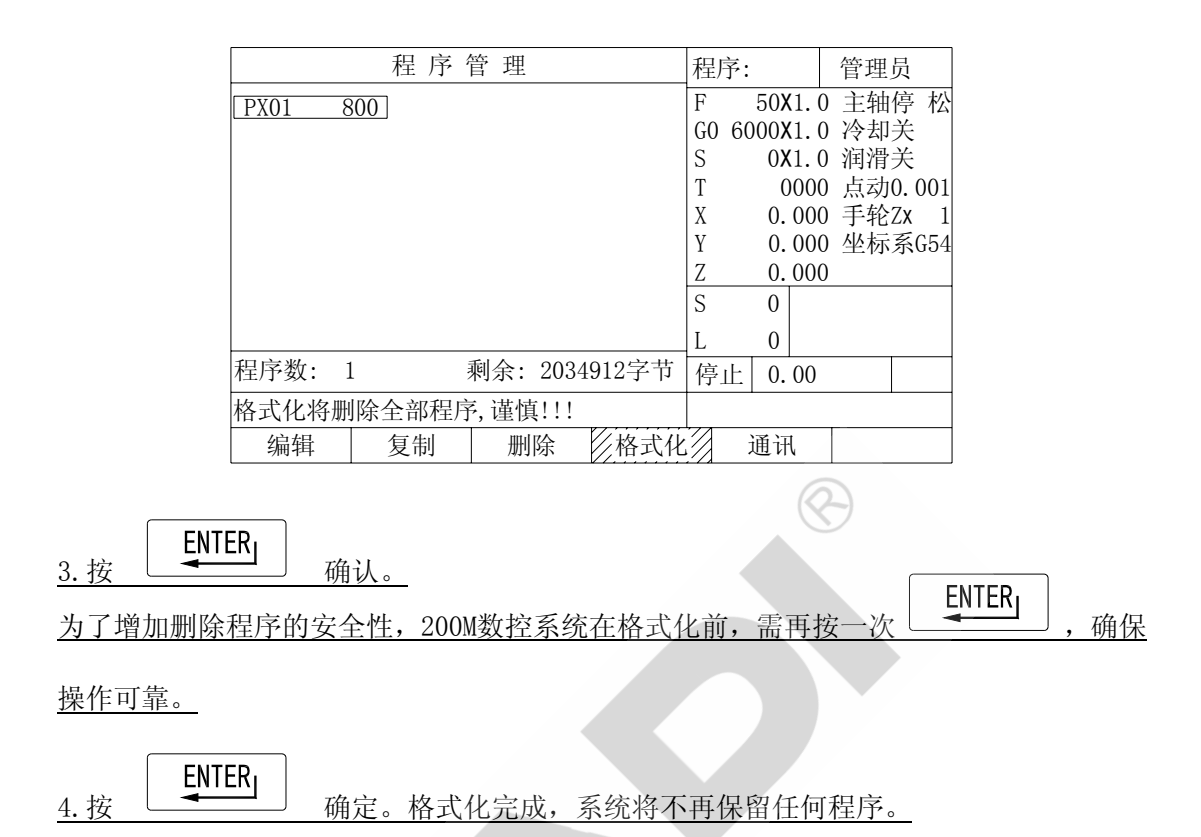

#### 4.7 通讯(与计算机传送程序)

200M 数控系统与计算机进行程序互传,也可以在两台数控系统之间互传程序。 如果系统接收计算机或其他数控系统的程序,则处于接收状态;如果系统将程序输出 到计算机或其他数控系统,则处于发送状态。 200M 数控系统的收发状态由程序名自动进行判别:

如果输入的程序名*已经存在*于系统中,则处于发送状态;

如果是*新程序名*, 则自动处于接收状态。

特别的: 当程序名为"1STP"时, 系统处于接收状态, 接收的文件将作为开机 画面,该文件在目录中不显示也不占用磁盘空间。

要进行通讯必须:

 (1) 关闭系统电源,用系统配套的通讯线将系统与计算机的串口或系统通讯口之间 连接。

注意: 带电插拔通讯口极易损坏通讯口!

(2) 正确设置计算机的串口属性,200M 数控系统的通讯格式为:

- 波特率:9600bps 数据位:8 位 奇偶校验:奇校验(Odd) 停止位:1 位 握手方式: Xon/Xoff(软件握手) 传送结束时加发 END(01ah)结束通讯
- (3) 接通系统电源。

#### 4.7.1 接收程序

通讯时输入了系统中不存在的新程序名,则系统自动处于接收状态

1. 按主功能 <sup>[二 [1]</sup> 进入程序管理界面。 **PROGRAM**<br>程序 2. 按  $\begin{array}{|c|c|c|c|c|}\n\hline\n\text{F6} & \text{``{\#}\mathfrak{m}''} & \text{``{\#}\mathfrak{m}''} & \text{``{\#}\mathfrak{m}''} & \text{``{\#}\mathfrak{m}''} \\
\hline\n\end{array}$ 

3.在光标处输入程序名PX05,注意输入的程序名应当为系统中不存在的新程序 名。如图:

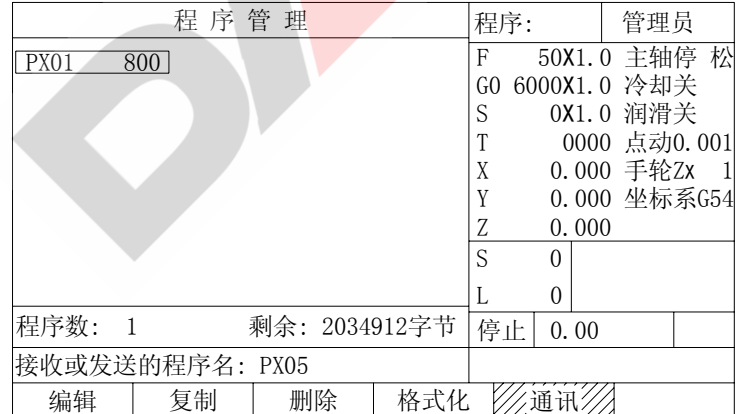

系统进入接收状态,等待接收数据,如图。

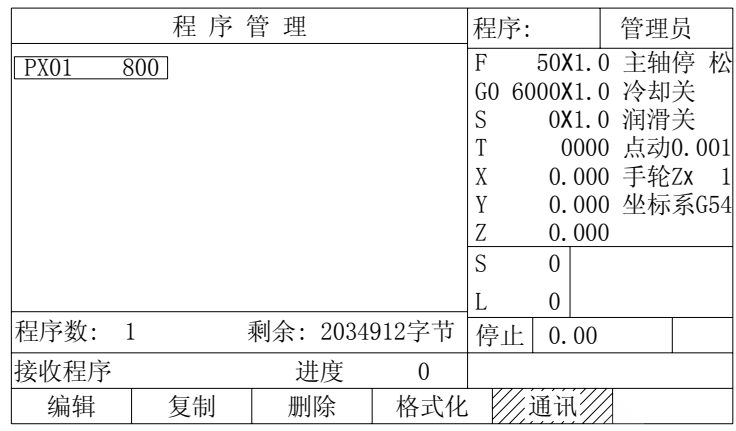

4.操作计算机,打开通讯软件,发送程序。此时,系统端显示接收的字符数,指 示传送进度。

在接收过程中,系统端按 。

系统端按 可以继续数据接收

在通讯暂停状态下, 按 | CAN 职 取消数据传送。

5.传送结束后新程序显示在程序目录中。

#### 4.7.2 发送程序

通讯时输入系统中已存在的程序名,则系统自动处于发送状态

1. 按主功能 道"。进入程序管理界面。 2. 按  $\begin{array}{|c|c|c|c|c|}\hline \text{F6} & \text{``{\#}}\text{-}{\#}\text{''}{\#}\text{''}\text{''}{\#}\text{''}\text{''} & \text{``{\#}}\text{-}{\#}\text{-}{\#}\text{''} \hline \end{array}$ **PROGRAM**<br>程序

3. 在光标处输入程序名PX01, 注意输入的程序名应当为系统中已经存在的程序 名。如图:

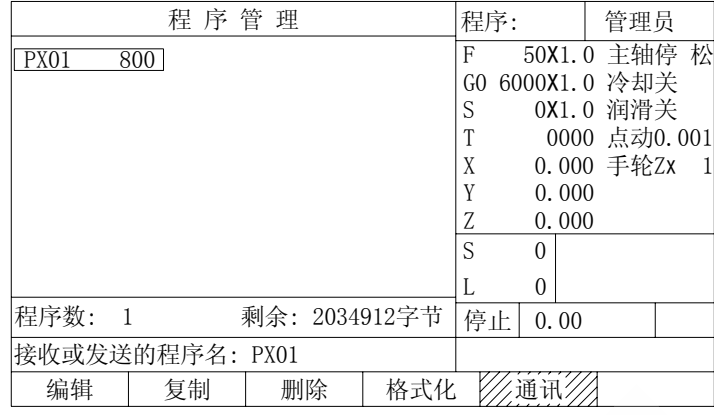

系统进入发送状态, 等待接收端接收数据, 如图。

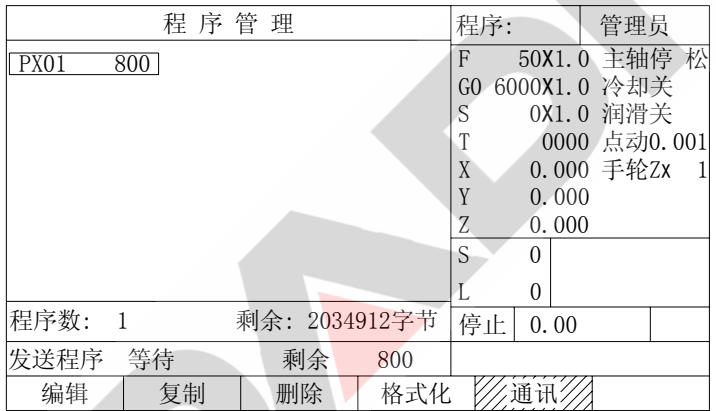

4.操作计算机,打开通讯软件,接收程序。此时,系统端显示剩余的字符数,指 示传送进度。

#### 4.7.3 发送开机画面

通讯时输入程序名"1STP",则系统自动处于开机画面接收状态

- 1. 按主功能 [ <br>
二 进入程序管理界面。 2. 按 <mark>F6</mark> "通讯"键, 使"通讯"处于高亮。 **PROGRAM**<br>程序
- 3.在光标处输入程序名 1STP,。如图:

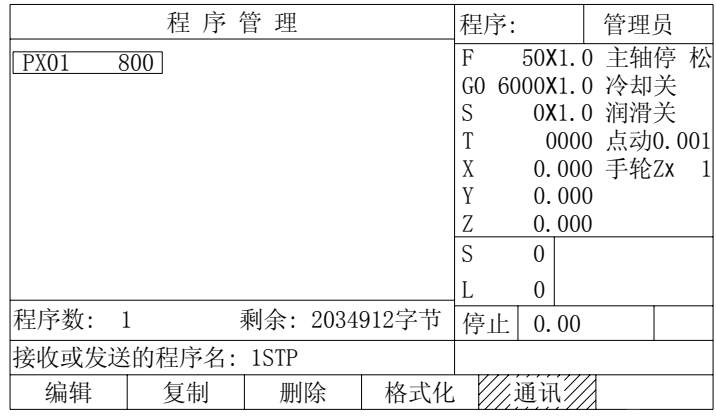

系统进入等待状态,等待接收数据,如图。

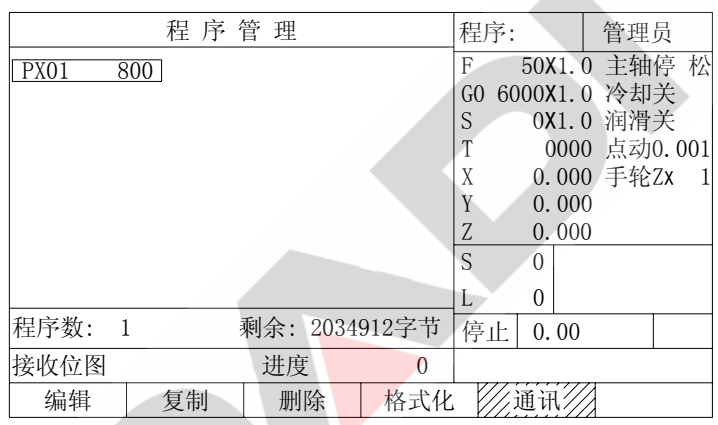

4.操作计算机,打开通讯软件,发送位图文件。此时,系统端显示剩余的字符数, 指示传送进度。

5. 传送结束后, 系统重新上电或按  $\sqrt{\frac{\text{resfr}}{\text{sgn}}}\,$  系统显示新开机画面。

## 4.8 U 盘管理

 200M 数控系统提供了 USB 接口,支持对 FAT16、FAT32 格式 U 盘的访问。在 U 盘管 理界面下可以实现 U 盘和数控系统之间的相互拷贝。

#### 4.8.1 进入 U 盘管理界面

1. 将 U 盘插入数控系统,按  $\left|\begin{smallmatrix} \text{PROGRAM} \ \text{R} & \text{S} \end{smallmatrix}\right|$  键进入 "程序管理"界面; 2.再次按  $\left\lfloor \frac{\text{PROERAM}}{\text{E}} \right\rfloor$ 键,进入 U 盘管理界面,如图:

第四章 程序的编辑与管理 200M 三轴数控系统

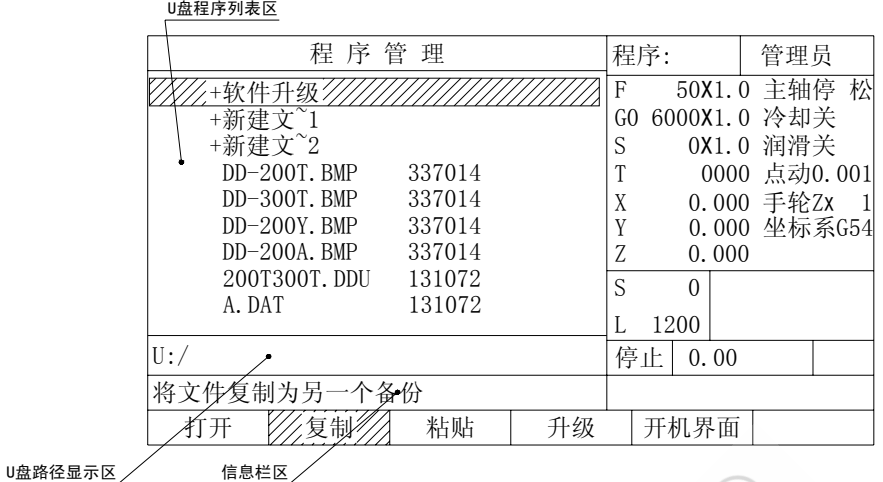

#### 特别说明:

- 1) U 盘程序列表区显示 U 盘当前目录下的文件,文件名前有"+"的表示该文 件是文件夹。
- 2) U 盘路径显示区显示 U 盘当前文件的路径,U 盘目录的深度没有限制。
- 3) 信息栏区显示操作提示信息,按对应的 F 功能键选择需要的操作。
- 4) 文件名后面的数值为该文件的字节数。

#### 4.8.2 U 盘文件的选中及文件夹的打开

 在对 U 盘文件进行任何操作前首先需要选中该文件,文件的选中可通过按  $\blacklozenge$ ↓ 想,移动光标的方式实现。将 U 盘程序列表区中光标移动到所要操作的文件 名上,即表示选中了该文件。文件夹的选中与此相同。

若 U 盘中的文件较多,要操作的文件不能在当前屏幕显示中找到时,可通过按  $\left\lceil \frac{\mathsf{PAGE}}{\P_{\P \pi \pi}} \right\rceil \mathsf{PAGE} \right\rceil \Leftrightarrow \frac{1}{\pi} \left| \left\langle \blacktriangleleft_\pm \right| \# \mathsf{M} \right\rangle \vec{\mathcal{T}}$ 式进入到下一屏或返回上一屏,直至找到该文件。

 200M 数控系统中 U 盘目录的深度没有限制,用户可以将不同文件类型分类存储到相 应的文件夹中,以便查找与管理。要打开某个文件夹时,首先选中该文件夹,然后按  $ENTER<sub>1</sub>$ 键, 即打开该文件夹, 文件夹中的内容在 U 盘程序列表区中显示出来, 同 时 U 盘路径显示区实时显示当前文件的路径。

假设 U 盘根目录下有一名为"开机界面"的文件夹,该文件夹中有一名为 "DD-200T.BMP"文件,以选中该文件为例来说明文件夹的打开及文件的选中。

1. 插入 U 盘, 进入 U 盘管理界面;

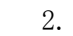

## 按  $\frac{1}{\sqrt{3}}$  键, 移动光标到 "开机界面"文件夹; 如图:

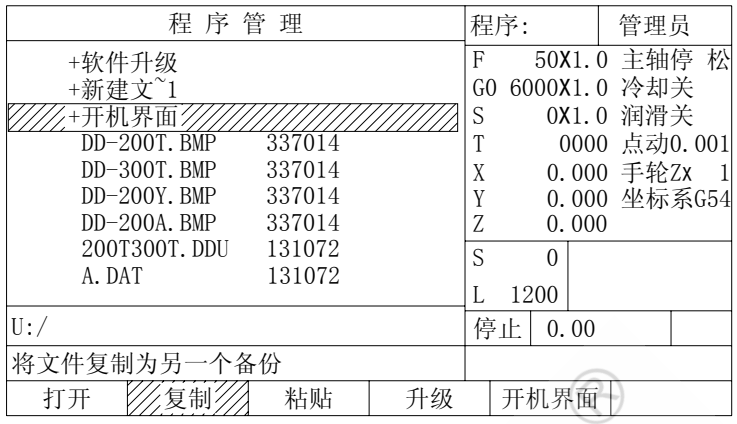

3. 按 | ENTER」 | 键, "开机界面"文件夹中的内容即在 U 盘文件列表中显示, 同 时 U 盘路径显示区显示: "U:/开机界面"; 如图:

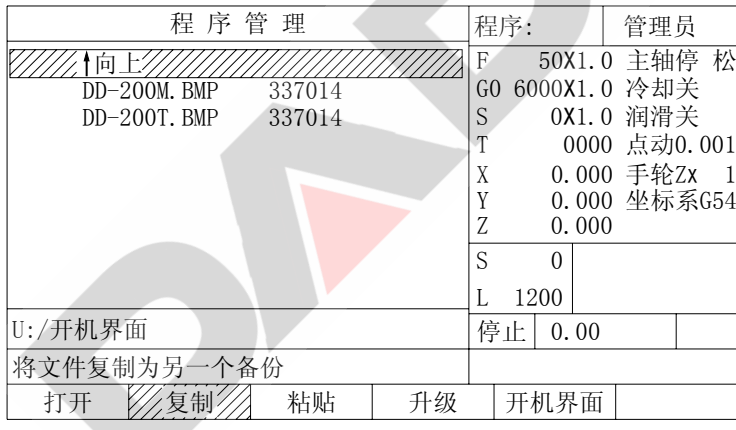

4. 按  $\left| \right.$  ↓ √ 键, 移动光标到 "DD-200T. BMP", 该文件即被选中。如图:

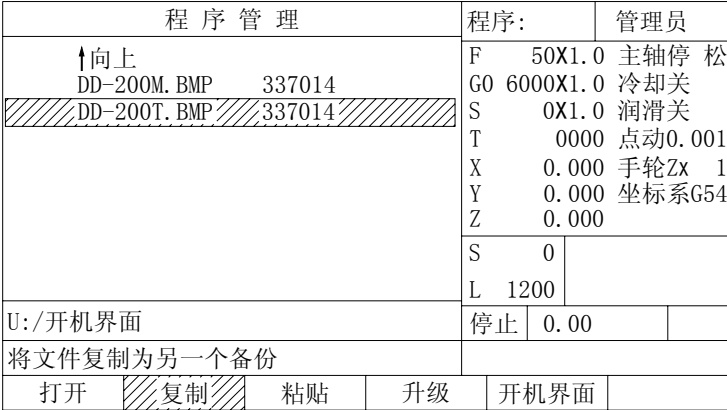

#### 4.8.3 返回上级目录

继续上一节的例子,以在选中"DD-200T.BMP"文件后,再返回到 U 盘根目录为例 说明如何返回上级目录。

- 打开 //复制// 粘贴 | 升级 程 序 管 理 型 建厚: 十 管理员 停止 0.00 将文件复制为另一个备份  $X = 0.000 = 146$ <br>  $Y = 0.000 + 146$ F 50X1.0 主轴停 松 GO 6000X1.0 冷却关<br>S 0X1.0 润滑关 0X1.0 润滑关 T 0000 点动0.001 Z 0.000  $\overline{S}$  0 L 1200 开机界面 U:/开机界面 向上 DD-200M.BMP 337014 DD-200T.BMP 337014 0.000 坐标系G54
- 1. 按  $\parallel$   $\parallel$  键, 移动光标到 "↑向上"; 如图:

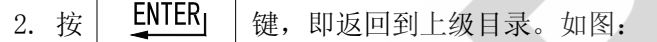

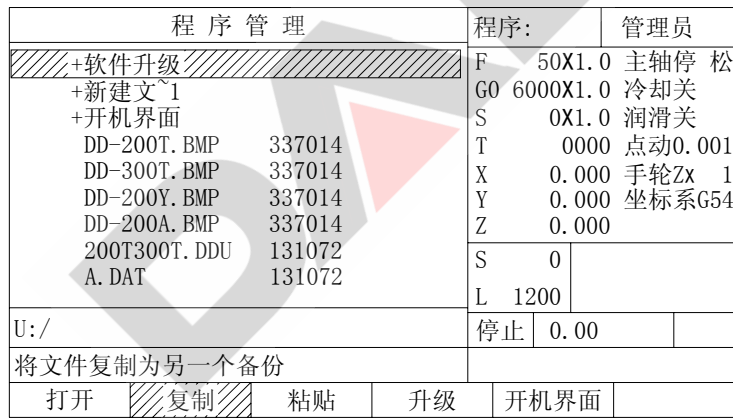

#### 4.8.4 将 U 盘中的文件存入数控系统

以下例说明如何将 U 盘中的文件存入到数控系统中。

假设 U 盘根目录下已存在 HYY-3.NC 文件,现将其存入到数控系统中,且在数控系 统中以 P11 命名。

1. 插入 U 盘, 进入 U 盘管理界面后按 | ↓ 超, 移动光标到 "HYY-3. NC";

2. 按 F2 键 (复制), 再按 | ENTER」 键; 如图:

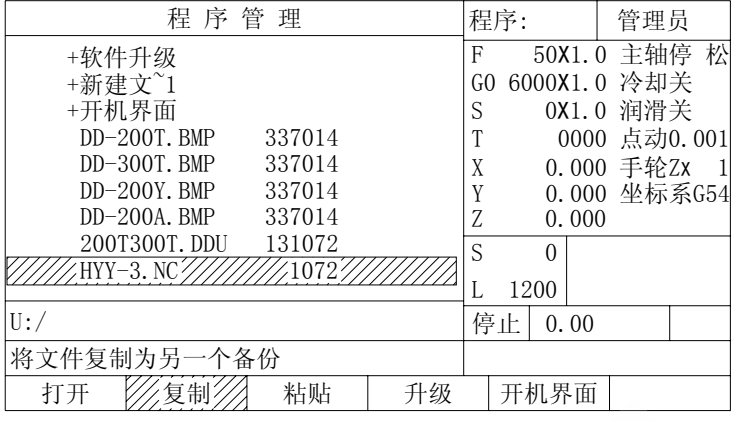

Q.

3. 按  $\left|\begin{array}{cc} \mathsf{PROGRAM} \ \mathsf{R} & \mathsf{R} \end{array}\right|$  键, 回到 "程序管理"界面;

- 程 序 管 理 型 型 理房: 十 管理员 F 50X1.0 主轴停 松 <u> VIIIIIIIIIII</u> GO 6000X1.0 冷却关<br>S 0X1.0 润滑关 0X1.0 润滑关 T 0000 点动0.001 X 0.000 手轮ZX 1 0.000 坐标系G54  $\begin{array}{cc} Y & 0.000 \\ Z & 0.000 \end{array}$  $S$  0  $\overline{0}$ 程序数: 0 剩余: 2076672字节 停止 0.00 新文件: P112 编辑 复制 删除 格式化 通讯 粘贴
- 4. 按 |  $F3$  | 键 (粘贴), 并在光标处输入P11; 如图:

如图:

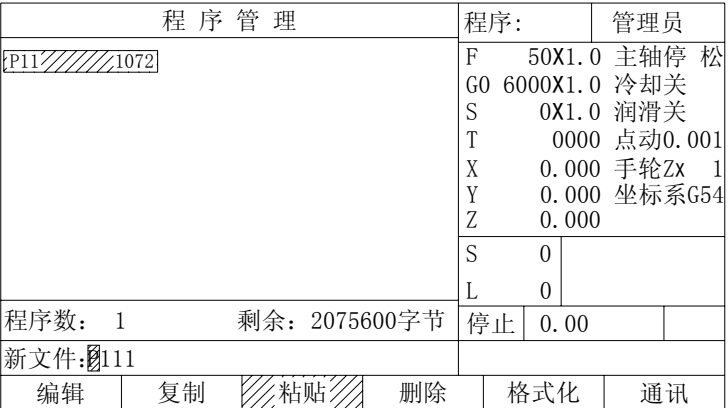

5. 再按 | F3 | 键(粘贴)或按 | ENTER<sub>I</sub> | 键, P11 文件即被存入到数控系统中。

 $\sqrt{2}$ 

#### 4.8.5 将数控系统中的加工程序存入 U 盘

以下例说明如何将数控系统中的加工程序存入到 U 盘中。

假设数控系统中已存在加工程序 P28, 现将其存入到 U 盘根目录中, 且在 U 盘中以 P01 命名。

1. 插入 U 盘, 在"程序管理"界面中选中加工程序 P28;

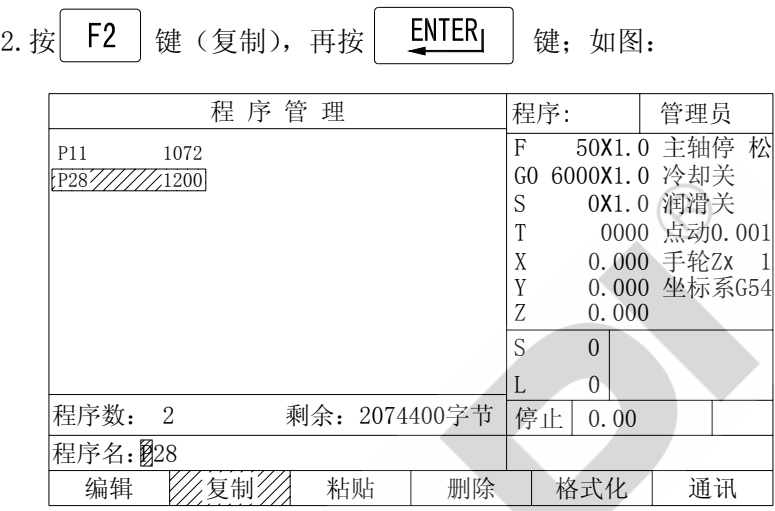

 $3.$  按 <sup>PROGRAM</sup> 键, 进入 U 盘管理界面;

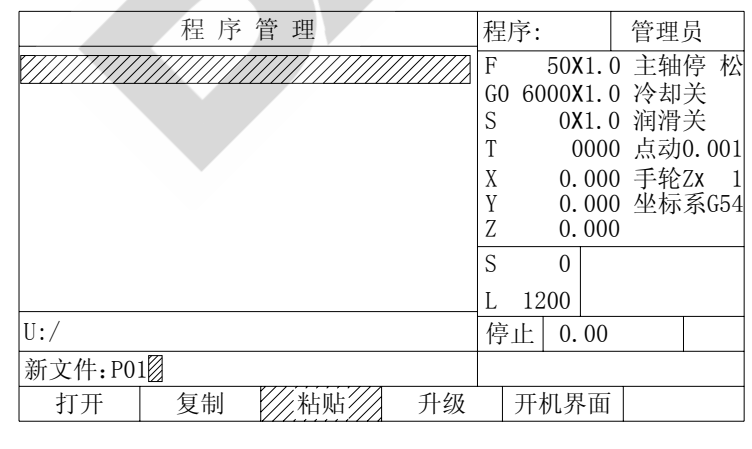

 $4.$  按 | F3 | 键 (粘贴), 并在光标处输入P01; 如图:

5. 再按 | F3 | 键(粘贴)或按 | ENTER」 键, P01 文件即被存入到 U 盘根目中。 如图:

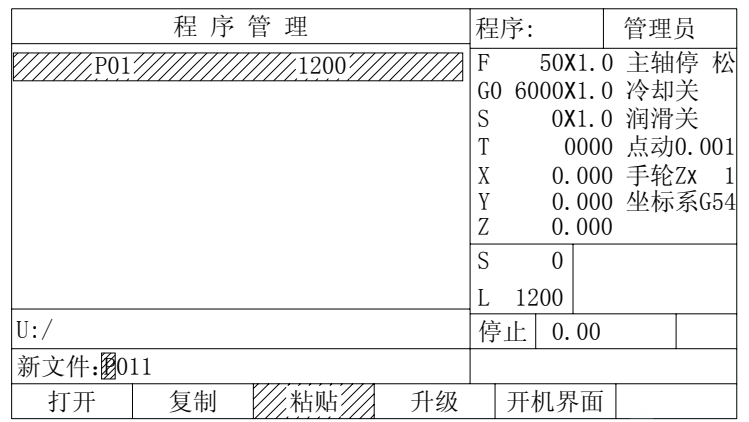

#### 特别说明:

- 1.在 200M 数控系统的 U 盘管理界面中,同样可以将 U 盘中的文件在 U 盘中复制、 粘贴,操作方法同 4.8.4 与 4.8.5 章节。
- 2. 在执行粘贴操作时, 200M 数控系统提供了"再按 | F3 | 键(粘贴)"和"按  $ENTER<sub>1</sub>$ 键"这两种方式来完成粘贴操作。"再按 F3 操(粘贴)"在任何 情况下都能完成粘贴操作。"按 | UNTER」 键 "若用在光标停留在文件夹上或 文件夹中的"↑向上"上时, 系统只默认为打开文件夹或返回上一级, 此时不能 用作粘贴操作。
- 3.若所复制的文件过大,在粘贴的过程中,信息栏区会出现粘贴进度条显示当前的 进度,请耐心等待。
- 4.200M 数控系统在执行"粘贴"操作时,会自动生成新的文件名,新文件名在被 复制的文件名基础上加 1, 用户若不需自行命名新文件, "再按 F3 掌键"或"按  $ENTER<sub>1</sub>$ 键"即可完成粘贴操作。
- 5. 在 U 盘管理界面下执行"复制"、"粘贴"操作时, 数控系统的加工程序必须处在 暂停或停止状态。

#### 4.8.6 通过 U 盘更改开机界面

200M 数控系统支持用户通过 U 盘更改开机界面。用户只需将需要更改的开机界面存 入到 U 盘中, 在 U 盘管理界面下通过相应的操作即可更改开机界面。

以下列说明如何通过 U 盘更改开机界面。

假设需要更改的开机界面"DD-300T. BMP"已被存入到 U 盘根目录中, 现通过更改 操作将其设为系统新的开机界面。

 $1. \overline{\text{HA}} \cup \overline{\text{Ah}}$ , 进入 U 盘管理界面后按 | F5 | 键 (开机界面); 如图:

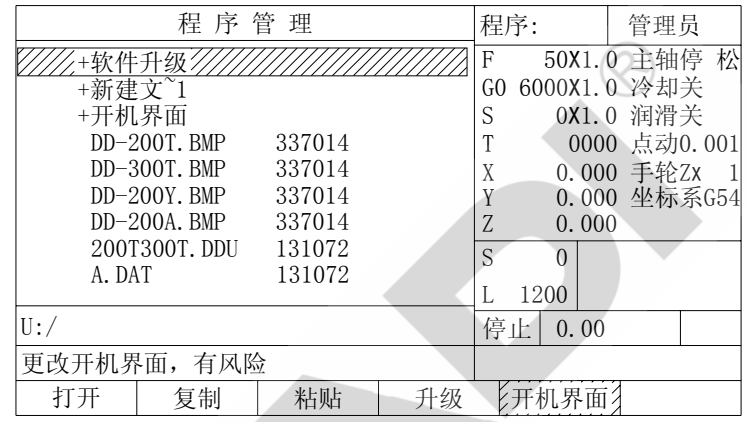

2. 按 → 】键,移动光标选中 "DD-300T. BMP"文件;

3. 按  $\left| \begin{array}{c} \text{ENTER} \\ \text{EVAL} \end{array} \right|$  键, 系统开始传输开机界面; 如图:

| 程 序 管 理                   |    |        |      | 程序:         |          |              | 管理员          |     |  |
|---------------------------|----|--------|------|-------------|----------|--------------|--------------|-----|--|
| +软件升级                     |    |        |      | $F \bullet$ |          |              | 50X1.0 主轴停   | 松   |  |
| +新建文 $^{\sim}1$           |    |        |      | GO.         |          |              | 6000X1.0 冷却关 |     |  |
| +开机界面                     |    |        |      | S           |          |              | 0X1.0 润滑关    |     |  |
| $DD-200T$ . BMP<br>337014 |    |        | Τ    |             |          | 0000 点动0.001 |              |     |  |
| 337014<br>DD-300T. BMP    |    |        |      | X           |          |              | 0.000 手轮Zx   | -11 |  |
| $DD-200Y$ . BMP<br>337014 |    |        |      | Y           |          |              | 0.000 坐标系G54 |     |  |
| 337014<br>$DD-200A$ . BMP |    |        |      | 7.          |          | 0.000        |              |     |  |
| 200T300T. DDU             |    | 131072 |      | S           | $\Omega$ |              |              |     |  |
| A. DAT                    |    | 131072 |      |             |          |              |              |     |  |
|                           |    |        |      |             | 1200     |              |              |     |  |
| U:                        |    |        |      | 停止          |          | 0.00         |              |     |  |
| 接收位图                      |    | 进度     | 8192 |             |          |              |              |     |  |
| 打开                        | 复制 | 粘贴     | 升级   | 开机界面        |          |              |              |     |  |

4. 等待传输完毕, 系统自动复位至登录界面, 显示新的开机界面, 更改成功。

4-20

#### 4.8.7 通过 U 盘升级系统软件

 200M 数控系统支持用户通过 U 盘升级系统软件,系统软件由我公司提供下载,用户 只需将需要更新的系统软件存入到 U 盘中, 在 U 盘管理界面下通过升级的方式即可升级 系统软件。

以下例说明如何通过 U 盘升级系统软件。

假设需要更新的系统软件"200M.DDU"已被存入到 U 盘根目录中, 现通过升级将其 更新为系统新的软件版本。

 $1.$  插入 U 盘, 进入 U 盘管理界面后, 按 |  $F4$  | 键 (升级); 如图:

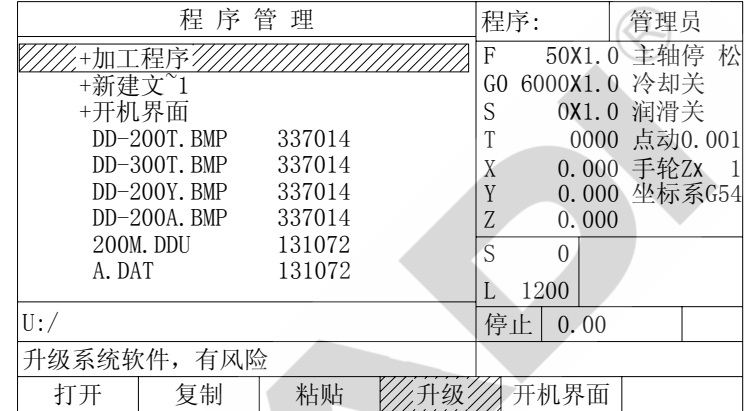

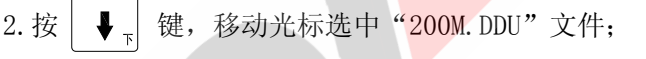

 $3.$  按  $\begin{array}{|c|c|c|}\n\hline\n\text{ENTER} & \text{ } \frac{1}{2} \text{ if } \frac{1}{2} \text{ if } \frac{1$ 

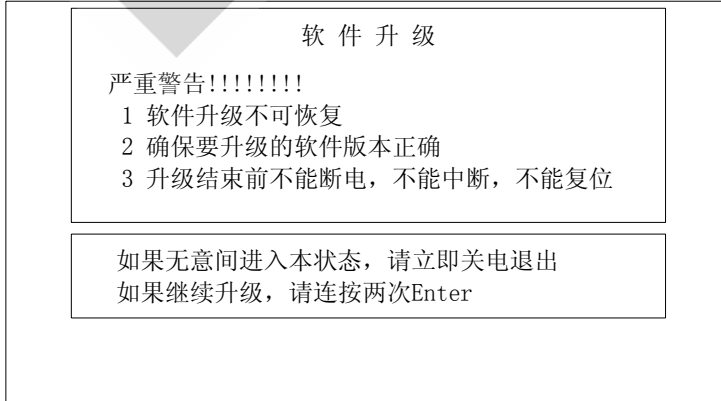

```
4. 连按 2 次 | 「WIER」 键, 再次确认进行软件升级;
```
5. 出现通讯进度条,升级开始,通讯过程大约需要 4 秒;如图:

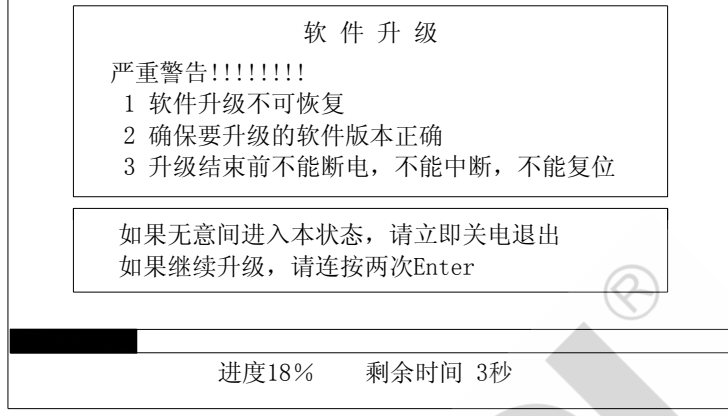

6.升级结束后,系统自动复位至登录界面,显示新的软件版本号,升级成功。

#### 特别说明:

 若 U 盘的根目录中有且只有一个名为"200M.DDU"的升级软件,用户将 U 盘插入 数控系统后,可直接在系统上<mark>电时,</mark>在登录界面输入管理员密码,并长按 " | ENTER<sub>I</sub> | "键不放进入升级界面,再通过 4.8.7 章节的操作步骤 4、5,6 完 成对系统的软件升级。

## 第五章 参数的修改及说明

200M 数控系统的参数共分为五类:移动轴,主轴,IO 端口,其他参数和宏参数。

- $F1$ 移动轴: 各种移动方式下速度限制, 设置加速度快慢, 电子齿轮, 间隙 补偿值与补偿方式,限位值与限位方式,参考点坐标与回参考 点方式及与移动相关的其他参数。
- $F<sub>2</sub>$ 主轴: 编码器的线数, 主轴启动, 换向, 换档时有关时间控制, 设置 高速与低速档的转速及与主轴相关的其他参数。
- IO 端口: 设置刀架工位数,换刀时的动作时序,调整刀架电机转向,设 F<sub>3</sub> 定 M 功能输出脉宽,定义各输入口输入电平。
- F4 妻他参数: 与机床运动和控制无关的其他参数。

F5 | 宏参数: 该参数将在第六章中说明。

#### 存盘操作

 任何电子盘的写入次数都有限制,市面上常见 FLASH 电子盘的写入次数在 10000 次 左右。为了保证 FLASH 电子盘有足够长的寿命,200M 数控系统的所有参数、进给倍率、 主轴倍率、刀补数据等,在修改完毕并按"**ENTER**"键后没有立即存入 FLASH 电子盘, 必须再按"程序"或"操作"或"参数"三个主功能键中的任意一个才存盘。

## 5.1 修改参数

## 5.1.1 数值型参数的修改

例:将总刀位数修改为 6。

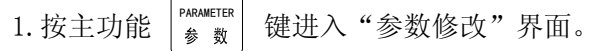

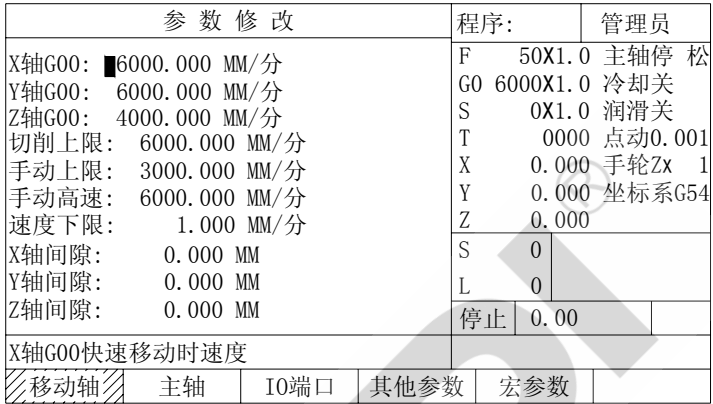

2. 要修改的参数类型,选择 F 功能键进入相关的参数类。

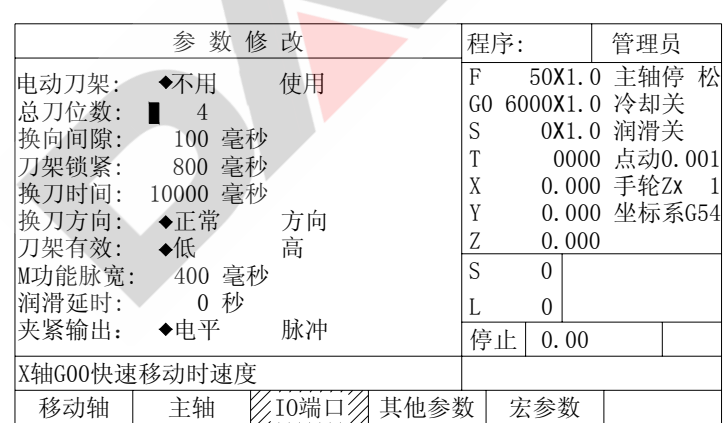

# 按  $\begin{bmatrix} F3 \end{bmatrix}$  " $I0$ 端口", 进入 $I0$ 参数设置。

3.按键移动光标到要修改的参数。

如果要修改的参数不在屏幕显示区,可用 PAGE | 键显示下一页参数, 直到所

需参数出现。

4.a:直接输入新值

b: 
$$
\boxed{\bigoplus_{\underline{t}}}
$$
  $\boxed{\rightarrow}$  移>�光林到所要修改

的数位进行修改

 $PAGE$ 

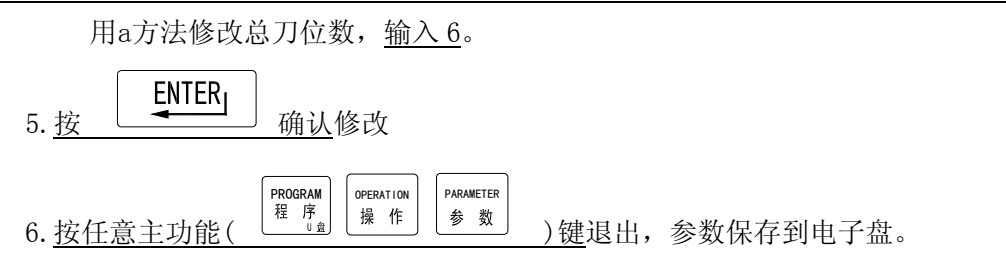

200M 数控系统在退出"参数修改"界面时, 对参数进行的任何修改都将自动保 存到电子盘中。

#### 5.1.2 选择型参数修改

选择型参数一般有两个选项,在选项前有标志的表示该选项有效。

例如将手轮方向由正向修改为反向。

1. 按主功能键 <sup>参数</sup> 进入"参数修改"界面。 PARAMETER

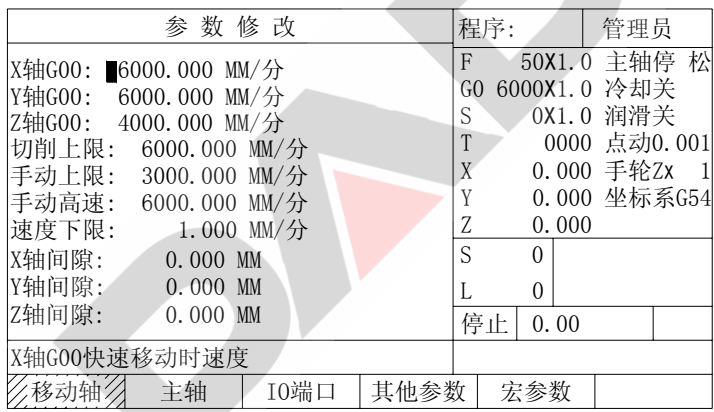

2. 确定要修改的参数类型, 选择 F 功能键进入相关的参数类。

按 "移动轴",进入与移动相关参数设置。

3.按键移动光标到要修改的参数。

如果要修改的参数不在屏幕显示区,可用 PAGE 我显示下一页参数, 直到所 需参数出现。 PAGE<br>V<sub>下页</sub>

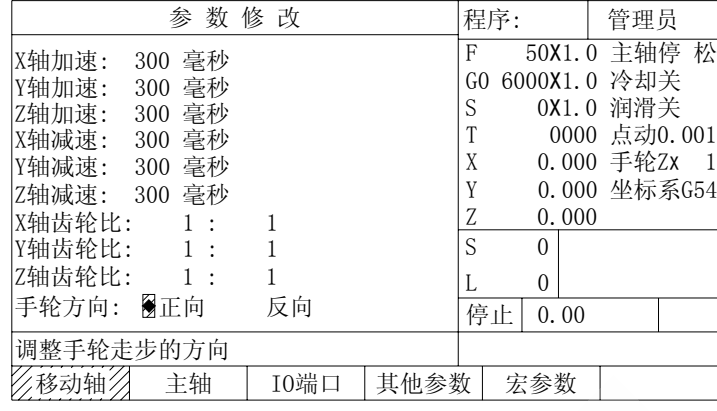

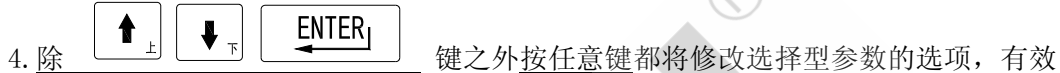

标志也将改变。

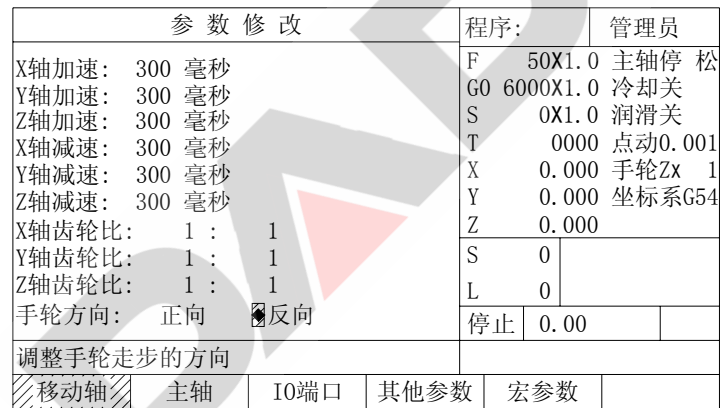

5. 
$$
\frac{\text{ENTER}}{\text{shift}}
$$
  $\frac{\text{FNIER}}{\text{shift}}$ 

6. 按任意主功能( ) PROGRAM | OFERATION | PARAMETER |<br>
6. 按任意主功能( <sup>程 序</sup> ) | <sup>操 作</sup> | <sup>参 数</sup> ) 键退出参数修改, 同时保存新参数值到电子 PARAMETER

盘中。

200M 数控系统在退出"参数修改"界面时,对参数进行的任何修改都将自动保存到电 子盘中。

#### 5.1.3 将所选择的参数类型恢复成出厂时的默认值

200M 数控系统在出厂时为所有参数设定了默认值。当系统现有参数出现紊乱, 造 成机床动作不正常,而参数无法复原时,为了使参数正常,可恢复出厂时的默认 值,然后再根据机床实际情况进行个别修改,这是一种快速恢复系统参数的方法。

## 恢复默认值只修改当前类别中的参数,其他类别的参数不受影响,恢复默认值后, 只有按主功能键退出"参数修改"状态,恢复操作才有效。

- 1. 确定要修改的参数类型, 选择 F 功能键进入相应的参数类。
- 2.200M 系统按  $\parallel$  #  $\parallel$  键后, 再按  $\parallel$  ENTER<sub>I</sub>  $\parallel$  键, 当前类参数就恢复成出厂时的默 认值

#### 5.1.4 修改操作有误时的挽救

修改某一参数时输入了错误的数值, 或不慎恢复了出厂值将实际参数覆盖, 可采 用以下方法:

- (1) 重新输入正确的参数值
- (2) 直接按 | 99 . "复位"退出。不保存参数,系统重新读取修改前的参数。

## 切记: 输入了错误参数后, 不能退出"参数修改"界面, 否则将实际参数修改并 保存,原参数不可恢复。

### 5.2 系统参数一览表

进入"参数修改"界面后,随着光标的移动,每个参数的意义都在信息栏中有简 要提示,用户在修改参数时务必看清参数说明,确保修改后的参数符合机床实际配置。

各参数的名称、意义、取值范围、所在位置列表如下:
#### 第五章 参数的修改及说明 200M 三轴数控系统

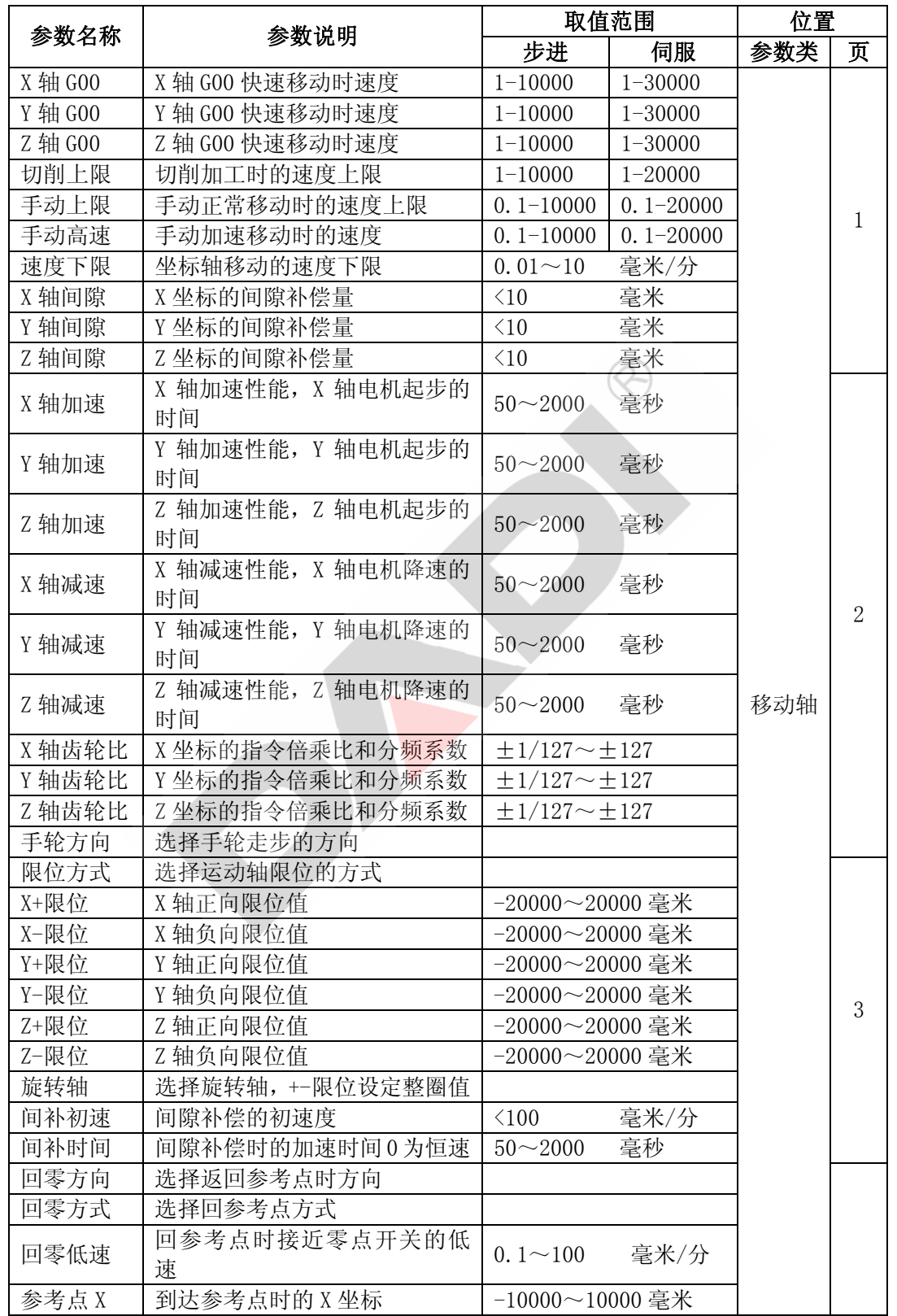

第五章 参数的修改及说明 20000 200M 三轴数控系统

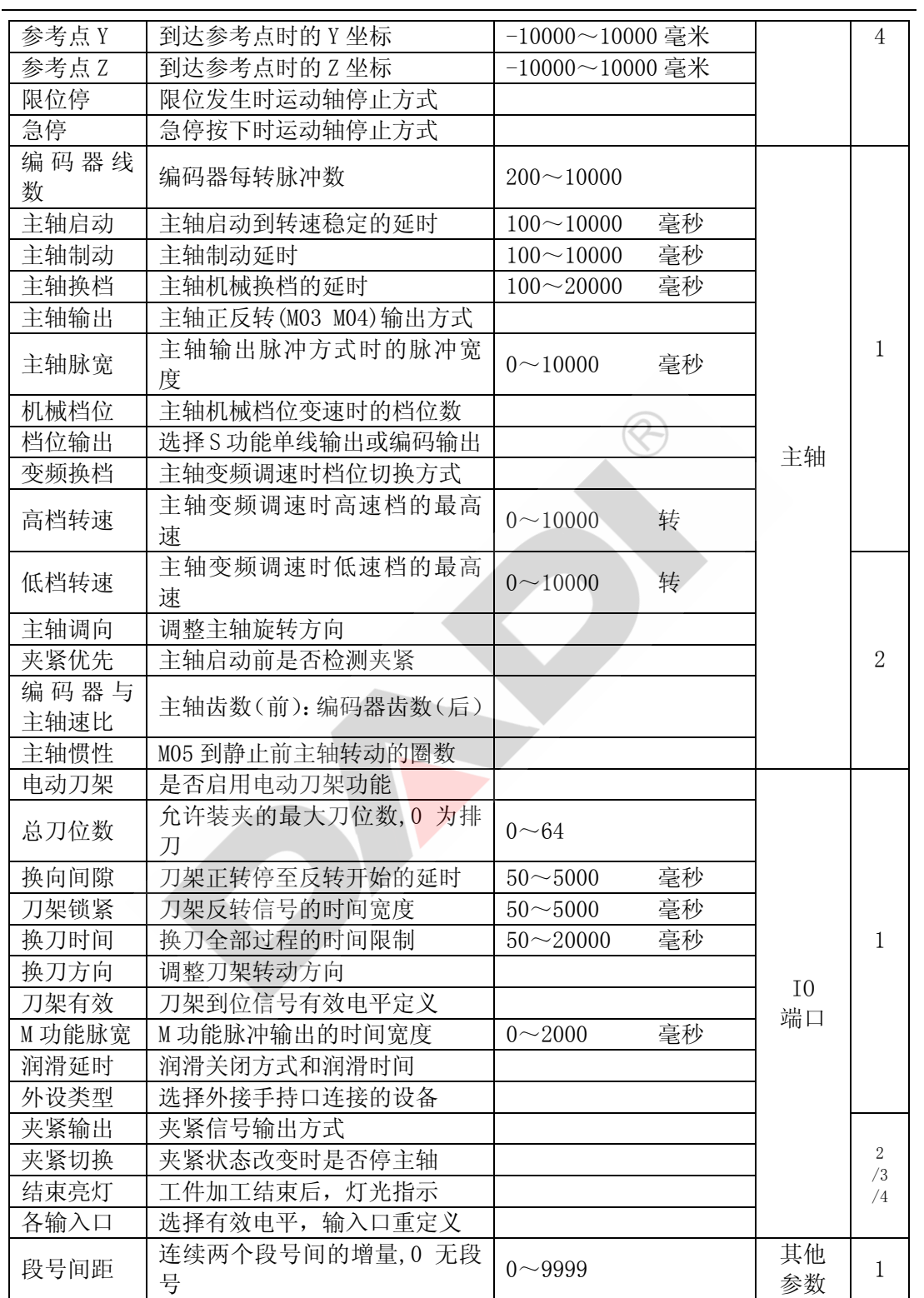

#### 5.3 移动轴参数

# 5.3.1 X 轴 G00

- 意 义 X 轴 G00 快速移动时刀具移动的速度
- 范 围 0~30000 毫米/分
- 默 认 值 6000 毫米/分
- 说 明 G00 指令可以不编速度 F, 如果有 F, 则 F 值无效。G00 移动时受  $\frac{10.84}{10.84}$  和  $\frac{10.84}{10.84}$ 控制,但调整倍率超过 100%时,移动速度不再增加。

## 5.3.2 Y 轴 G00

- 意 义 Y 轴 G00 快速移动时刀具移动的速度
- 范 围 0~30000 毫米/分
- 默 认 值 6000 毫米/分
- 说 明 同 X 轴 G00

#### 5.3.3 Z 轴 G00

- 意 义 Z 轴 G00 快速移动时刀具移动的速度
- 范 围 0~30000 毫米/分
- 默 认 值 4000 毫米/分
- 说 明 同 X 轴 G00

#### 5.3.4 切削上限

- 意 义 定义切削进给 F 的上限
- 范 围 0~20000 毫米/分
- 默 认 值 6000 毫米/分 建议用户不要修改此参数
- 说 明 1 本参数定义了机床在切削加工时所允许的最大移动速度。 机床以 G01、G02、G03 插补时的速度由指令中的 F 指定, 但 F 值不能大于此值。
	- 2 X、Y、Z 轴共用一个参数。

#### 3 "削进上限"也决定了机床移动的升降速快慢。数值越大升速越快。

# 5.3.5 手动上限

- 意 义 定义手动状态下 F 输入的上限
- 范 围 0~20000 毫米/分
- 默 认 值 3000 毫米/分
- 说 明 手动方式下移动的速度由 F 设置输入,但输入的数据受此参数限制,输入值 不能高于"手动上限"。

#### 5.3.6 手动高速

- 意 义 手动状态下快速移动机床的速度
- 范 围 0~20000 毫米/分
- 默 认 值 6000 毫米/分
- 说 明 1 手动方式下移动时,如果同时按下 10 键, 机床将按"手动高速"的 速度移动,不受  $\left[\begin{array}{c|c}\mathsf{W}_{\mathsf{M}}\end{array}\right] \left[\begin{array}{c|c}\mathsf{W}_{\mathsf{M}}\end{array}\right]$  控制。

2 X、Y、Z 轴共用一个参数。

# 5.3.7 速度下限

- 意 义 机床移动速度低于此值时按"速度下限"移动
- 范 围 0.01~10 毫米/分
- 默 认 值 1 毫米/分
- 说 明 目前暂未使用。

## 5.3.8 X 轴间隙

- 意 义 X 轴间隙的长度
- 范 围 0~10.000 毫米
- 默 认 值 0

# 5.3.9 Y 轴间隙

- 意 义 Y 轴间隙的长度
- 范 围 0~10.000 毫米
- 默 认 值 0

# 5.3.10 Z 轴间隙

- 意 义 Z 轴间隙的长度
- 范 围 0~10.000 毫米
- 默 认 值 0

# 5.3.11 X 轴加速

- 意 义 X 轴加速性能,X 轴电机起步的时间
- 范 围 50~2000 毫秒
- 默 认 值 300 毫秒
- 说 明 X 轴加速快慢还受到参数"切削上限"的影响。 "X 轴加速"定义为: X 轴从静止加速到"切削上限"所需要的时间。三者 之间的关系:

 切削上限越大,加速越快,但容易堵转。 切削上限越小,加速越慢,但升速平稳。 加速时间越大,加速越慢,但升速平稳。 加速时间越小,加速越快,但容易堵转。

# 5.3.12 Y 轴加速

- 意 义 Y 轴加速性能, Y 轴电机起步的时间
- 范 围 50~2000 毫秒
- 默 认 值 300 毫秒
- 说 明 同 X 轴加速

# 5.3.13 Z 轴加速

- 意 义 Z 轴加速性能,Z 轴电机起步的时间
- 范 围 50~2000 毫秒
- 默 认 值 300 毫秒
- 说 明 同 X 轴加速

#### 5.3.14 X 轴减速

- 意 义 X 轴减速性能, X 轴电机降速的时间
- 范 围 50~2000 毫秒
- 默 认 值 300 毫秒
- 说 明 X 轴减速快慢还受到参数"切削上限"的影响。 "X 轴减速"定义为: X 轴从"切削上限"降速, 直到静止所需要的时间。 三者之间的关系:

 切削上限越大,降速越快,但容易堵转。 切削上限越小,降速越慢,但降速平稳。 减速时间越大,降速越慢,但降速平稳。 减速时间越小,降速越快,但容易堵转。

#### 5.3.15 Y 轴减速

- 意 义 Y 轴减速性能,Y 轴电机降速的时间
- 范 围 50~2000 毫秒
- 默 认 值 300 毫秒
- 说 明 同 X 轴减速

# 5.3.16 Z 轴减速

- 意 义 Z 轴减速性能,Z 轴电机降速的时间
- 范 围 50~2000 毫秒
- 默 认 值 300 毫秒
- 说 明 同 X 轴减速

#### 5.3.17 X 轴齿轮比(X 轴电机调向)

- 意 义 调整 X 轴电子齿轮, 使 X 方向当量与数控系统一致。 调整 X 轴电机方向,使 X 轴移动方向与数控系统一致。
- 范 围  $\pm 1:127 \sim \pm 127:1$
- 默 认 值 1:1
- 说 明 1 比例前项与后项均只能是整数。
	- 2 数控系统每输出 1 个脉冲,屏幕变化 0.001 毫米,此时机床 X 方向也应移 动 0.001 毫米,否则应修改此值。修改方法:
		- ① 点动移动机床若干次,纪录数控系统 X 变化量 A,同时测量机床 X 方向移动量 B。
		- ② 将比值 A:B 化简成最简分数 C:D,例如 10:5 化简成 2:1
		- ③ 将 C 输入至比例前项,D 输入至比例后项。
	- 3 比例前项可以是带符号的整数,改变符号就改变电机旋转的方向。例如: -1:1 电机将按反方向旋转。
	- 4 脉冲当量不一致时,在可能的情况下,尽量不要修改电子齿轮。应优先调 整驱动器每转步数、丝杠螺距、机械齿轮。

# 5.3.18 Y 轴齿轮比(Y 轴电机调向)

- 意 义 调整 Y 轴电子齿轮, 使 Y 方向当量与数控系统一致。 调整 Y 轴电机方向,使 Y 轴移动方向与数控系统一致。
- 范 围 ±1:127~±127:1
- 默 认 值 1:1
- 说 明 同 X 轴齿轮比

#### 5.3.19 Z 轴齿轮比(Z 轴电机调向)

- 意 义 调整 Z 轴电子齿轮, 使 Z 方向当量与数控系统一致。 调整 Z 轴电机方向,使 Z 轴移动方向与数控系统一致。
- 范 围 ±1:127~±127:1
- 默 认 值 1:1
- 说 明 同 X 轴齿轮比

# 5.3.20 手轮方向

- 意 义 调整手轮走步的方向。
- 默 认 值 正向
- 说 明 手轮转动方向与电机方向不一致时,调整该参数。

#### 5.3.21 限位方式

- 意 义 选择机床是否受开关信号控制限位。
- 默 认 值 开关
- 说 明 1 开关 当机床安装有机械限位开关时,如果开关产生信号,则机床停止移动 并发出限位报警信息,自动执行的程序处于暂停状态,手动和 MDI 命 令取消,此时,只有在手动方式下反方向移动机床才能解除报警。
	- 数字 忽略限位开关输入信号,只对当前绝对坐标进行判断,当绝对坐标超 出"X+/X-限位"、"Y+/Y-"或"Z+/Z-限位"设定的范围时,产生限 位报警信号。
	- 2 开关限位有效时数字限位同时有效。

#### 5.3.22 X+/X-限位

- 意 义 机床移动的极限位置。
- 范 围 -20000~20000 毫米
- 默 认 值 20000/-9999
- 说 明 1 当机床绝对坐标超出 X+/X-范围时, 机床停止移动并发出限位报警信息。
	- 2 不论"限位方式"选项如何选择,数字限位始终有效。
	- 3 X+/X-限位所定义的数值为取消刀补和取消偏置的坐标,即机床的绝对坐 标。实际使用时由于可能存在坐标偏置和刀补数据,当限位信号产生时的 坐标与参数数值可能不一致。
	- 4 当限位信号产生时, 如果用 G50 或 G58 指令修改系统, 并不能撤销限位报 警信号,因为刀具仍然没有移出报警区,只有在手动方式下反方向移动机 床才能解除报警。
	- 5 当 X 轴设置成旋转轴时,坐标值在 X+限位和 X-限位之间循环显示,不再 产生限位报警。

#### 5.3.23 Y+/Y-限位

- 意 义 机床移动的极限位置。
- 范 围 -20000~20000 毫米
- 默 认 值 20000/-9999
- 说 明 同 X+/X-限位

#### 5.3.24 Z+/Z-限位

- 意 义 机床移动的极限位置。
- 范 围 -20000~20000 毫米
- 默 认 值 20000/-9999
- 说 明 同 X+/X-限位

#### 5.3.25 旋 转 轴

- 意 义 可以将系统某一轴设置成旋转轴,即坐标在一定范围循环,而不无限增加或 减少。
- 默 认 值 不用
- 说 明 设置方法: 按'参数'→按'F1(移动轴)'→移光标到"旋转轴"处→按 任意数字键选择。再按'参数'→按'F1(移动轴)'→移光标到相应轴的 "+限位"和"-限位"处,输入要设定的值。坐标将在+限位和-限位之间循 环,整圆度数为(+限位)----(-限位),通常+限位设为 360,-限位设为 0。

## 5.3.26 间补初速

- 意 义 进行间隙补偿时起步的初速度。
- 范 围 0~100 毫米/分
- 默 认 值 50 毫米/分
- 说 明 间隙补偿时初速度越高越有利于轨迹间的平滑,但过高的"间补初速"容易 造成电机堵转。

#### 5.3.27 间补时间

- 意 义 进行间隙补偿时加速快慢。
- 范 围 50~2000 毫秒 或 0
- 默 认 值 300 毫秒
- 说 明 进行间隙补偿时机床从静止加速到"切削上限"所需要的时间。三者之间的 关系:
	- 切削上限越大,加速越快,但容易堵转。 切削上限越小,加速越慢,但升速平稳。 间补时间越大,加速越慢,但升速平稳。 间补时间越小,加速越快,但容易堵转。

间隙补偿也可以采用另外一种方式: 间补时间=0,以"间补初速"匀速移动, 间隙补偿的两种方式:

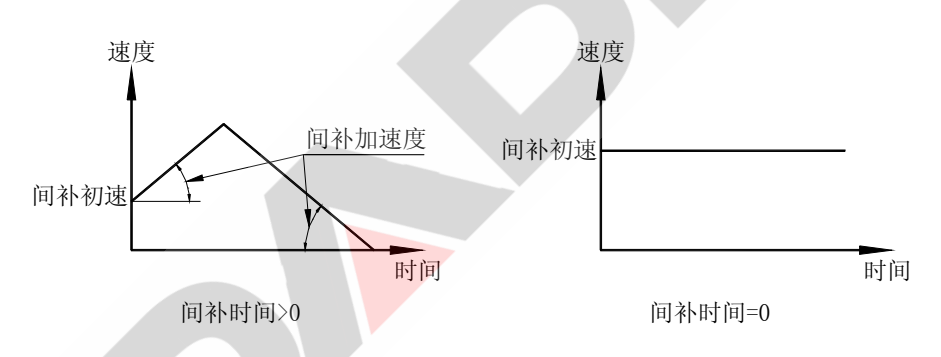

#### 5.3.28 回零方向

- 意 义 选择返回参考点时方向。
- 默 认 值 正向
- 说 明 1 X、Y、Z 轴共用一个参数。
	- 2 本参数应当与参考点开关的安装方向保持一致,否则系统由于接受不到开 关信号无法停止,发生撞刀。

## 5.3.29 回零方式

- 意 义 选择返回参考点方式。
- 默 认 值 数字
- 说 明 参见 G28 指令。

# 5.3.30 回零低速

- 意 义 开关回零时, 电机第二次换向后低速移动的速度。
- 范 围 0.1~100 毫米/分
- 默 认 值 100 毫米/分
- 说 明 参见 G28 指令说明

# 5.3.31 参考点 X

- 意 义 到达参考点时的 X 轴绝对坐标。
- 范 围 -10000~10000 毫米
- 默 认 值 0
- 说 明 此坐标为取消刀补后的坐标,如果实际返回参考点时没有取消刀补,屏幕显 示坐标可能不同。

# 5.3.32 参考点 Y

- 意 义 到达参考点时的 Y 轴绝对坐标。
- 范 围 -10000~10000 毫米
- 默 认 值 0
- 说 明 同"参考点 X"

# 5.3.33 参考点 Z

- 意 义 到达参考点时的 Z 轴绝对坐标。
- 范 围 -10000~10000 毫米
- 默 认 值 0
- 说 明 同"参考点 X"

#### 5.3.34 限位停

- 意 义 限位报警时各运动轴的停止方式
- 默 认 值 降速停
- 说 明 突停: 不论运动轴移动速度多少, 立即降速为 0, 停止迅速, 但会造成电机 失步,在此加工前需重新修调坐标。
	- 降速停:运动轴按降速加速度逐渐停止,降速平稳,不会造成电机失步,坐 标系保持原样,但需时较长。

# 5.3.35 急停

- 意 义 急停报警时各运动轴的停止方式
- 默 认 值 突停
- 说 明 同"限位停"

#### 5.4 主轴参数

#### 5.4.1 编码器线数

- 意 义 系统配置的编码器实际刻线数。
- 范 围 200~10000
- 默 认 值 1200
- 说 明 必须正确输入实际安装的编码器的线数,编码器的线数见编码器说明书或 铭牌。

# 5.4.2 主轴启动

- 意 义 主轴从静止到转速稳定所需要的时间。
- 范 围 100~10000 毫秒
- 默 认 值 100 毫秒
- 说 明 如果启动方向与当前主轴转向相反,先停主轴。

如果启动前主轴处于停止状态,直接启动。主轴启动时序:

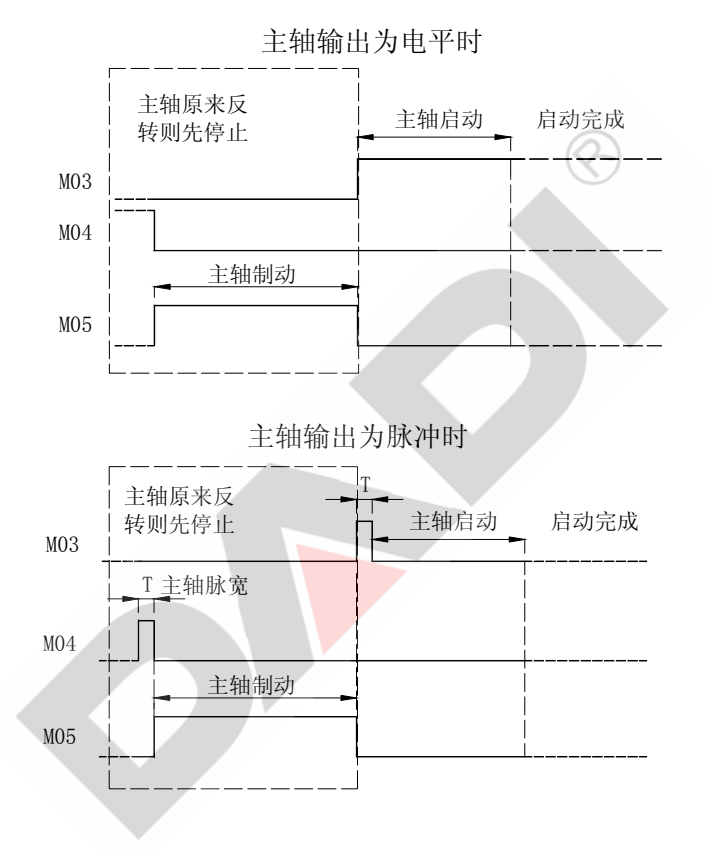

# 5.4.3 主轴制动

- 意 义 主轴制动延时。
- 范 围 100~10000 毫秒
- 默 认 值 400 毫秒
- 说 明 参见"主轴启动"图示。

# 5.4.4 主轴换档

- 意 义 主轴机械换档的延时。
- 范 围 100~20000 毫秒
- 默 认 值 300 毫秒
- 说 明 如果换档前主轴档位有输出,先取消主轴档位输出。 如果启动前主轴处于停止状态,直接输出 S。主轴换档时序:

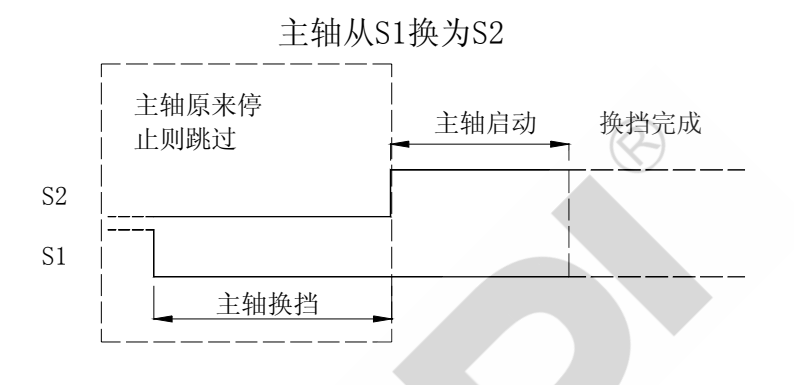

## 5.4.5 主轴输出

- 意 义 主轴正转和反转的输出方式。
- 默 认 值 电平
- 说 明 根据主轴正转和反转继电器是否自锁选择主轴的输出方式。没有自锁的选择 电平输出方式;否则为脉冲方式,脉冲宽度由"主轴脉宽"参数决定。

## 5.4.6 主轴脉宽

- 意 义 主轴输出脉冲方式时的脉冲宽度。
- 范 围 100~10000 毫秒
- 默 认 值 300 毫秒
- 说 明 参见"主轴启动"图示。

#### 5.4.7 机械档位

- 意 义 主轴机械档位变速时的档位数。
- 默 认 值 4 档
- 说 明 主轴速度由档位控制时,选择 3 档速度或 4 档速度。 3 档: S1、S2、S3 分别控制三档转速。S4 可作通用输出口使用。 4 档: S1、S2、S3、S4 分别控制四档转速, S4 不能移作其他用途。

## 5.4.8 档位输出

- 意 义 选择 S 功能输出方式是按单线输出或者编码输出。
- 默 认 值 简单
- 说 明 简单:S1、S2、S3、S4 指令分别对应输出接口 S1、S2、S3、S4 单线输出。 编码:S1、S2、S3、S4 指令按编码方式对 S1、S2、S3、S4 多路输出。 简单和编码输出见下表:

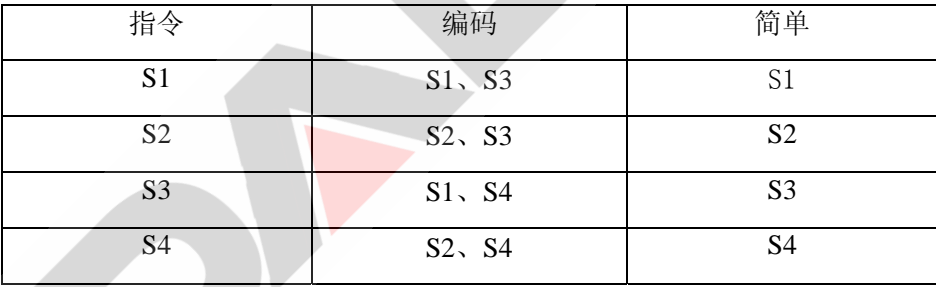

#### 5.4.9 变频换档

- 意 义 主轴变频调速时档位切换方式。
- 默 认 值 外部
- 说 明 1 主轴转速由变频器控制时,为了提高低速时的扭矩,有些机床也对主轴进行 分档控制,根据主轴转速选择相应的档位,再根据对应档位的调速范围输 出主轴模拟量。
	- 2 不同档位的调速范围由下列两个参数输入: "高档转速"和"低档转速"。
	- 3 档位切换有两种方式:外部和自动
- 外部:先确定好主轴档位,手动切换至相应档位,系统根据检测的实际档 位输出模拟量。
- 自动:根据设定的主轴转速自动选择档位,输出高速或低速档位控制信号, 同时在对应的档位下输出模拟量。
- 4 变频调速没有档位时,参数"高档转速"和"低档转速"输入值应保持相同。

# 5.4.10 高档转速

- 意 义 主轴变频调速时高速档的最高速。
- 范 围 0~10000 转/分
- 默 认 值 1000 转/分
- 说 明 主轴变频调速时,高速档所允许的的最快转速。

### 5.4.11 低档转速

- 意 义 主轴变频调速时低速档的最高速。
- 范 围 0~10000 转/分
- 默 认 值 1000 转/分
- 说 明 主轴变频调速时,低速档所允许的的最快转速。

# 5.4.12 主轴调向

- 意 义 调整主轴电机旋转方向。
- 默 认 值 正常

# 5.4.13 夹紧优先

- 意 义 选择主轴启动前是否需要夹紧。
- 默 认 值 不用

#### 5.4.14 编码器与主轴速比

- 意 义 主轴齿数(前):编码器齿数(后)
- 默 认 值 1:1
- 说 明 通常情况下,主轴与编码器是 1: 1 连接, 但在有些情况下, 主轴与编码器 之间无法实现 1: 1 的连接, 如主轴与编码器间的安装空间不够, 专机, 提 高编码器分辨率等等。200M 数控系统支持主轴与编码器之间非 1: 1 的连 接,此时主轴齿数为比例前项,编码器齿数为比例后项。

#### 5.4.15 主轴惯性

- 意 义 系统发出主轴停指令后,不会立即停止,主轴因惯性继续转动,逐渐停止, 此时转动的圈数就是主轴惯性。 主轴停指令
- 默 认 值 0 圈
- 说 明 1 此参数只影响到 G93 攻丝指令。
	- 2 如图

G93 W-20 F2

攻丝起点为 A, 终点为 B

在距离终点 B 还有"主轴惯性"

个螺距 C 点时发出主轴停指令。

- 3 主轴因惯性继续转动大约"主轴惯性"圈数。
- 4 主轴在 B 点附近停止并反转。
- 5 主轴惯性为经验值,需要根据不同的机床和不同的主轴转速及时调整。

 $B \mapsto W \mapsto A$ 

w 主轴惯性

C

# 5.5 IO 端口参数

#### 5.5.1 电动刀架

- 意 义 是否启用电动刀架功能
- 默 认 值 不用

# 5.5.2 总刀位数

- 意 义 允许装夹的最大刀位数,0 为排刀。
- 范 围 64
- 默 认 值 4

# 5.5.3 换向间隙

- 意 义 刀架正转停至反转开始的延时
- 范 围 50~5000 毫秒
- 默 认 值 100 毫秒
- 说 明 执行换刀指令的动作时序如图:

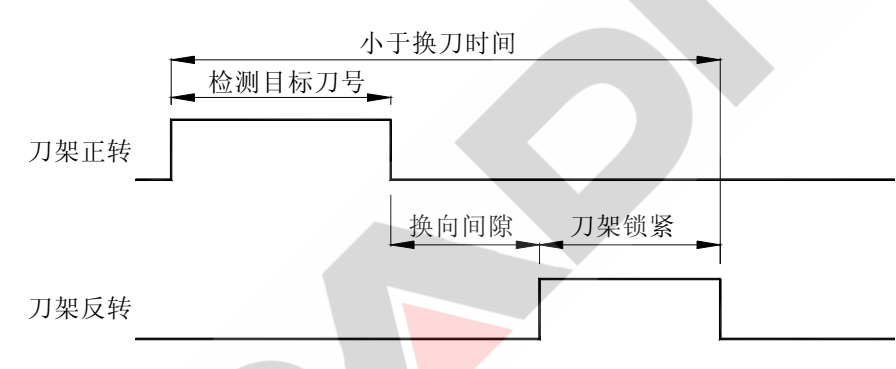

# 5.5.4 刀架锁紧

- 意 义 刀架反转信号的时间宽度
- 范 围 50~5000 毫秒
- 默 认 值 800 毫秒
- 说 明 参见"换向间隙"示图。

## 5.5.5 换刀时间

- 意 义 换刀全部过程的时间限制,换刀超出此时间产生"换刀超时"错误,并停止 换刀。
- 范 围 50~20000 毫秒

5-24

- 默 认 值 10000 毫秒
- 说 明 参见"换向间隙"示图。

# 5.5.6 换刀方向

- 意 义 调整刀架转动方向。
- 默 认 值 正常

说 明 调此参数必须确认电动刀架接线无误,否则会烧坏刀架电机。

# 5.5.7 刀架有效

- 意 义 定义刀架到位信号的有效电平。
- 默 认 值 低
- 说 明 低: 输入信号为低电平时,刀号有效。
	- 高: 输入信号为高电平时,刀号有效。

# 5.5.8 M 功能脉宽

- 意 义 M 功能脉冲输出的时间宽度。
- 范 围 0~2000 毫秒
- 默 认 值 400 毫秒
- 说 明 M 功能以脉冲方式输出时的脉冲宽度。

#### 5.5.9 润滑延时

- 意 义 选择润滑自动关闭或手动关闭 确定自动关闭润滑时的延时时间
- 默 认 值 0 秒
- 说 明 1. 为 0 时,手动关闭润滑。即当使用 M127 或 "  $\begin{bmatrix} \hat{\wp} \\ \hat{m}_{\text{max}} \end{bmatrix}$  "打开润滑时,润 滑始终有效,直到使用 M227 指令或再按"  $\left[\begin{array}{c|c} \nearrow \end{array}\right]$  "关闭。 2. 不为 0 时, 延时后自动关闭润滑。即当使用 M127 或" | 2 」"打开润 滑时,延时本参数数值时间后,自动关闭润滑。

#### 5.5.10 外设类型

- 意 义 选择外接手持口连接的设备。
- 默 认 值 不用
- 说 明 不 用 所配的手轮本身不带有轴选和倍率选择;通过系统操作面板上的 手脉轴选键和手脉倍率键选择轴和倍率。
	- 标准手轮 所配的手轮本身带有轴选和倍率选择;此时系统操作面板上的手 脉轴选键和手脉倍率键不起作用。
	- 倍率开关 选配倍率开关控制进给倍率。此倍率开关为二进制反码数字式波 段开关,出线定义及其与外接手持口接线请参见 7.16 章节。

#### 5.5.11 夹紧输出

- 意 义 夹紧的输出方式。
- 默 认 值 电平
- 说 明 根据夹紧继电器是否自锁选择夹紧的输出方式。没有自锁的选择电平输出方 式;否则为脉冲方式,脉冲宽度由"M 功能脉宽"参数决定。

#### 5.5.12 夹紧切换

- 意 义 夹紧状态改变时是否停主轴。
- 默 认 值 停转

5-26

#### 5.5.13 结束亮灯

- 意 义 工件加工结束后,灯光指示。
- 默 认 值 不用
- 说 明 当使用该功能时, 输出口 S4 为控制亮灯的接口, 工件加工结束后, 灯亮保 持 5 秒。接线时,应将发光二极管的正端串接限流电阻后接+24V,负端接 S4 口,如下图:

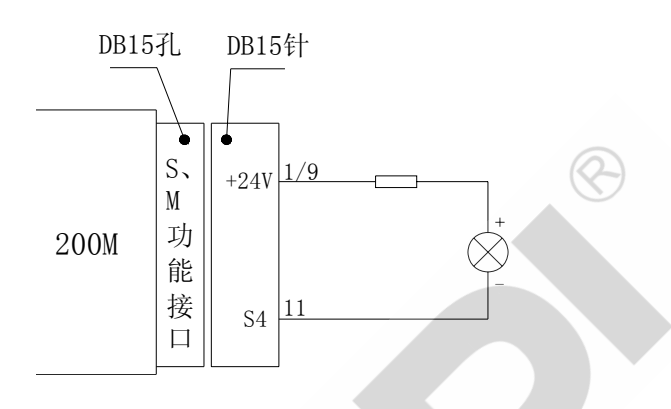

#### 5.5.14 各输入口

- 意 义 各输入口有效电平的选择及各输入口的重新定义。
- 默 认 值 低
- 说 明 1. 低: 输入信号为低电平时, 该输入口有效。
	- 2.高: 输入信号为高电平时,该输入口有效。
	- 3.200M 系统所有输入口有效电平可用参数选择为高或低有效,并且输入口 可由用户重新定义。

按"参数"键,按"F3"(I0端口)键,再按"下页"键,此时能看到各 输入口的定义、有效电平、对应管脚号。移动光标到某输入口位置,按任 意字母键能切换该输入口为高电平或低电平有效;按任意数字键能选择对 应的管脚号。输入完毕按"ENTER"键确认,再按"程序"或"操作"或 "参数"三个主功能中任意一个存盘。

# 5.6 其他参数

# 段号间距

- 意 义 编辑程序时自动插入段号之间的差值。
- 范 围 0~9999
- 默 认 值 10
- 说 明 如果"段号间距"不为 0, 在程序编辑时, 每一行行首自动插入一个段号, 每个段号之间按此值累加。

如果"段号间距"=0, 在程序编辑时, 不自动插入段号。

# 第六章 宏程序

使用宏程序,用户可以自行设计新指令。

有些专用机床或特殊加工工艺需要专用指令。数控系统提供的标准指令和辅助功能不 能满足要求,可用宏程序功能将复杂动作分解成一系列标准指令,即编辑成为宏程序。宏 程序中所涉及的数据(如相对尺寸、绝对位置、循环次数、速度),用宏参数暂时代替, 在宏程序中描述新指令的详细动作。

宏程序应用的另一种情况:某些工件结构相同(加工不同规格的曲轴),仅仅长度、直 径、位置等尺寸有差别,这时可用宏程序编写出工件的动作过程,数据先不确定,用宏参 数暂时替代,实际调用时,再根据工件的具体尺寸修改宏参数。这样就实现了用一个程序 加工不同的工件,不必针对每一种工件各自编写程序。

整个宏程序可看作一条单独的新指令,用户编程时,直接使用新指令,并在指令中代 入实际尺寸、位置、次数、速度等数据。

宏程序典型应用:磨床专用指令

冲床专用指令 包装机专用指令 直线或圆弧平均分割 数值运算

#### 6.1 宏参数

程序段中出现的任何数据均可用宏参数替代。

200M 数控系统提供了 30 个用户可修改的宏参数,用"#200"~"#229"表示,其中"**#200**"~

#### "**#209**"宏参数掉电保护,其余上电清零。

63 个系统宏参数, 用"#1"~"#77"表示, 分别对应系统各个输入

口,参见 7.5 章节。

宏参数位置:"参数"→"F5(宏参数)"

系统宏参数按以下方法定义:

对应的输入口有效时,系统宏参数为 1

对应的输入口无效时,系统宏参数为 0

例: "X 就绪"有效时, #10=1 ; "+限位"无效时, #13=0

6-1

6.1.1 直接使用宏参数

宏参数名直接替换程序段中出现的数据部分

#201=50 #203=1200

例 1 G01 X#201 F#203 (正常调用) 等同于 G01 X50 F1200 例 2 G01 X-#201 F#203 (负调用)

等同于 G01 X-50 F1200

6.1.2 间接使用宏参数(宏参数嵌套)

有时宏参数表示的数并不是程序中可以直接使用的数,而是指向另一个宏参数的 参数名,实际使用的是另一个宏参数。这时用"#宏参数名"表示,即宏参数嵌套。

例 #200=205 #205=1200

G01 X50 F##200

此处 F##200 → F#205 → F1200

宏参数可以多重嵌套,即可以出现 F####200

- 6.1.3 修改宏参数
	- 1. 在参数界面用键盘直接修改。
	- 2. 用宏指令的赋值语句或运算语句(见后面说明)
	- 3. 带参数的宏调用指令,即用户新指令(见后面说明)

#### 6.2 宏程序

宏程序包含专用宏指令、带宏参数的基本指令和基本指令。

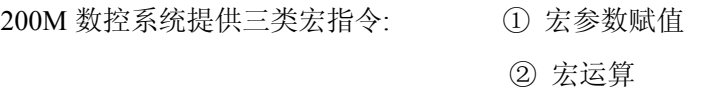

③ 跳转指令

6.2.1 宏指令格式.

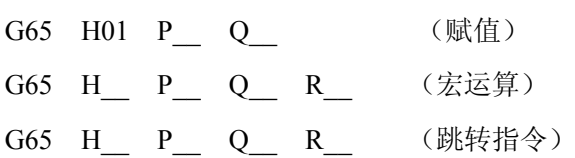

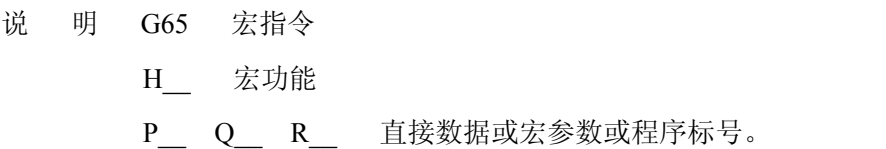

200M 数控系统提供如下宏功能。

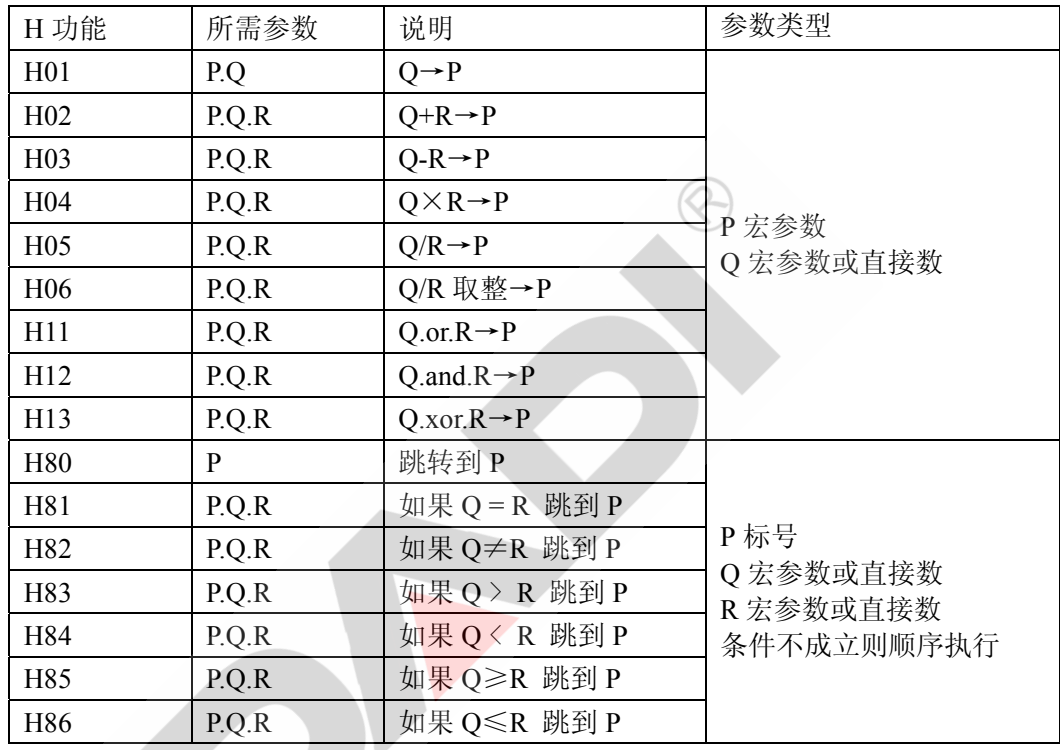

- 6.2.2 赋值语句
	- 格 式 G65 H01 P\_ Q\_
	- 功 能 将 Q 值直接赋给 P
	- 说 明 Q 可以是宏参数,也可以是直接数据。
	- 例 1 G65 H01 P#200 Q135 (直接数据) 执行后 #200 宏参数为 135
	- 例 2 #203=500
		- G65 H01 P#200 Q#203 (宏参数互相赋值)

执行后 #200 宏参数为 500

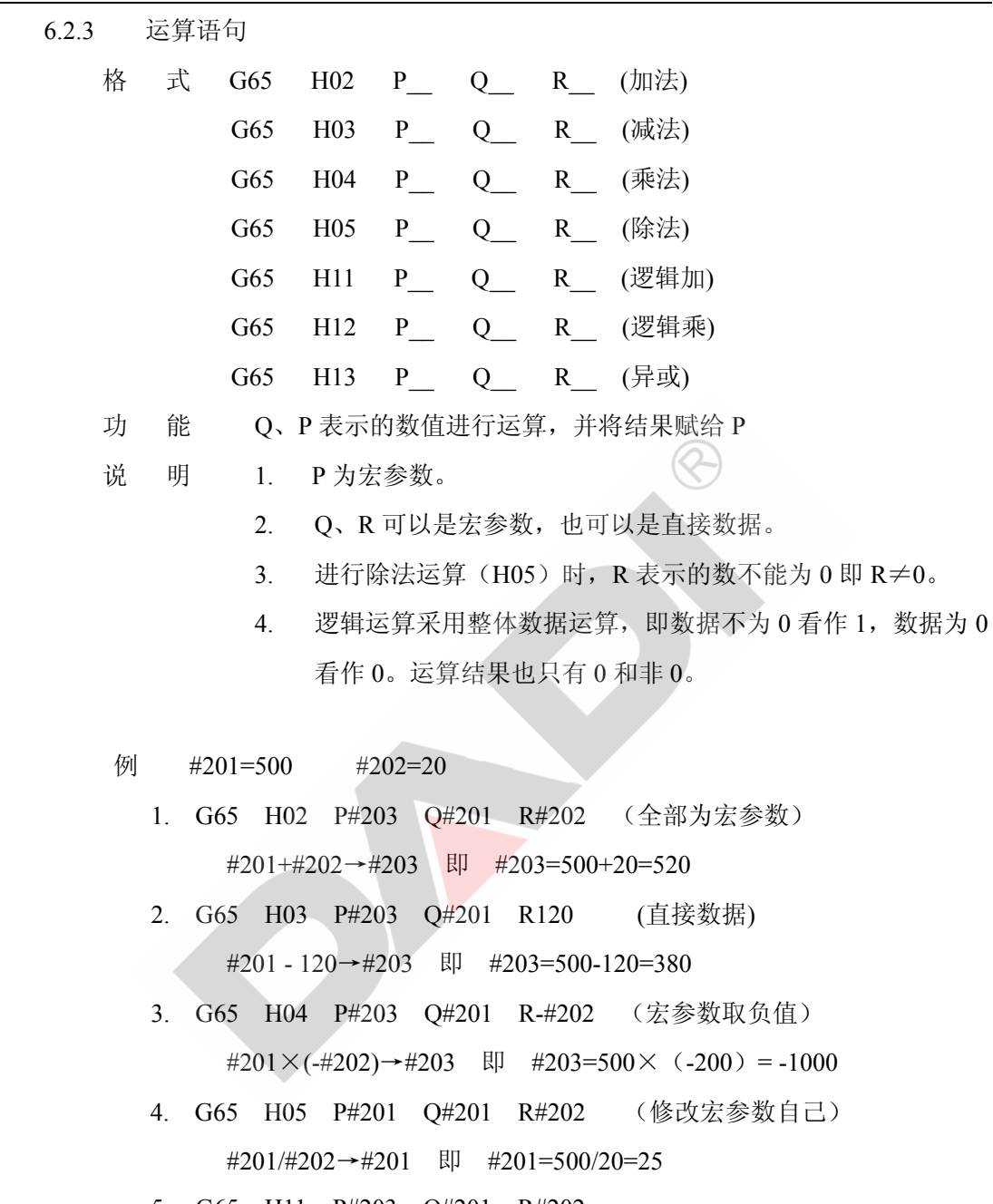

- 5. G65 H11 P#203 Q#201 R#202 #201.or.#202→#203 即 #203=1.or.1=1
- 6. G65 H12 P#203 Q#201 R#202 #201.and.#202→#203 即 #203=1.and.1=1
- 7. G65 H13 P#203 Q#201 R#202 #201.xor. #202→#203 即 #203=1.xor.1=0

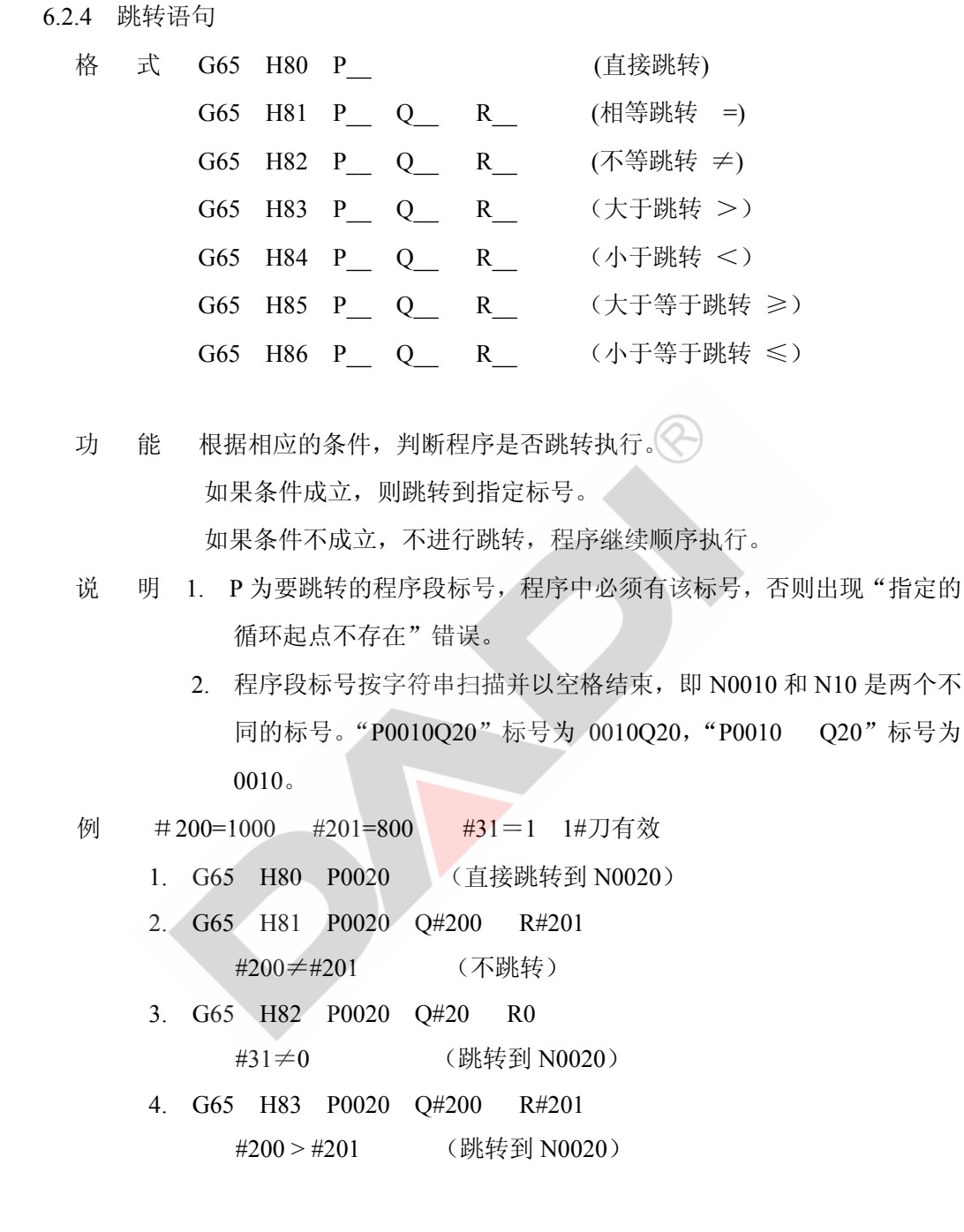

- 6.2.5 完整的宏程序例子
	- 1. 磨削长度#201,往返磨削#202 次,磨削速度#203,砂轮补偿#204

#### 程序 *M-00*

N0010 G01 U#200 F50 (进刀一个磨削量)

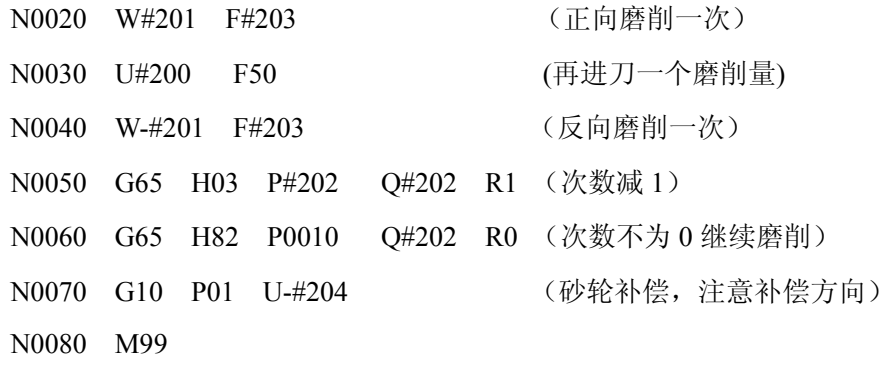

2. 指定长度#201,进行#202 次等分分割,进给速度#203

#### 程序 *M-01*

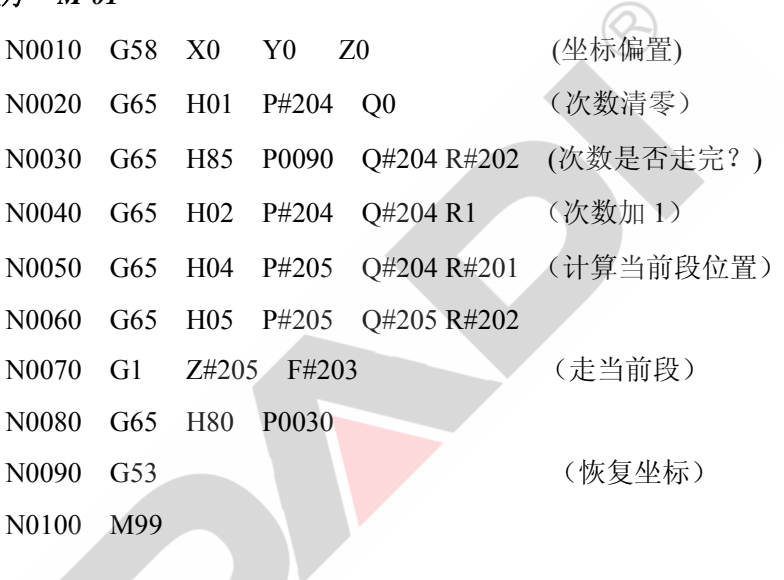

3. 用测规控制磨床磨削, 测规输出粗磨、精磨、光磨、尺寸到, 分别接入数控系统 的 5#、6#、7#、8#刀输入口,粗磨每次进给 0.3mm 精磨每次进给 0.1mm,光磨 每次进给 0.01mm。

N0010 M03

…

磨削前砂轮已接近工件表面

… N0110 G65 H01 P#202 Q-50 (设定 Z 向磨削长度 50mm) N0120 G65 H01 P#201 Q0 (设定初始磨削步骤为 0--粗磨) (粗磨) N0130 G65 H82 P0170 Q#201 R0 (步骤不为粗磨则跳转)

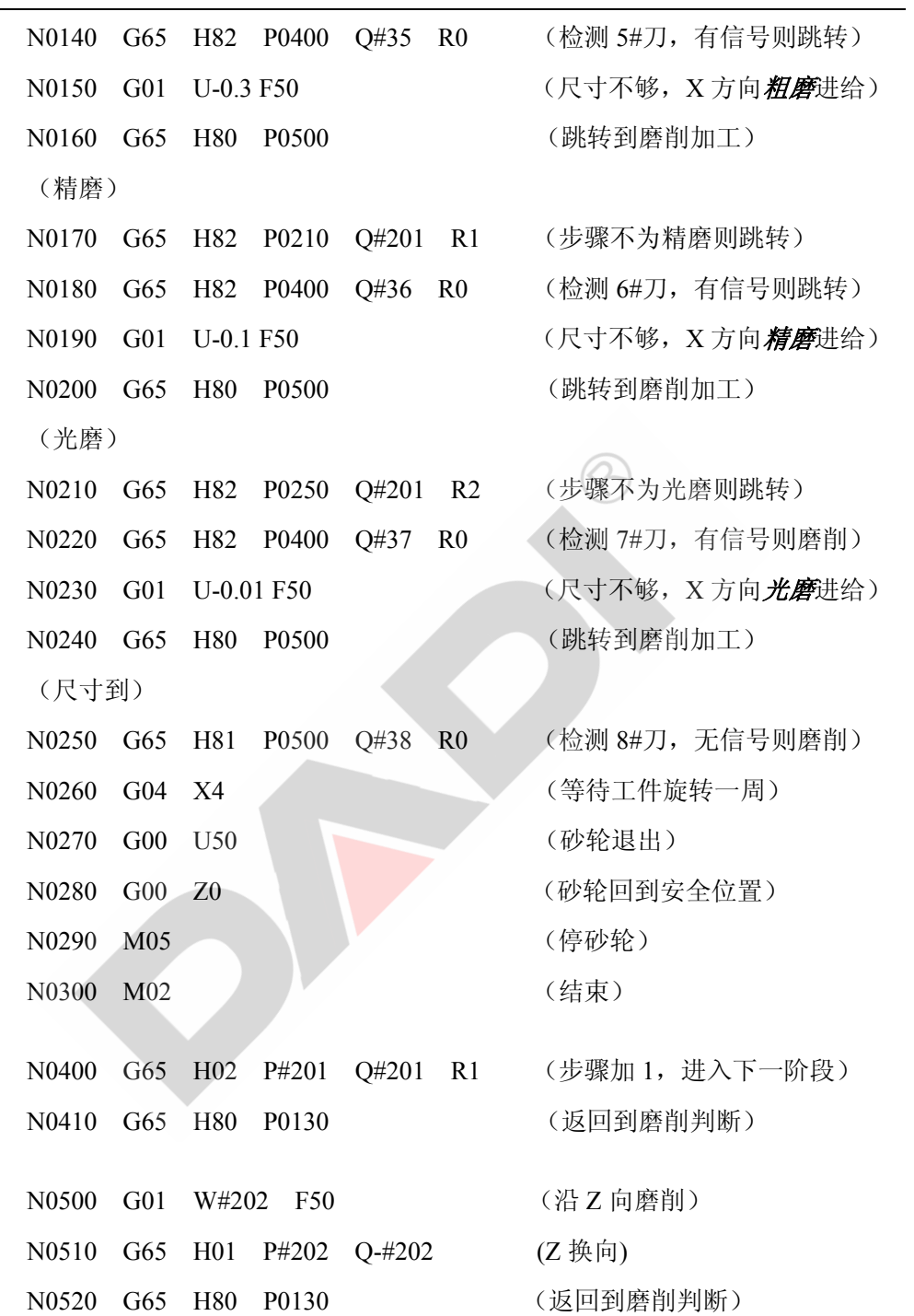

# 6.3 调用子程序

⑴ 与调用普通子程序相同(参见 M98 调用子程序)、

# M98 N\_ P\_

- 注: 用 M98 调用子程序时, 所有用到的宏参数必须先确定其值。 可以键盘输入宏参数,也可以在 M98 语句前用赋值语句或运算语句将宏参数 赋值。
- ⑵ 用 G160~G169 特定指令调用特定宏程序。 200M 数控系统提供了从 G160~G169 共 10 个专用宏程序调用指令,每个指令只能 调用各自特定的宏程序,同时给指定的宏参数赋值,详见用户新指令。

# 6.4 用户新指令

G160~G169 共 10 条指令是为用户保留的可由用户自行设计的指令

G160~G169 分别调用程序名为 M-00~M-09 的宏程序,用户自行设计指令时,先编写

M-00~M-09 宏程序, 用参数#200~#204 进行参数传递

- 格 式 G160~G169U\_ W\_ L\_ F\_ D\_(G16X 格式相同)
- 说 明 1 U 赋值给#200 宏参数

W\_赋值给#201 宏参数

- L 赋值给#202 宏参数
- F\_赋值给#203 宏参数

D\_赋值给#204 宏参数

省略的参数将赋值 *0* 

2 G160 固定调用 M-00 宏程序 类似的 G16X 固定调用 M-0X 宏程序

# 6.5 用户新指令举例

1 磨削到设定次数,再进行砂轮补偿

- ① 按 6.2.5.1 输入宏程序 M-00
- ② 在用户程序中输入指令

G160 U0.05 W300 L3 F1000 D0.02

每次磨削深度 0.05 磨削宽度 300,往返磨削 3 次后,进行砂轮补偿,补偿量 0.02

#### 2 设定长度上等分分割

- ① 按 6.2.5.2 输入宏程序 M-01
- ② 在用户程序中输入指令

G161 W1000 L13 F1000

1000 长度进行 13 等分,每等分移动一次

# 第七章 系统安装

# 7.1 系统组成

#### 7.1.1 200M 数控系统控制单元框图

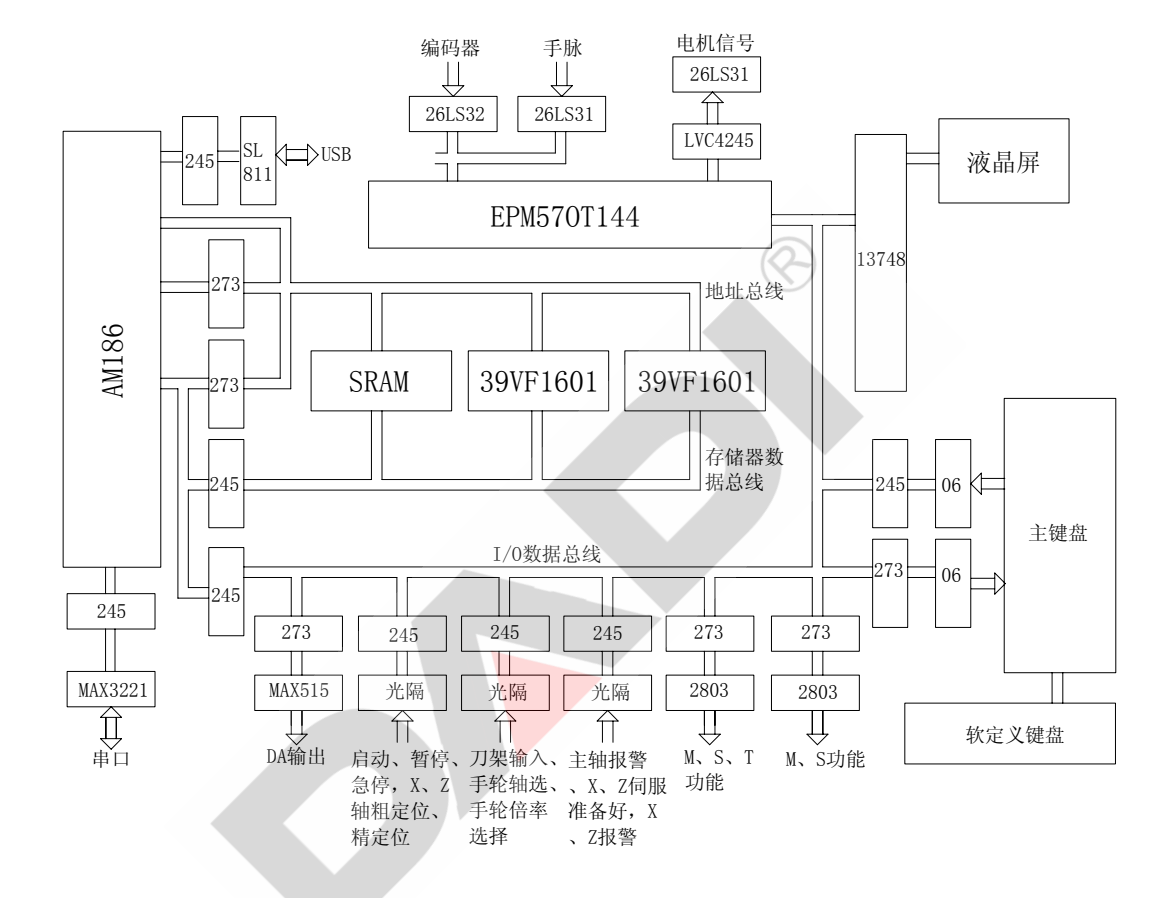

#### 7.1.2 一个典型的机床电气方案

由 200M 数控系统构成的机床数控系统应包括以下内容:

- 1.CNC 控制单元及附件
- 2.步进电机驱动器/脉冲式伺服单元
- 3.步进电机/伺服电机
- 4.机床配电柜

# 7.2 接口排例定义图(从系统后面看)

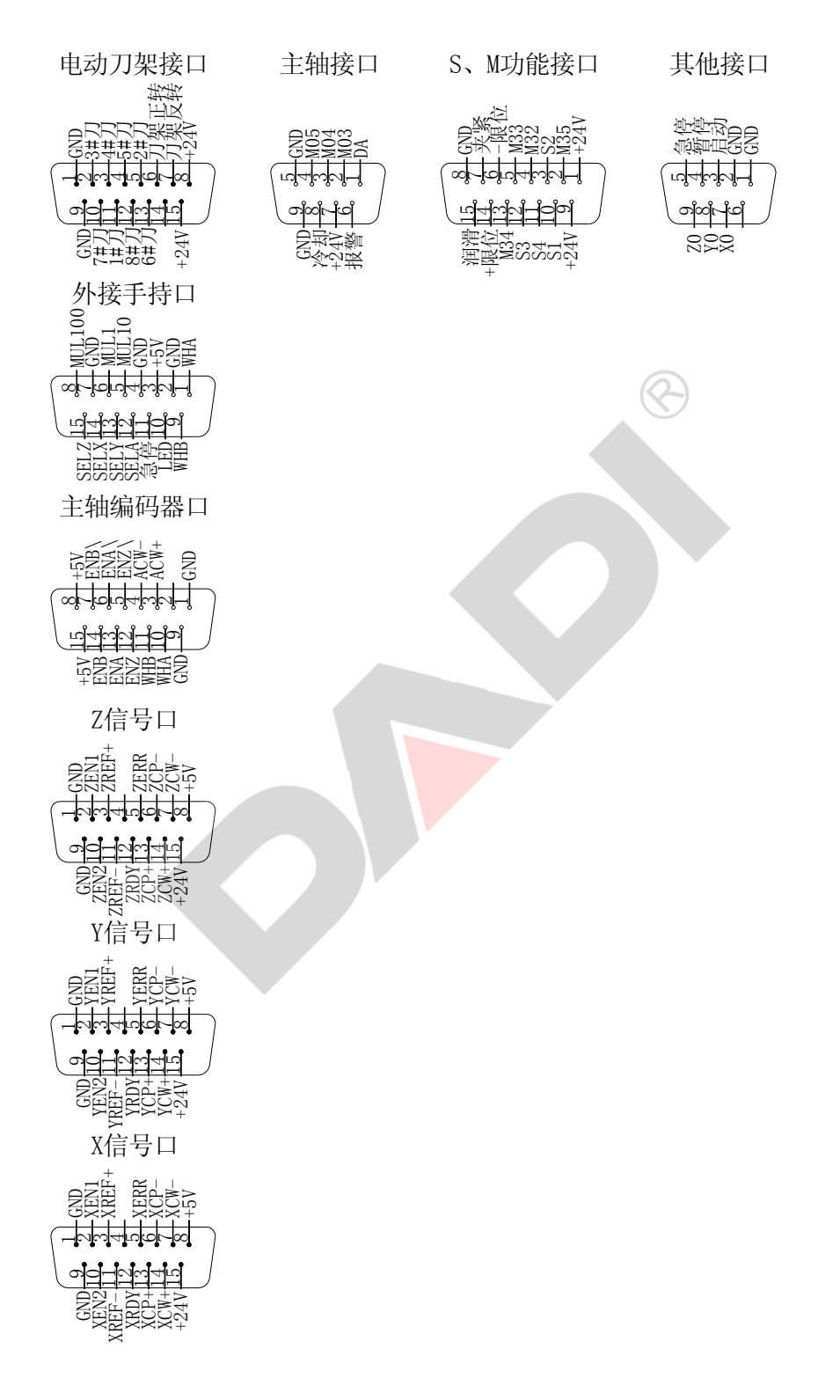

# 7.3 机械尺寸

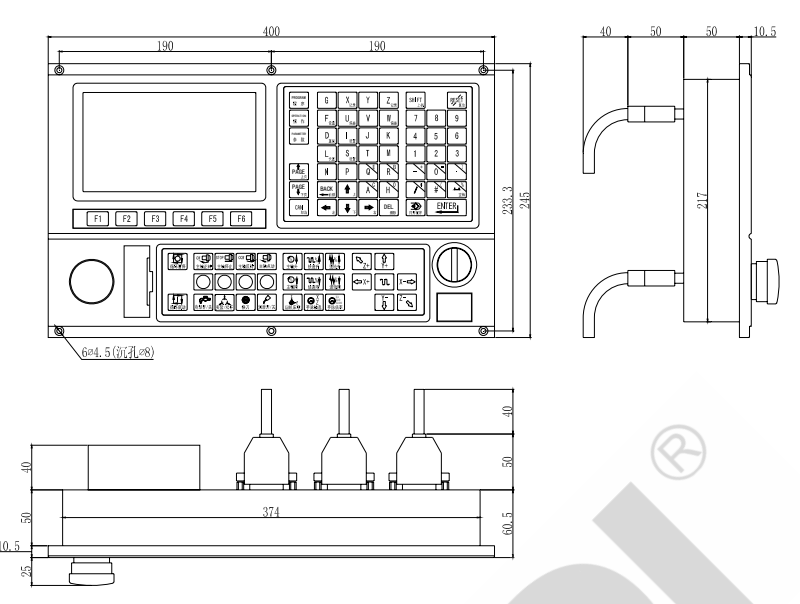

# 7.4 输出信号对照表

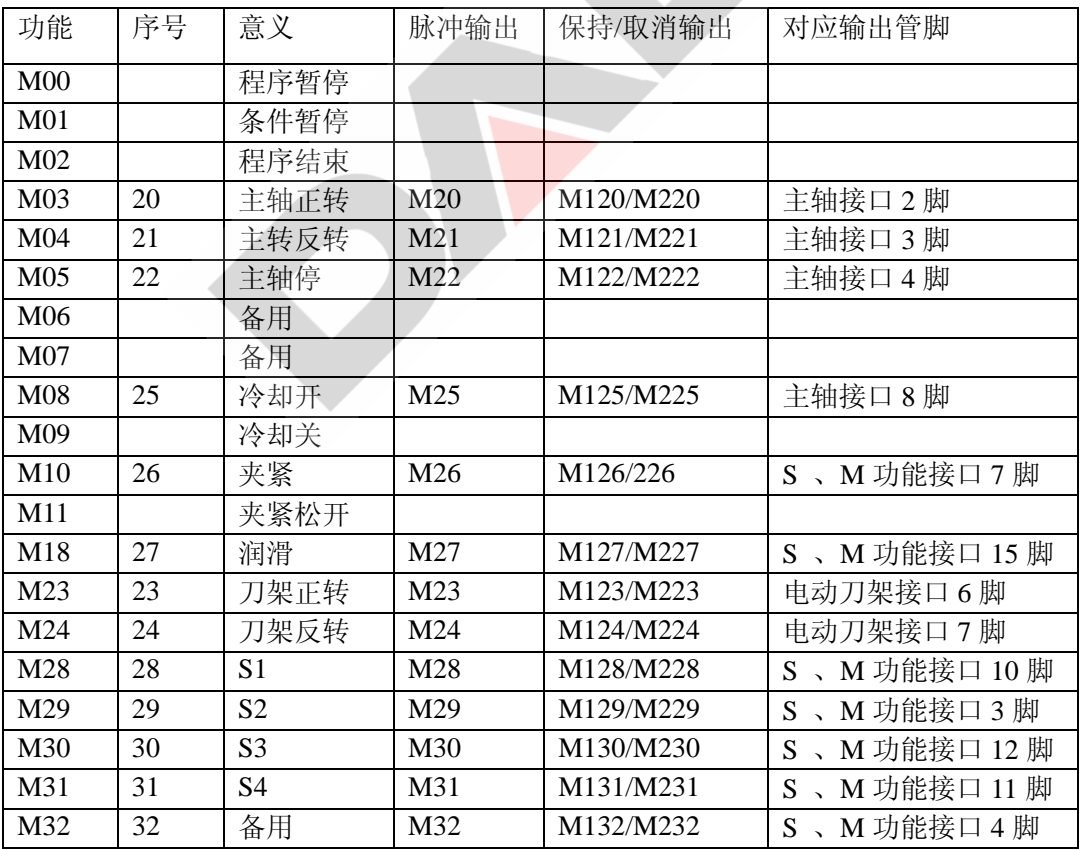

第七章 系统安装 200M 三轴数控系统

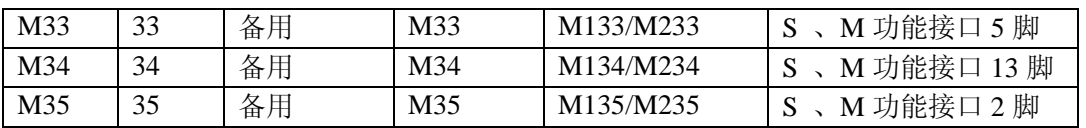

# 7.5 输入信号对照表

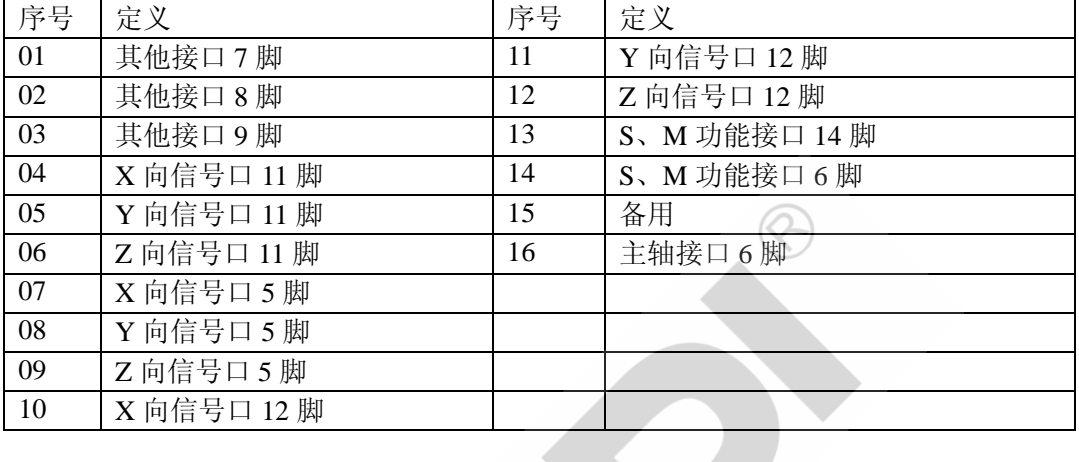

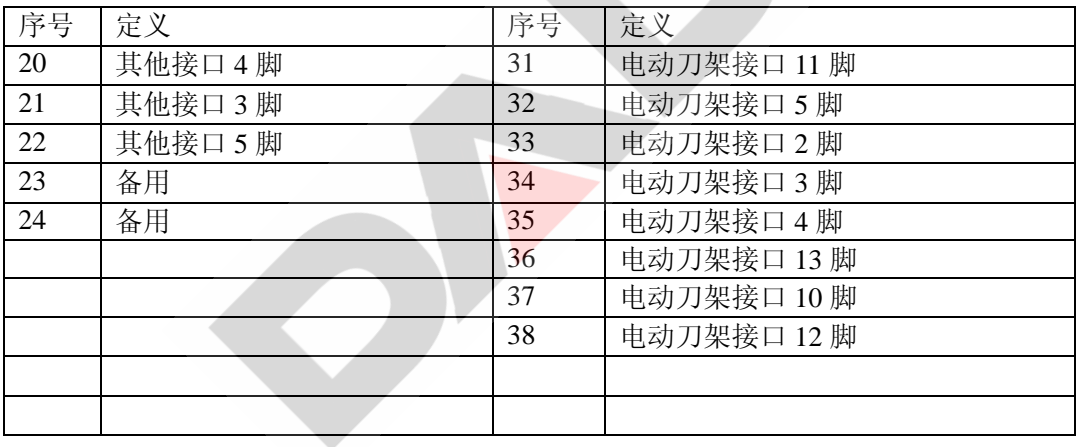

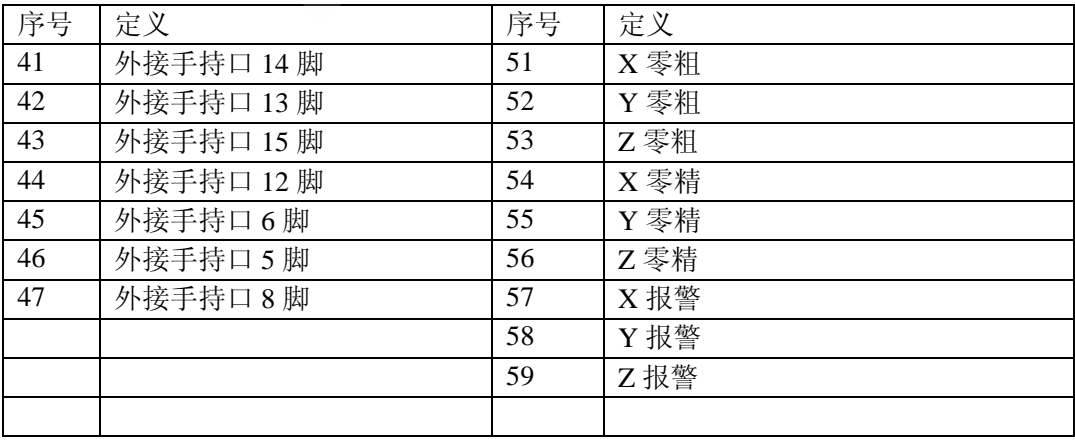
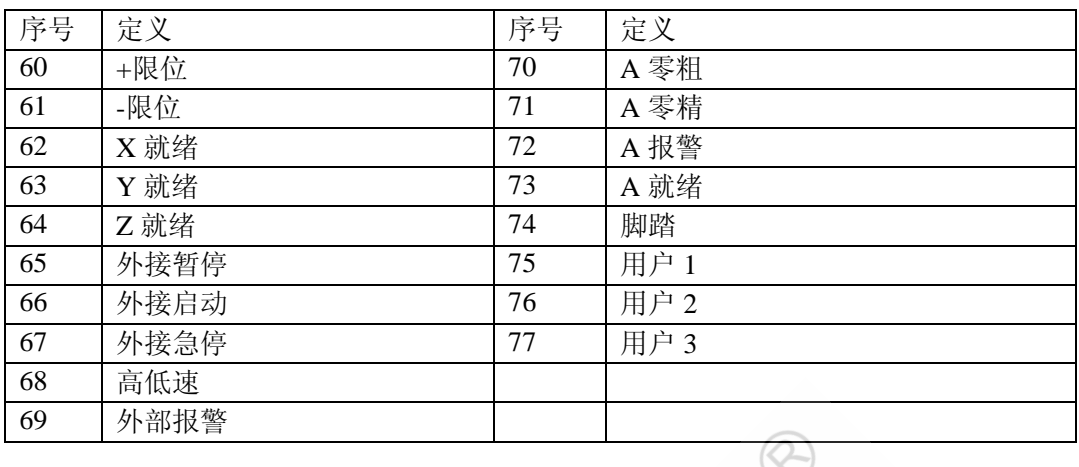

注: LXX/KXX XX为 1-50 时, L低电平有效, K高电平有效;

XX 为 51-77 时, L 对应功能口有效, K 对应功能口无效。

### 7.6 安装要求

200M 数控系统应处于良好的机械、电环境下工作,用户应保证其有合适的机、电安 装,输入、输出接口应规范连接。若用户自己再制作箱体,应考虑系统后面接插件长度 及多股线弯曲长度。箱体应散热良好。

### 7.7 强电供给

系统要求供电电压在标称电压的±10%范围内。建议采用隔离变压器。对 200M 控制 系统,建议用 150VA 的隔离变压器, 如下图:

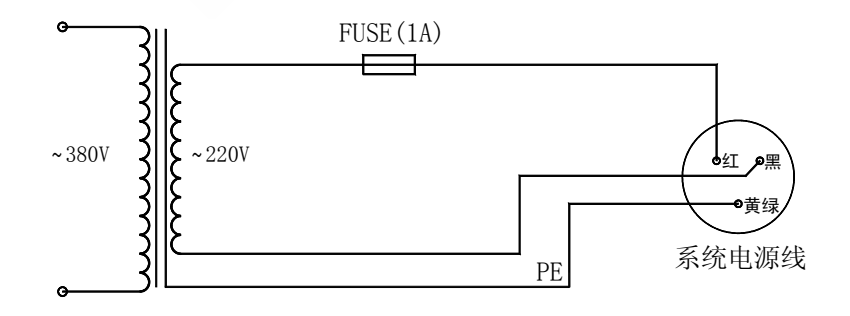

#### 7.8 接地

在电气安装中必须接保护地,以确保人员的安全,以及使数控系统更稳定可靠的运

行。200M 数控系统外部都有接地点,使用时须将此点可靠的与大地连接。做到:

1.保证整个机床电器系统必须接到一个主接地点上并合理接大地。

- 2.与 CNC 系统进行通讯的电子设备其信号地必须连至该设备的接地点,同时该点必 须与机床系统的主接地点良好连接,连接线用截面积不小于 1.5mm²黄绿双色线。
- 3.信号电缆须有屏蔽层,将屏蔽层接到系统端插头的金属外壳上,具有较好的抗干扰 效果。

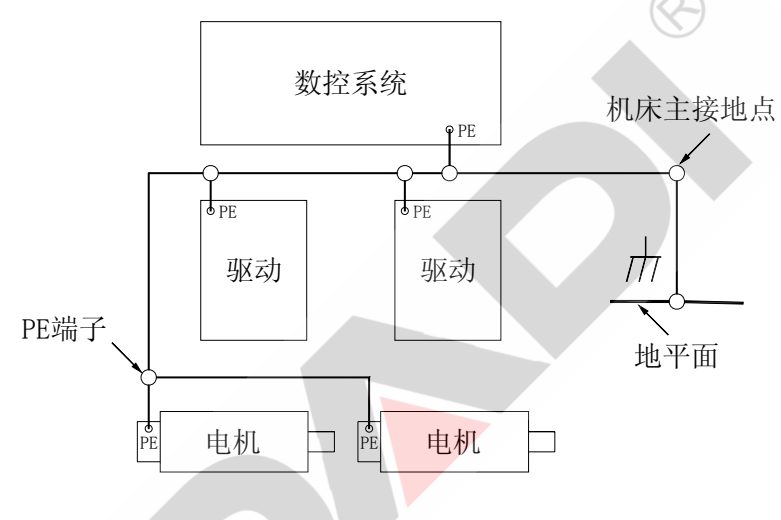

4.不能用交流零线(三相电的中线)作为接地线 PE。

#### 7.9 强电安装中注意事项

 200M 数控系统必须与机床强电部分连接才能控制整个机床的各种动作。为保证数控系 统可靠工作,机床强电部分所有感性负载均应加装灭弧器。建议如下:

交流接触器线圈:采用单相灭弧器并联于接触器线圈两端:

直流继电器线圈: 并联快速恢复二极管(如 FR157)续流:

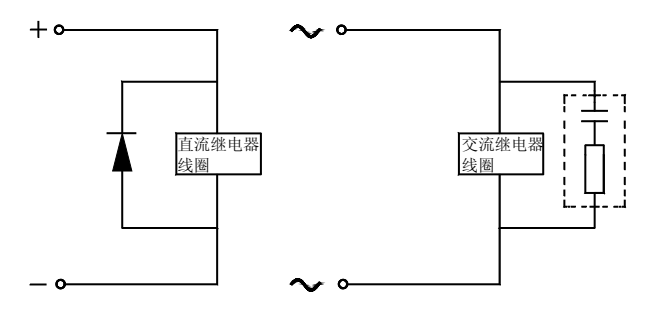

7-6

交流电动机:根据电动机是单相还是三相选用单相/三相灭弧器,最好不要用分立的电 阻、电容自制吸引回路。灭弧器装到开关或接触器后必须尽量接近负载端,典型接法如下:

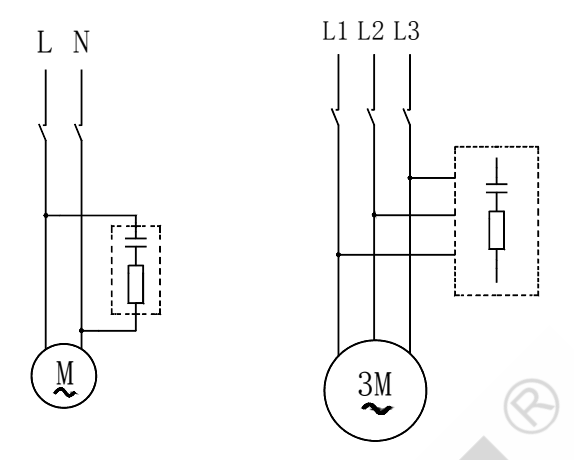

### 7.10 主轴接口

该接口系统端为'DB9 孔',用户做线插头应为'DB9 针'。定义如下:

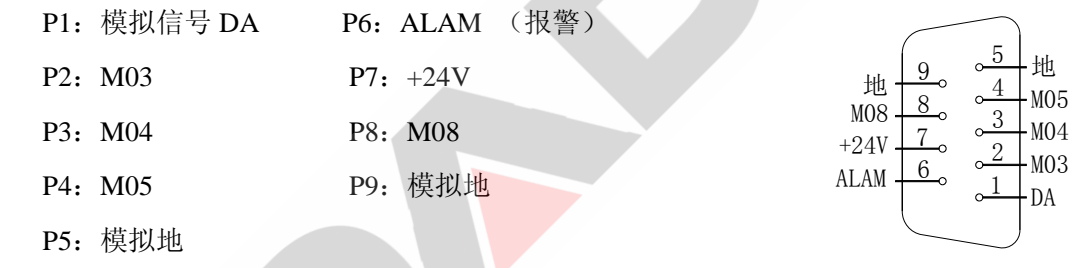

模拟信号(DA)输出 0-10V 模拟电压,接变频器。模拟地与信号地在系统内互连。 该线必须单独用一芯屏蔽线,地线为屏蔽层。外设(变频器)吸收电流<20mA。

如直接控制三相电机正转、反转,可参考以下的基本电路:

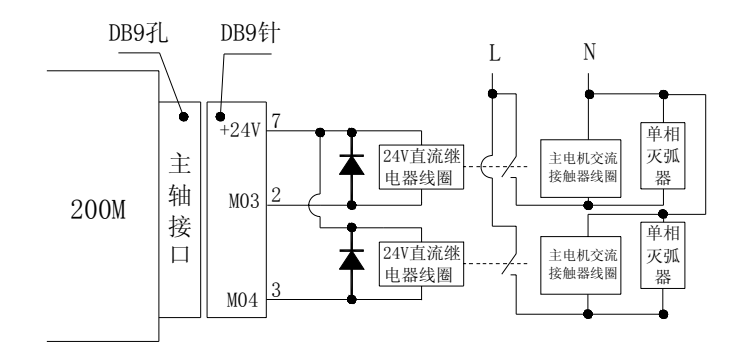

第七章 系统安装 200M 三轴数控系统

1

2  $\frac{1}{8}$   $\frac{3}{4}$  $\overline{9}$ 

7 6

> 4 5

TXD

RXD

地

#### 7.11 串行通信口

串行通信接口系统端是'DB9 针'插座, 做线用'DB9 孔', 用于同 PC 机或系统之 间互传程序,接口定义(未标引脚为空):

- P1: NC P6: NC P2: RXD P7: NC P3: TXD P8: NC
- P4:NC P9:NC

P5:地

通信线必须用三芯屏蔽线,且将屏蔽层接外壳,长度<10M,按下图制作:

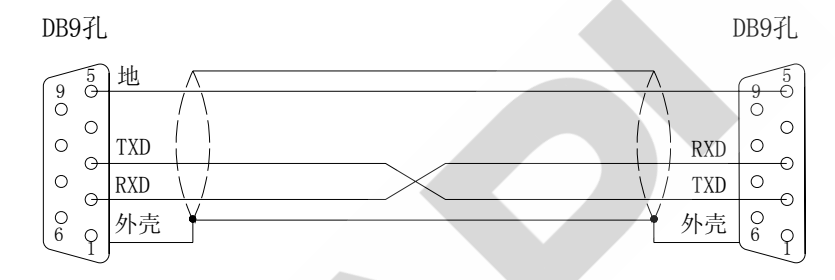

### 7.12 电动刀架接口

200M 电动刀架口系统端是'DB15 针'插座, 做线用'DB15 孔', 接口定义如下(未 标引脚为空):

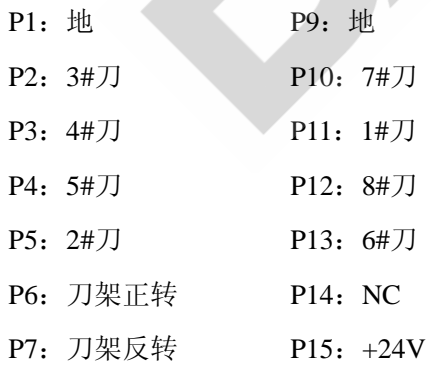

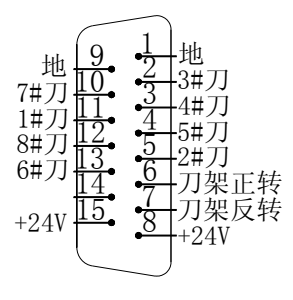

P8:+24V

用系统电源时外部接线原理如下图(以四工位为例,六工位须多接两根线到系统侧的

4、13 脚):

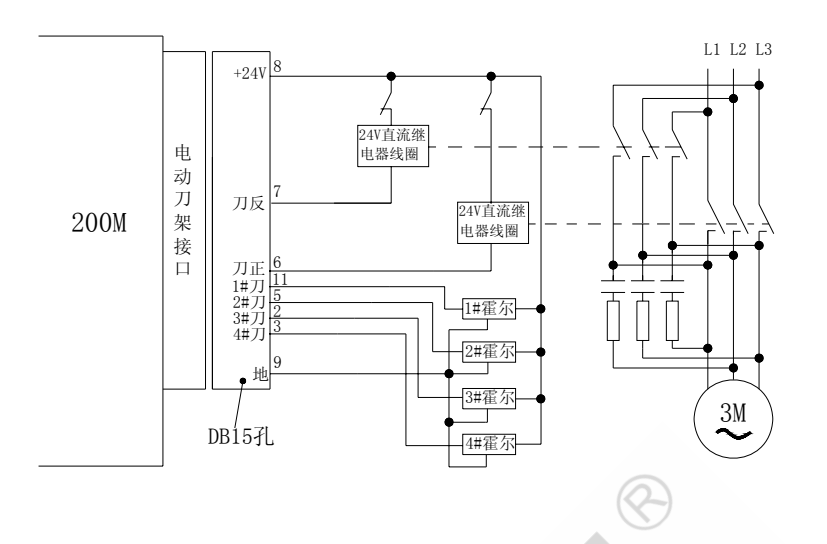

接刀架控制盒时, 按下两图接线(以六工位为例, 对四工位刀架, P4、P13 两根线 不接):

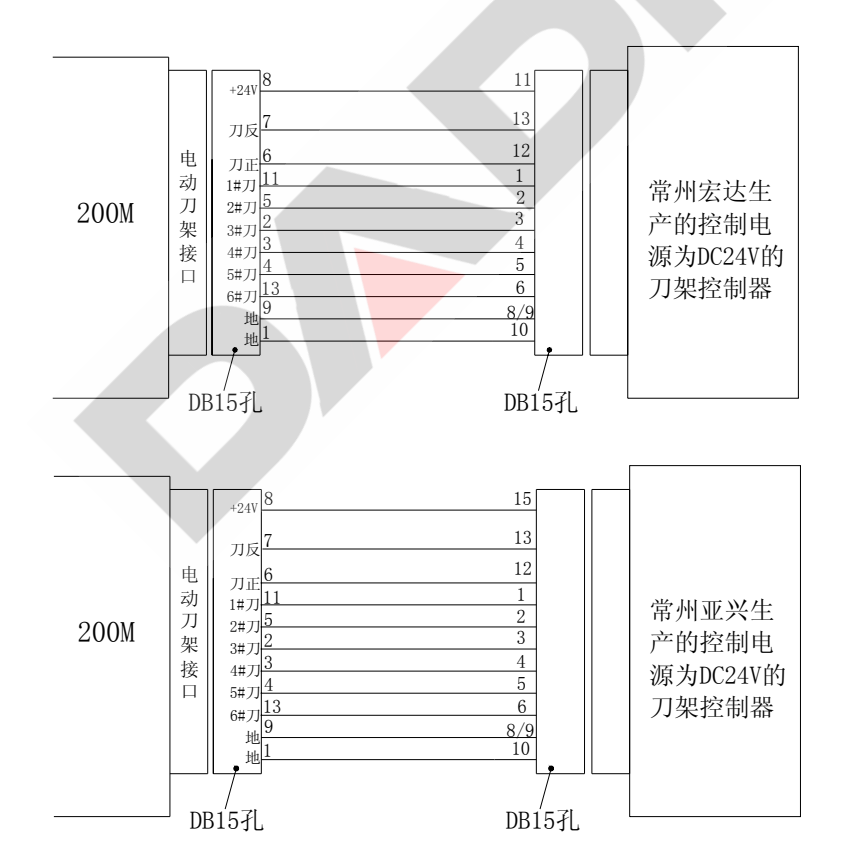

若用户购买其他型号的刀架控制器,接线应参考其说明书。

## 7.13 X、Y、Z 信号口

电机信号接口系统端是'DB15 针'插座,做线用'DB15 孔',分别输出 X、Y、Z 轴电机驱动信号。接口定义:(以 X 轴说明, Y 轴与 Z 轴定义将 X 分别换成 Y、Z)

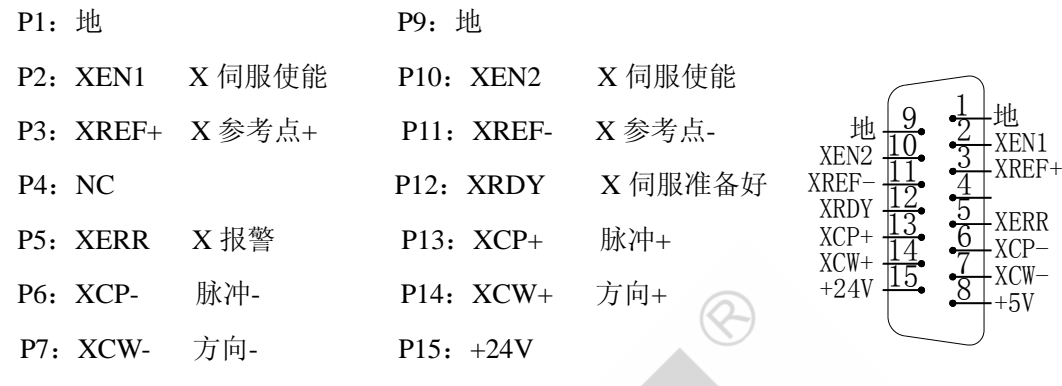

P8:+5V

电机信号接口仅适配采用硬件环分的步进电机驱动器或脉冲式交流伺服单元。输出控 制信号的形式为;CP 脉冲与 CW 方向信号。CP 以正脉冲输出,每一脉冲对应电机进给一 步。CW 高电平控制电机正转,低电平则电机反转。在电机换向时,要求方向信号(CW) 提前脉冲信号(CP)至少 1 微秒。如下图。

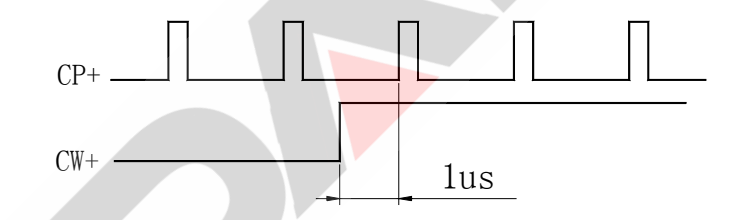

CP,以负脉冲输出,每一脉冲对应电机进给一步。CW 高电平控制电机正转,低电平 则电机反转。如下图所示:

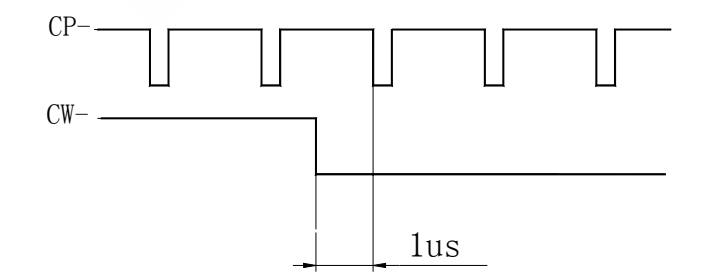

该接口根据不同的驱动电源信号接口有多种接法,以下叙述均认为脉冲信号为 CP (CP+、CP-),方向信号为 CW(CW+、CW-)。下面是四种典型接法:(以 X 轴为例)

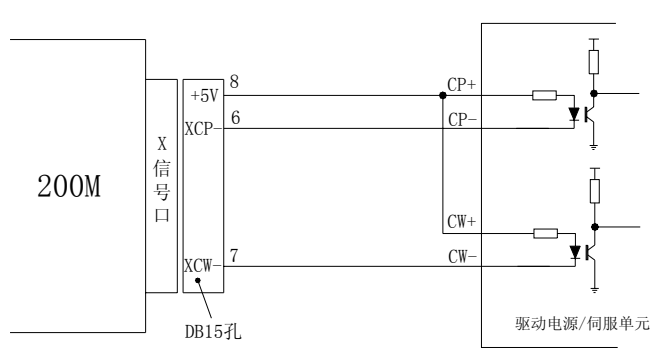

#### 1.驱动或伺服单元为独立式 CP+、CP-、CW+、CW-输入

2.驱动或伺服单元为 NPN 型接口

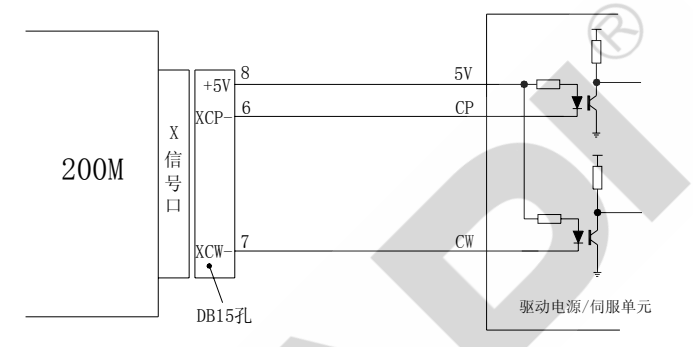

3.驱动或伺服单元为 PNP 型接口

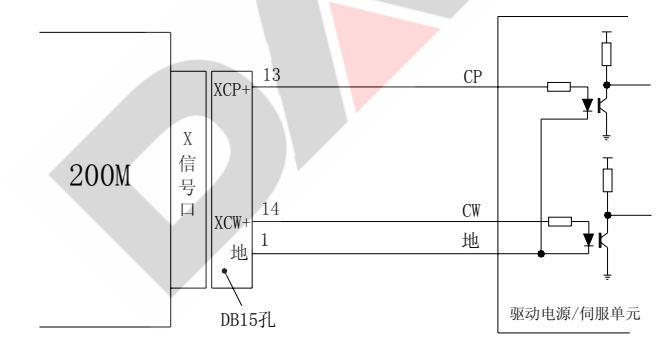

4.驱动或伺服单元为差分输入时

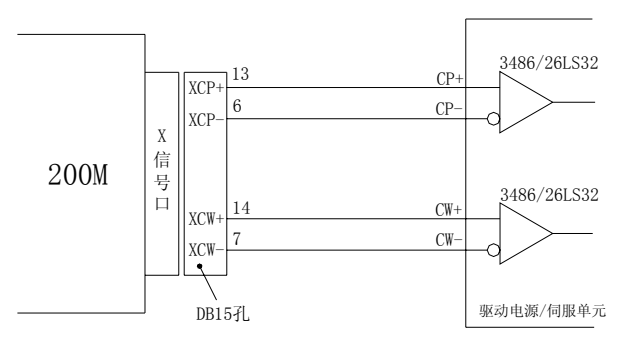

电机信号口与我公司三相混合式驱动器连接如下:

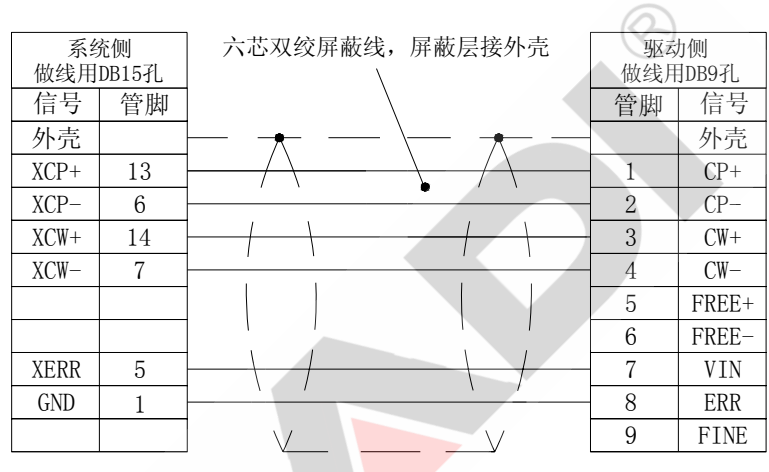

接我公司 SD15M、SD20M、SD30M、SD50M、SD15MT、SD20MT、SD30MT 系列 伺服驱动器时连接图:

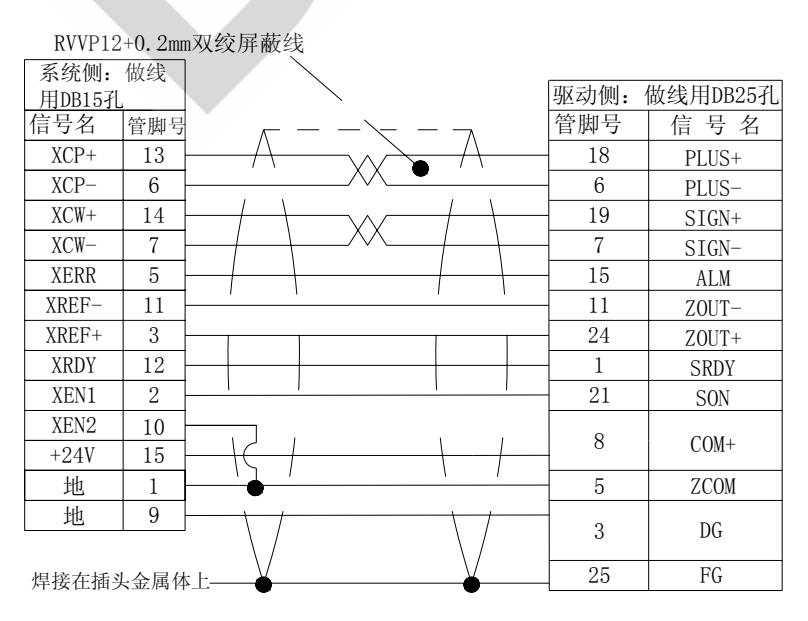

接安川伺服驱动器连接图:

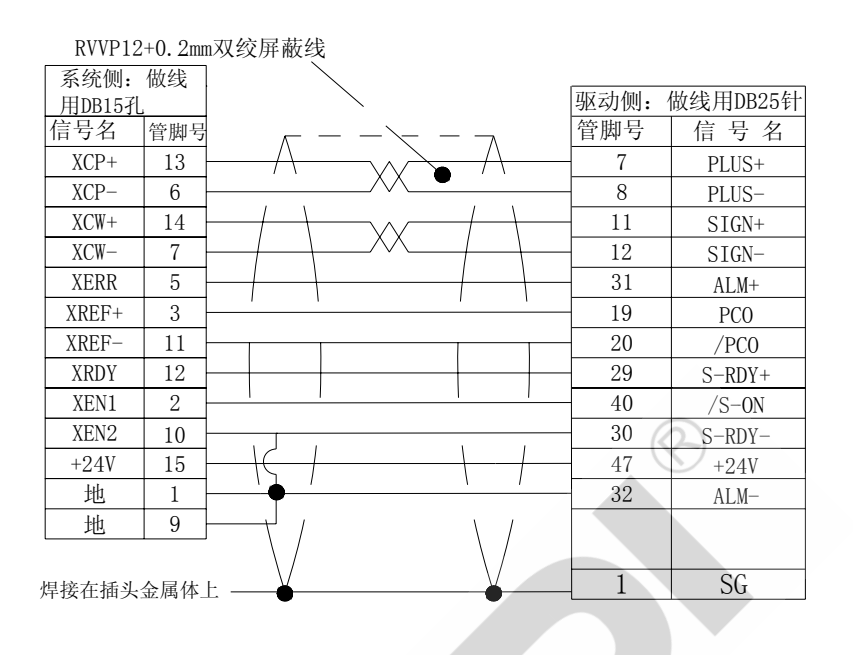

## 7.14 S、M 功能接口

 200M 系统 S、M 功能接口是'DB15 孔'插座,做线用'DB15 针'。该接口有 10 路继 电器功率驱动输出信号和 2 路输入信号。对输入信号, 建议外部采用触点开关、接近开关 或霍尔器件, 当输入采用接近开关(或霍尔器件)时, 要求不发信号时器件的输出为高电 平,发出信号时输出为低电平,其输出低电平的驱动能力要求大于 15mA,建议选用电源 范围 DC10-30V 的器件。

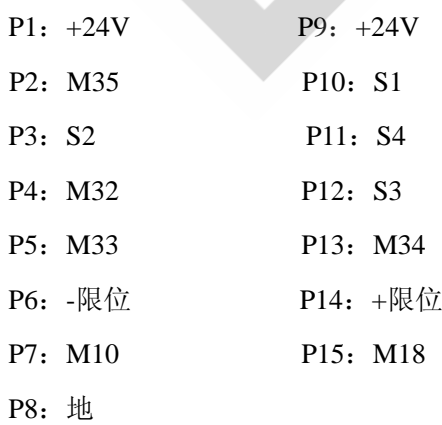

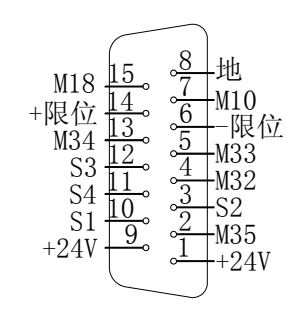

输出典型接法如下(以 M18 为例)

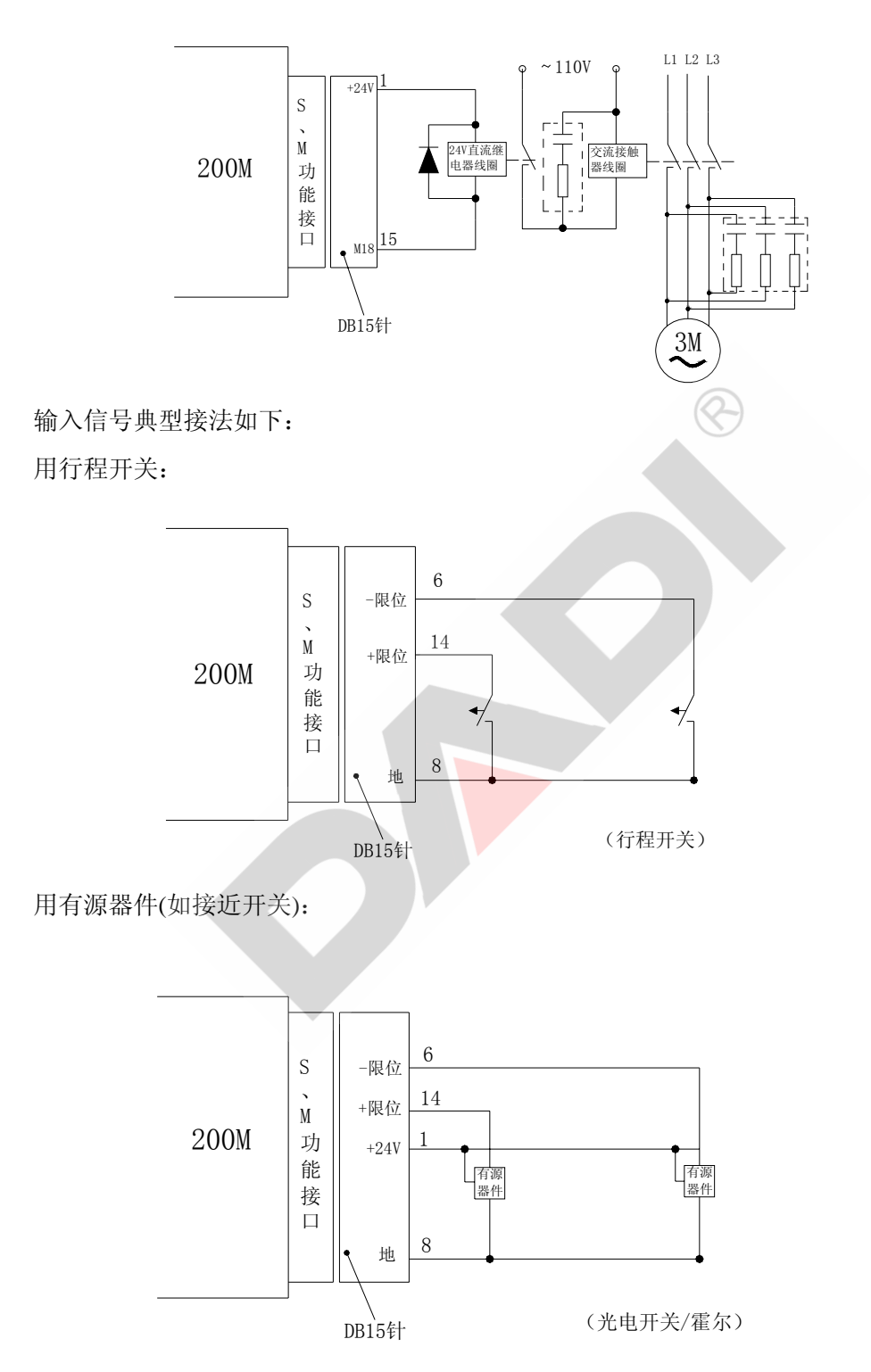

- ENB\<br>- ENA\ ENZ\

 $-ACW+$ ACW-

地

 $+5V$   $\frac{13}{14}$   $\frac{7}{6}$   $\frac{F3V}{FNA}$ 13 12

> 3  $\frac{9}{9}$   $\frac{2}{1}$

5 4

 $\frac{15}{14}$   $\frac{8}{7}$  +5V

 $\frac{10}{9}$  $\frac{11}{10}$ WHA 地

ENA ENZ

### 7.15 主轴编码器口

200M 主轴编码器口系统端是'DB15 孔'式插座,做线用'DB15 针'。接口定义如 下(未标注引脚为空):

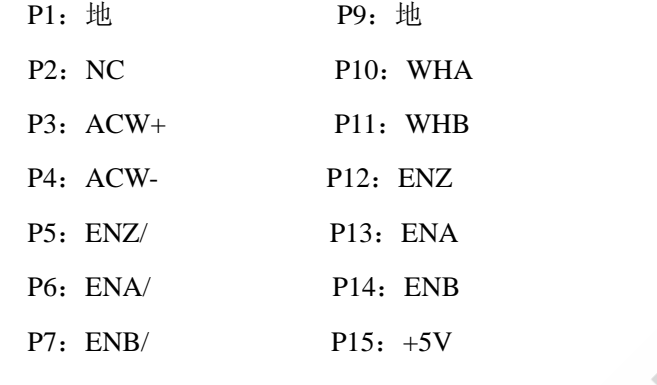

P8:+5V

与 200M 系统相连的编码器应满足以下条件:

- 1. 工作电压: 5V
- 2. 每转脉冲数:200-10000
- 3. 输出信号:三路差分输出,即 A+、A-、B+、B-和 Z+、Z-。

同编码器连接必须有屏蔽线,且尽可能用双绞屏蔽线,两根双绞线接一路差分信号, 可按下图制作。

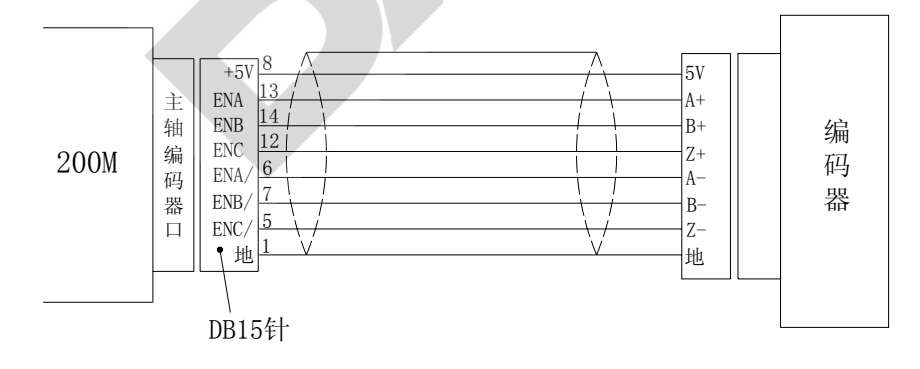

 $WHA$ 

地  $+\overline{5}V$ 地 MUL10 MUL1 地 MUL100

## 7.16 外接手持口

外接手持口系统端是'DB15 孔'式插座,做线用'DB15 针'。接口定义如下:

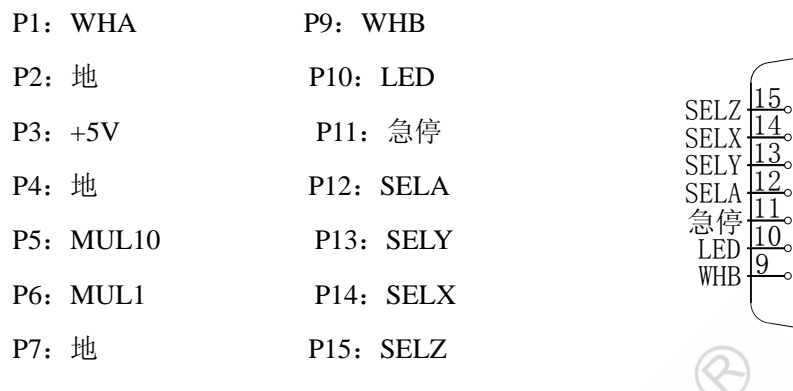

P8: MUL100

200M 系统适配满足以下条件的手轮(也叫手脉):

- 1. 工作电压: 5V
- 2. 每转脉冲数:100
- 3. 输出信号: 两路输出, 即 A、B。 手脉连接必须用屏蔽线。可按下图制作:

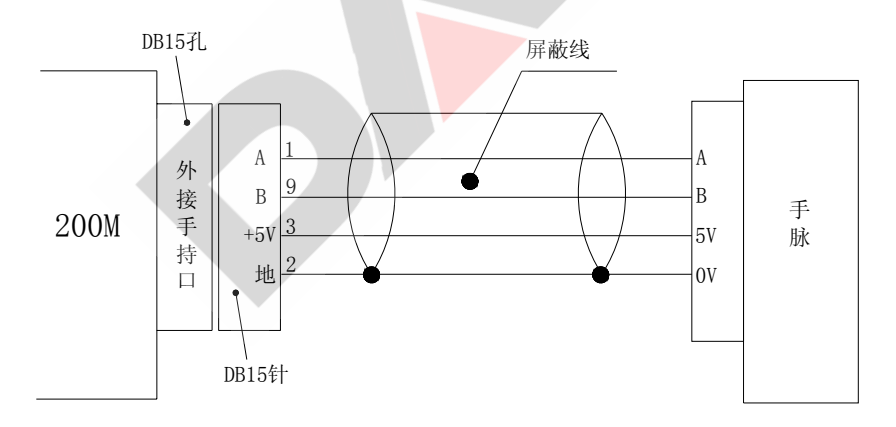

用标准手轮时, 按下图做线:

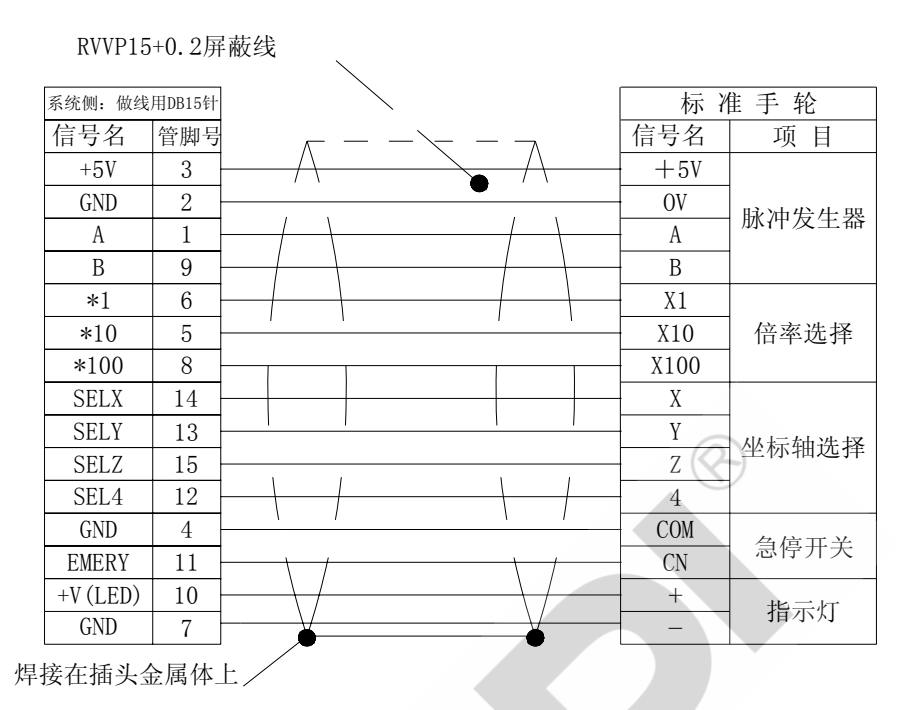

当手轮旋转方向与数控系统定义的坐标相反时,应将移动轴参数项的手轮方向选反向

或正向。

用倍率开关时,按下图做线:

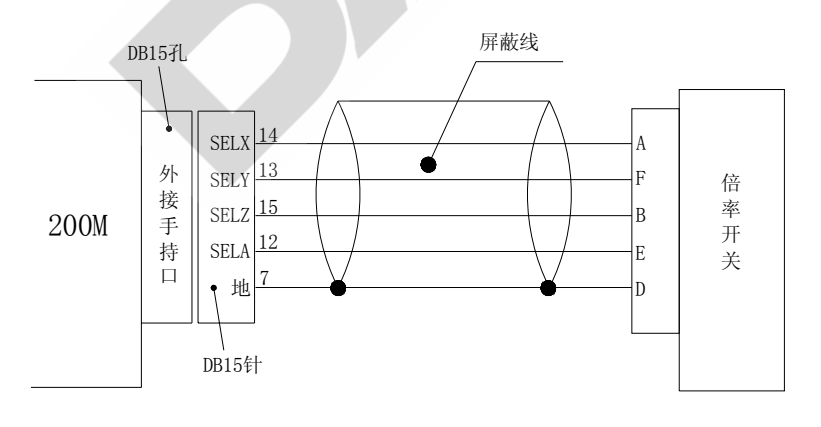

 $\frac{7}{6}$   $\frac{8}{2}$  $\overline{6}$ ,  $\frac{2}{1}$ 

3 4

启动

急停 暂停

地 地

8  $\frac{9}{4}$   $\frac{5}{4}$ 

X0

Z0 Y0

### 7.17 其他接口

为方便用户操作, 200M 数控系统设置了该接口。该输入接口是'DB9 孔'式插座, 与之相接的插头应为'DB9 针'。接口定义如下

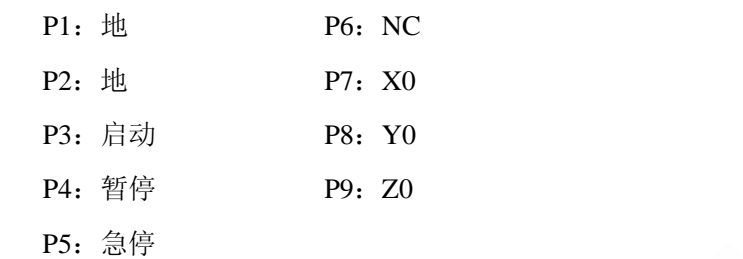

外接启动、暂停、急停口连接如下:

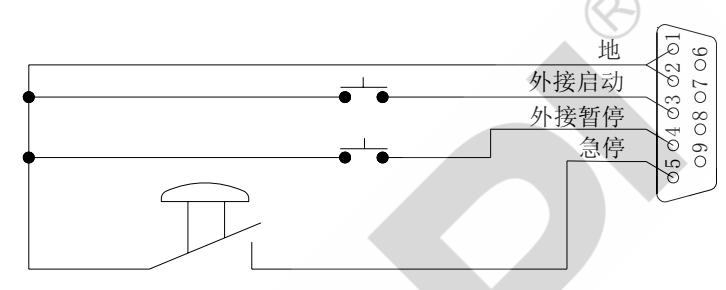

说明:当急停有效时系统状态栏 9 显示'急停按下',并停止一切动作。急停解除时, 显示也取消。

### 7.18 内部接口电路原理图

输入、输出接口电路如下:

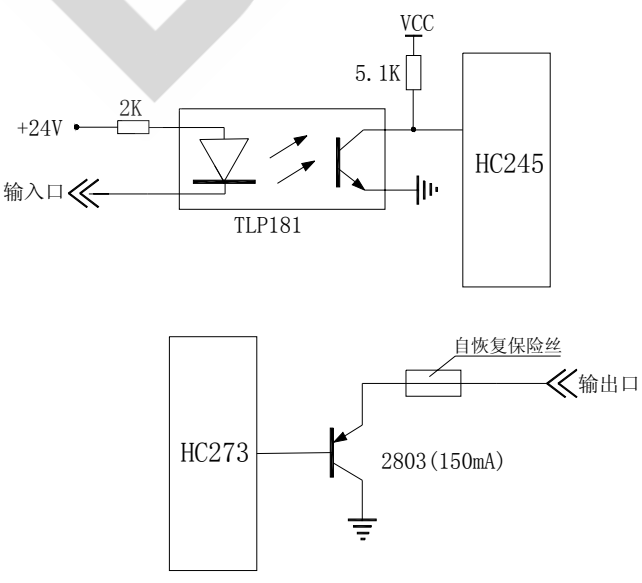

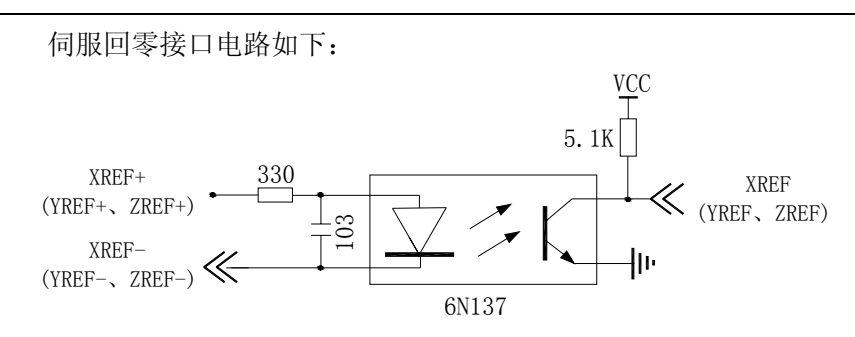

### 7.19 步进电机电流,每转步数、驱动方式调整

200M 数控系统可配 D306N 驱动板,该驱动板上有三个指示状态的发光二极管。 红色发光二极管:报警指示灯。驱动器出现过流保护、过压保护、欠压保护、短路保 护、上电和关电时此红色发光二极管亮。此时电机相电流为零,电机处于自由状态。

绿色发光二极管 1: 此发光管紧挨红色发光二极管, 为脉冲指示发光管。每接收 4 个 脉冲,此二极管亮一次。连续接收脉冲时,此管常亮。当接收脉冲数为4的倍数时,即使 之后无脉冲,此管也亮。

绿色发光二极管 2: 此发光二极管为电源指示,通电时,该绿管亮。

 D306N 驱动器共有 8 个拔码开关,分别标有数字 1-8。其中开关 1、2、3 用于设置电 机的相电流,分别对应如下:

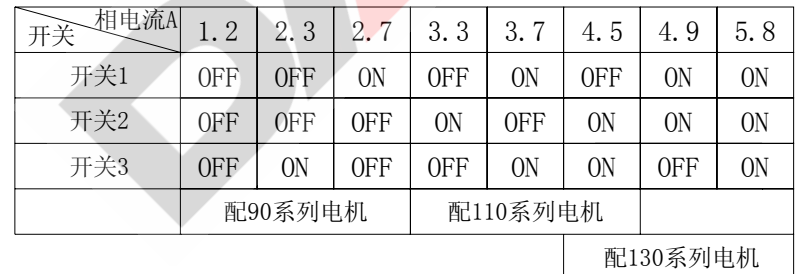

拔码开关 4 处在 ON 时, 只要一有驱动脉冲, 电机就处于全电流状态; 拔到 OFF 时, 当输入到驱动板的脉冲频率小于 800HZ 时, 输出电流只有实际设定值的 60%, 这主要用 于减少电机低频振动和发热。

| 每转步数<br>开关 | 10000 | 8000           | 6000 | 5000 | 4000 | 3000 | 12000 | 12000 |
|------------|-------|----------------|------|------|------|------|-------|-------|
| 开关5        | 0FF   | 0FF            | 0FF  | 0FF  | 0N   | 0N   | 0N    | 0N    |
| 开关6        | 0FF   | 0FF            | 0N   | 0N   | 0FF  | 0FF  | 0N    | 0N    |
| 开关7        | 0FF   | 0 <sub>N</sub> | 0FF  | 0N   | 0FF  | 0N   | 0FF   | 0N    |

拔码开关 5、6、7 可设置电机每转对应的步数。对应如下表:

 $X, Y, Z$ 向常用配置表:(当量为 0.001mm 时),或用式 n=T/A 计算

n 为每转步数, A 为步进电机减速比, T 为丝杠螺距, 单位: 0.001mm。

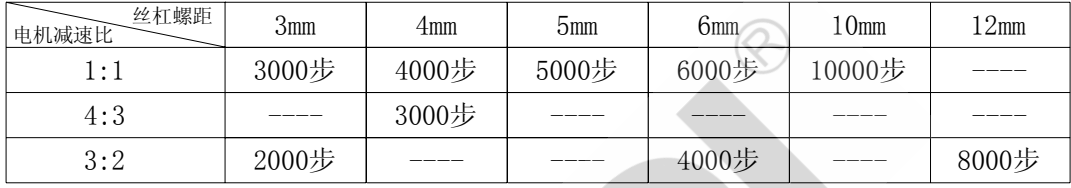

数控机床调试时,为减小步进电机振动,尽量使 X、Y、Z 向驱动的每转脉冲数符合 上表,而保证控制单元的电子齿轮比为 1:1 或-1:1。也就是说,当发现数控机床的脉冲 当量不是 0.001mm 时,应首先根据表式计算公式调整驱动器上的拔码开关 5、6、7,实在 调整不到 0.001mm/步, 请与我公司联系或设置系统电子齿轮到非 1: 1 或-1: 1。

开关 8 设置单脉冲/双脉冲方式,200M 系统所配 D306N 驱动器一律设单脉冲方式(拔 到 OFF 位置)。

## 7.20 电子齿轮比设定

设: 电机总的机械减速比为A, 电机每转步数为N(国产伺服电机N=10000), 脉冲 当量为D(单位mm),丝杠螺距为T(单位mm),总的电子齿轮比(系统电子齿轮比乘 以伺服驱动单元电子齿轮比)为B,则有等式:**A\*N\*D=B\*T --------**①。 对旋转轴,脉冲当量为 D(单位:度), T=360 度, 式①仍成立。

- 例 1: 机床 Z 向, 丝杠螺距 T=12mm, 步进电机配 6: 5 机械减速比, 要求脉冲当量为 D=0.001mm, 如果系统电子齿轮比为 1: 1, 由式①得: N=B\*T/(A\*D)=1\*12/(1.2\*0.001)=10000(步/转)
- 例 2: 机床 X 向, 丝杠螺距 T=4mm, 步进电机配 4: 3 机械减速比, 要求脉冲当量为 直径量 D=0.001mm,如果系统电子齿轮比为 1:1,由式①得: N=B\*T/(A\*D)=1\*4/(4/3\*0.0005)=3000(步/转)
- 例 3: 机床 Y 向, 丝杠螺距 T=6mm, 国产伺服电机与丝杠直连, 要求脉冲当量为 D=0.001mm, 如果系统电子齿轮比为 1: 1, 由式①得: B=(A\*N\*D)/T=1\*10000\*0.001/6=10/6=5/3,由于系统电子齿轮比为 1: 1, 那 么伺服驱动单元电子齿轮比应调成 5: 3。
- 例 4: 国产伺服电机与 40: 1 分度头直连,要求脉冲当量为 D=0.001 度, 如果系统电 子齿轮比为 1: 1, 由式①得:
	- B=(A\*N\*D)/T=40\*10000\*0.001/360=400/360=10/9,由于系统电子齿轮比为
	- 1: 1, 那么伺服驱动单元电子齿轮比应调成 10: 9。

## 附录 A 软件升级

软件升级功能就是用新的系统软件通过通讯,用户自己更新系统。

#### 一、计算机与系统间的升级

#### 升级前的准备

- 1. 标准 RS232 通讯线。
- 2. 系统通讯软件,本公司提供下载。
- 3. 带串行口的计算机。
- 4. 需要更新的系统软件。

系统升级前,必须确保计算机与系统能正常通讯。可以参照有关"通讯"的说明 部分,先传送简单的加工程序到系统中,确定通讯正常。

#### 计算机端

- 1. 关闭计算机,连接通讯线。一定要关闭计算机后连线,否则极易烧坏串口。
- 2. 打开通讯软件, 默认端口为 COM1, 如有必要, 选择实际使用的串口号。
- 3. 按"发送"按钮,并找到需要更新的系统软件,按确定。
- 4. 计算机处于等待状态。

#### 系统端

- 1. 关闭系统,连接通讯线,重新开机。
- 2. 在登录界面输入*管理员密码*, 并长按" | ENTER<sub>I</sub> | "键不放。
- 3. 系统进入软件升级界面。
- 4. 连按 2 次 " | ENTER<sub>I</sub> | "键,再次确认进行软件升级。
- 5. 出现通讯进度条,升级开始。通讯过程大约需要 2 分 10 秒。
- 6. 升级结束后,系统自动复位。

#### 二、系统与系统间的升级

#### 升级前的准备

- 1. 标准 RS232 通讯线。
- 2. 软件版本号高的系统。
- 3. 软件版本号低的系统。

系统升级前,必须确保系统与系统能正常通讯。可以参照有关"通讯"的说明部 分,先传送简单的加工程序到系统中,确定通讯正常。

#### 软件版本号高的系统端

- 1. 关闭系统,连接通讯线。一定要关闭系统后连线,否则极易烧坏串口。
- 2. 在登录界面输入*管理员密码*, 按" | UNTER<sub>I</sub> | "键, 进入系统的操作界面。 3. 按 "  $\left[\frac{p_{\text{ROGFAM}}}{\frac{p_{\text{R}}}{k} + p} \right]$  " 键, 进入到程序管理界面。 4. 按"| F5 |"(通讯)键, 并在"接收或发送的程序名"后输入 "PRGM"。 5. 再按" | ENTER」 , 键确认, 系统处于刷新软件等待状态。

#### 软件版本号低的系统端

- 1. 关闭系统,连接通讯线,重新开机。
- 2. 在登录界面输入*管理员密码*, 并长按" | ENTER<sub>I</sub> | "键不放。
- 3. 系统进入软件升级界面。
- 4. 连按 2 次 " | ENTER<sub>I</sub> | "键,再次确认进行软件升级。
- 5. 出现通讯进度条,升级开始。通讯过程大约需要 2 分 10 秒。
- 6. 升级结束后,系统自动复位

#### 三、注意事项

- 1. 一旦升级开始后,计算机与系统均不能断电、不能中断、不能复位,否则升 级失败,不能开机。
- 2. 升级开始后,计算机和系统附近不能有大功率设备或器件工作,如电焊、电 机,以免影响数据通讯。
- 3. 如果升级失败,关电重新升级。
- 4. 系统的软件版本号在登录界面中显示。

# 附录 B A 轴补充

 200A 四轴数控系统的主轴编码器口为第四轴电机信号接口,其接口为'DB15 孔' 插座,插头应为'DB15 针',输出 A 轴电机驱动信号。A 轴不参与圆弧插补,绝对编程 时为 A, 增量编程时为 E, 。接口定义如下:

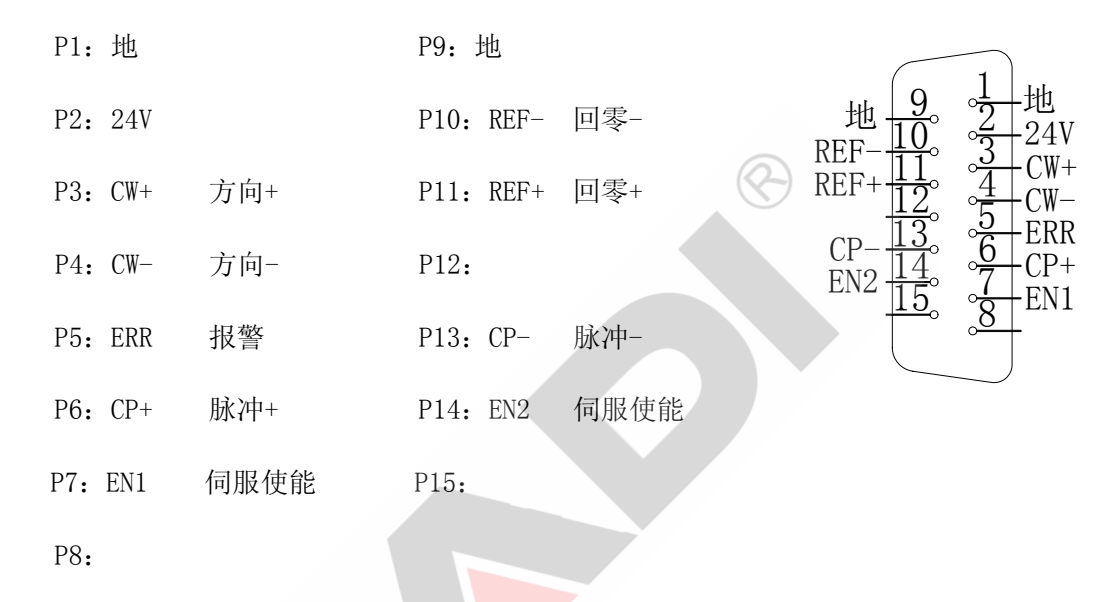

**1. A** 轴电机信号口与我公司三相混合式驱动器连接如下:

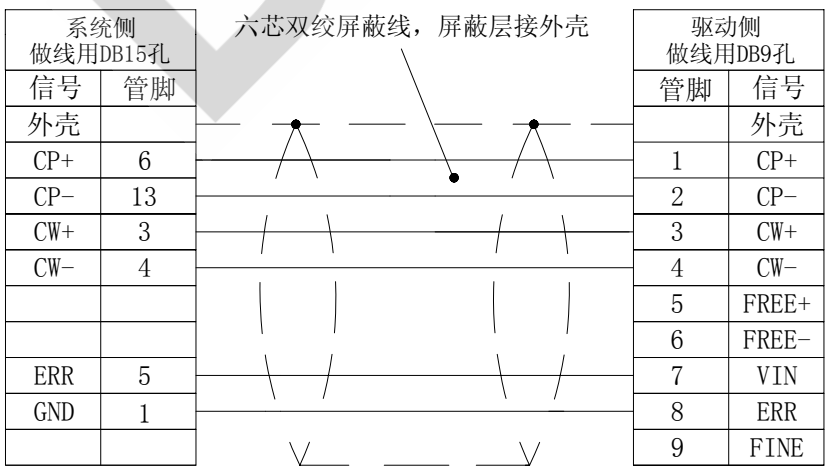

# **2. A** 轴电机信号口与我公司 **SD15M**、**SD20M**、**SD30M**、**SD50M**、**SD15MT**、 **SD20MT**、**SD30MT** 系列伺服驱动器时连接图如下:

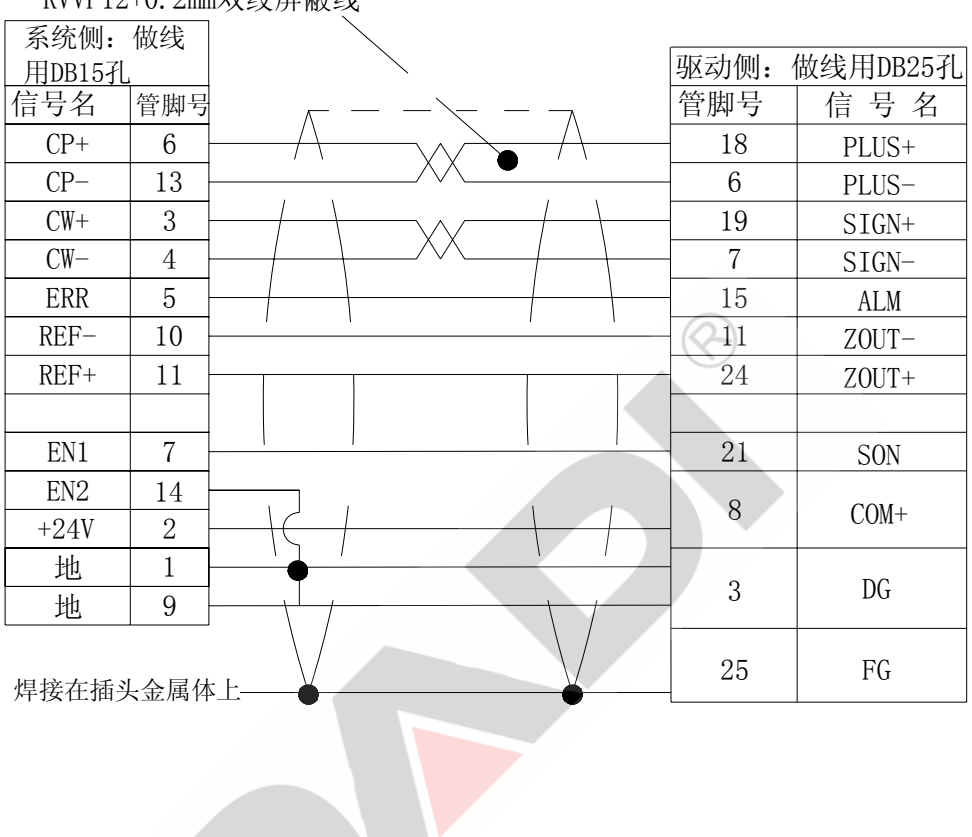

 $RVVP12+0.2$ mm双绞屈蔽线